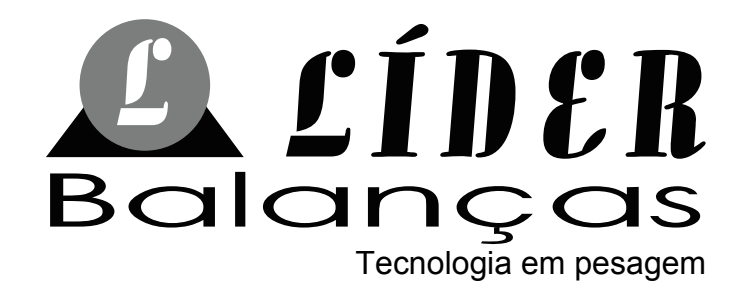

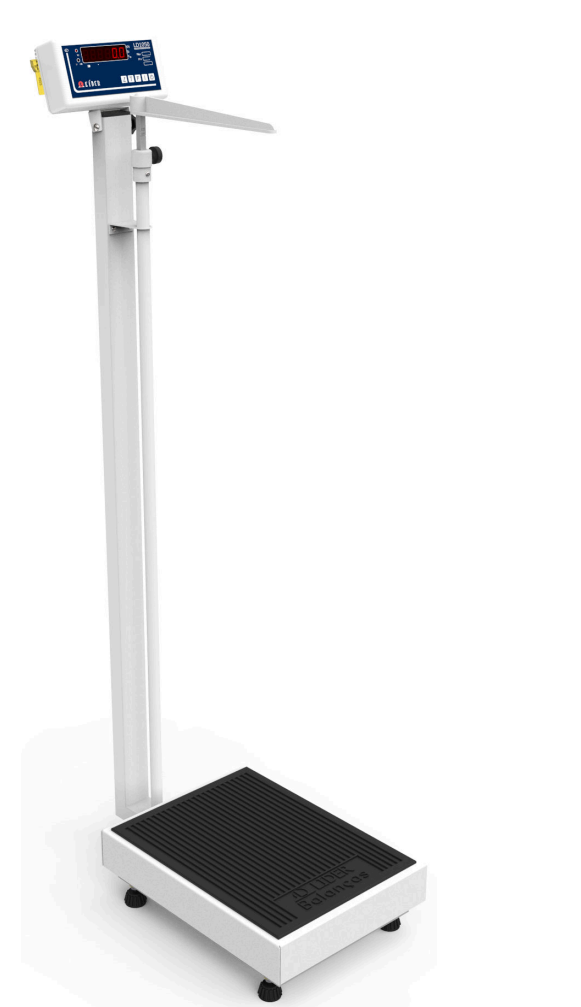

# Balança **P180C-LD1050**

# MANUAL DO USUÁRIO REV 1.0A

Este manual se aplica a balança P180C com indicador LD1050, a partir da versão de firmware 1050A1.

# ÍNDICE

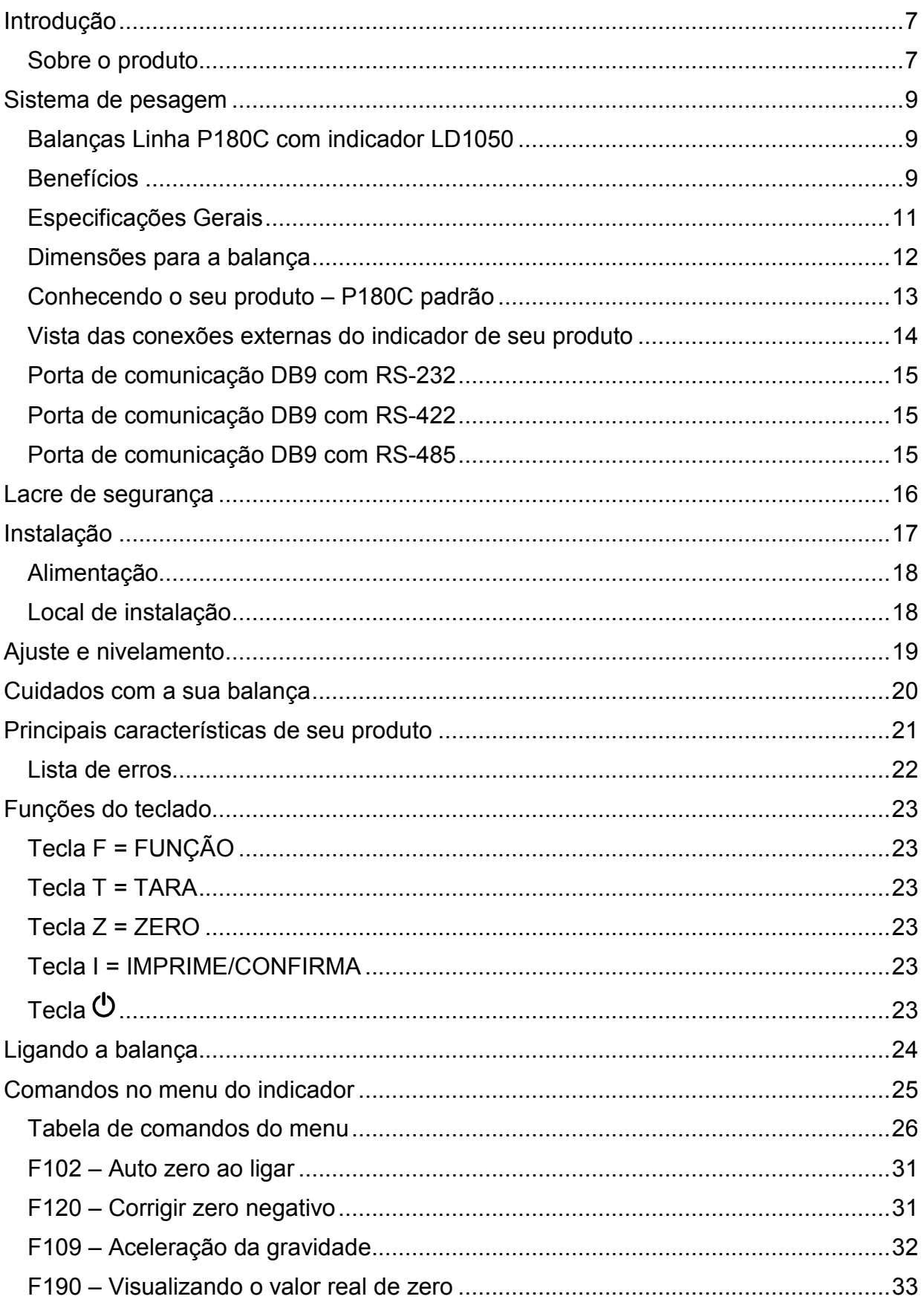

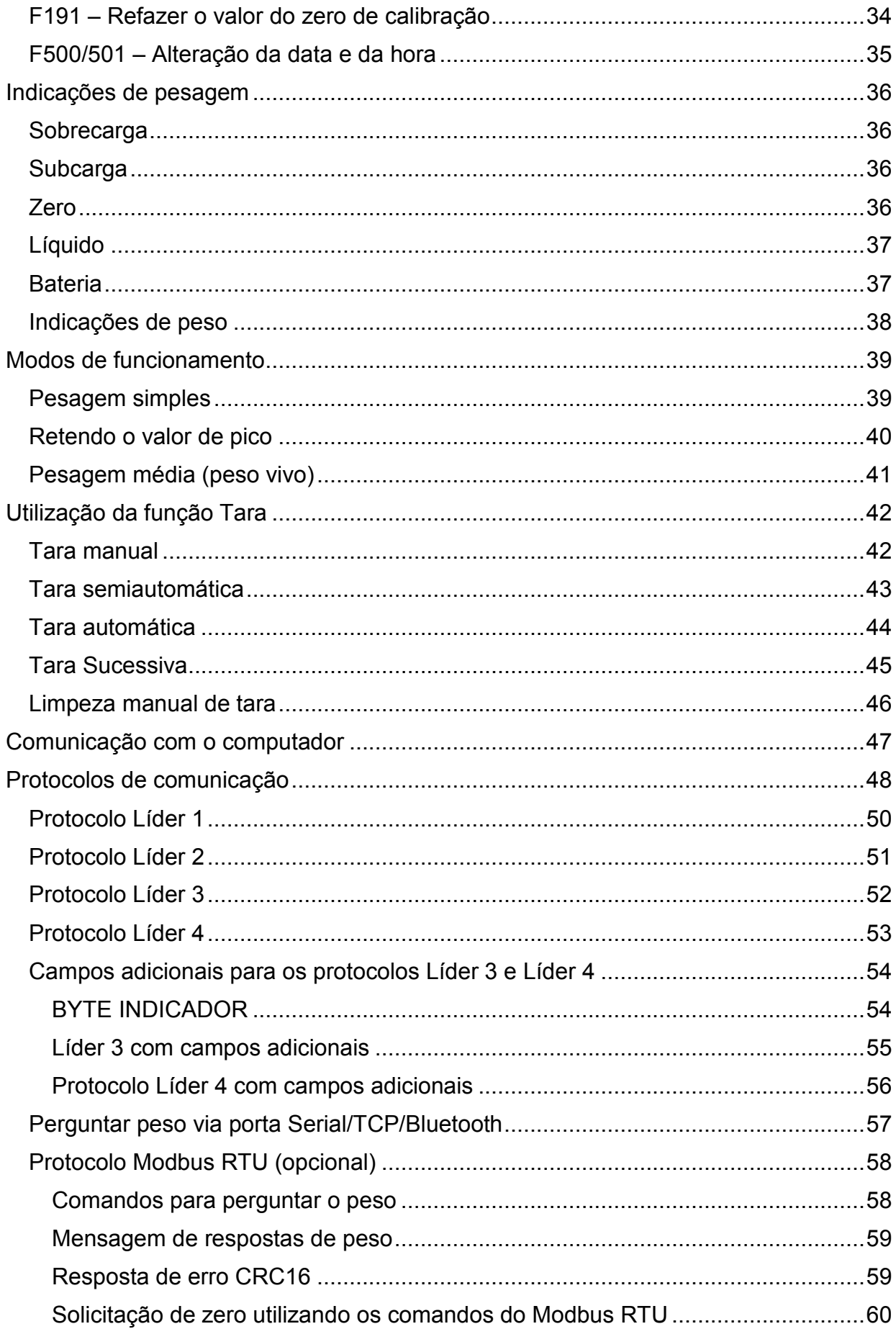

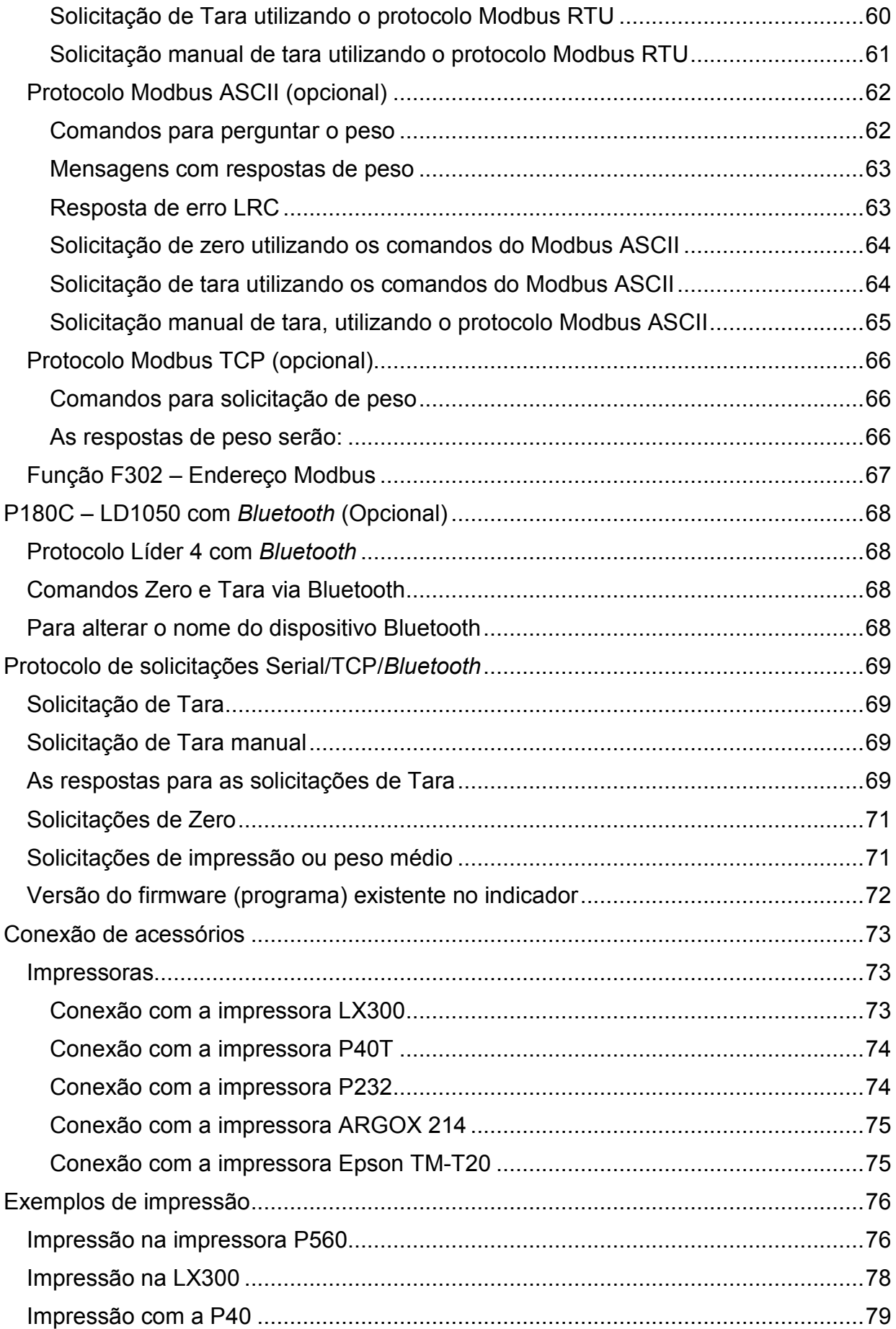

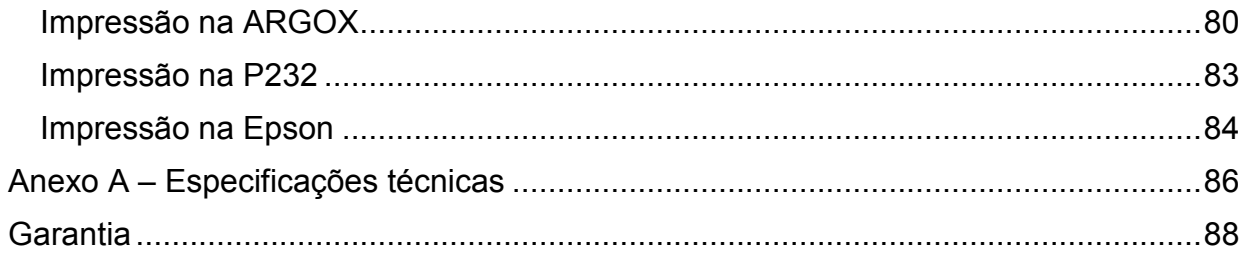

# **Introdução**

É de nosso interesse que a balança escolhida pelo nosso cliente, supere todas as suas expectativas.

Sugerimos que este manual seja lido atenciosamente, para que sejam usufruídos ao máximo todos os seus recursos. Nele você encontrará informações técnicas de instalação e operação, tornando o uso da balança mais ágil.

Para maiores informações consulte a nossa empresa ou a assistência técnica credenciada de sua região.

Sua satisfação é que nos dá força para continuar aprimorando cada vez mais e trabalhando para lhes oferecer produtos da mais alta tecnologia e qualidade. Serão bem-vindas quaisquer sugestões para a melhoria dos nossos produtos.

Caro cliente, tentamos utilizar uma linguagem simples, a fim de nos comunicarmos de forma clara e precisa com você. Desta forma, acreditamos que conseguimos transmitir todas as informações necessárias para a operação deste equipamento. Ainda assim, caso existam dúvidas, estamos ao seu dispor para esclarecê-las.

#### **Sobre o produto**

Comunicamos aos nossos clientes que a Líder Balanças dispõe de uma rede de assistência técnica em todo o Brasil. Desta forma, solicitamos que não deixem técnicos não autorizados prestarem assistência técnica em sua balança.

São vários motivos pelos quais um técnico não autorizado, não deve executar serviços no produto:

- 1) Não terá feito um curso na fábrica para conhecimento sobre o produto;
- 2) Não terá peças de reposição para eventuais substituições;
- 3) Não contará com o apoio de suporte técnico e do departamento de engenharia da Líder Balanças;
- 4) Não saberá ajustar o equipamento dentro dos parâmetros originais exigidos pela fábrica;
- 5) Não poderá lacrar o seu produto, o que pode resultar em multa e/ou no confisco do equipamento pelo órgão metrológico e/ou INMETRO;

Diante do exposto a LÍDER BALANÇAS não se responsabilizará por possíveis danos causados por técnicos ou por assistências técnicas não credenciadas, sendo de total responsabilidade do cliente quaisquer avarias causadas através destes meios.

**Marcos Ribeiro**  Diretor Geral

#### **LÍDER BALANÇAS**

Departamento de assistência técnica ao consumidor Avenida Jorge Mellem Rezek, 3411 Araçatuba-SP | CEP. 16075-405 Fone +55 (18) 2102-5500

## **Sistema de pesagem**

#### **Balanças Linha P180C com indicador LD1050**

A linha de balanças P180C com o indicador LD1050 faz parte dos produtos da mais alta tecnologia e qualidade da Líder Balanças, compondo um sistema eletrônico destinado a operações de pesagem da mais alta confiabilidade.

As balanças da linha P180C são um produto robusto, desenvolvido para condições de trabalhos severas, esta é uma balança composta por uma célula de carga e um terminal indicador digital LD1050, com excelente qualidade e uma confiabilidade insuperável que além de possuir grande facilidade de uso e precisão nas operações de pesagens. São fabricadas com alta tecnologia, sendo um produto projetado obedecendo as mais rigorosas normas técnicas, o que aliado a uma experiência de mais de seis décadas no mercado, dedicados exclusivamente a desenvolvimento de soluções de pesagens e aplicadas à satisfação e as necessidades de nossos clientes, faz da série P180C um produto extremamente competitivo, apresentando muitas vantagens e recursos indispensáveis em quaisquer processos de pesagem humana.

É um equipamento construído com uma célula de carga central, com 5 limitadores de proteção contra sobrecarga podendo chegar até 150% da capacidade sem danos ao sensor, o sistema conta com correção automática de temperatura, inibindo totalmente possíveis erros na medição. É um produto fabricado em aço carbono ou aço inoxidável e com indicador em ABS ou aço inoxidável e é equipado com pés ajustáveis, display de LED vermelho ou LCD de fácil leitura, 6 dígitos e 14,2mm, onde estão presentes inúmeros recursos de software totalmente configuráveis, com alimentação universal e um baixo custo.

As balanças P180C compõe um sistema eletrônico dedicado a operações de pesagem, de fabricação totalmente nacional, com capacidade de 180kg, ou de acordo com a necessidade do cliente (P150C, P200C e P300C). Este é um produto ideal para ser utilizado em escolas, clínicas, hospitais, postos de saúde, farmácias e muitos outros tipos de estabelecimentos similares.

#### **Benefícios**

- Facilidade de instalação e operação;
- Comodidade para transporte e locomoção por possuir modelos leves e compactos;
- Simplicidade, robustez e baixo custo de manutenção;
- Baixo consumo de energia;
- Assistência técnica em todo Brasil;

Este produto foi desenvolvido sob um rigoroso critério de precisão, conforme a portaria 236/94 do INMETRO e foi projetado para garantir o ritmo e desempenho de trabalhos pesados na indústria e comércio com absoluta segurança e confiabilidade, podendo atender a todas as demandas e necessidades, possuindo ainda diversas funções automáticas, as quais agilizam os processos de pesagem, tornando as tarefas do dia a dia mais precisas e eficientes.

A balança pode ainda ser interligada a uma impressora de etiquetas, impressora matricial, impressora térmica ou computador, visando a impressão dos dados de pesagem.

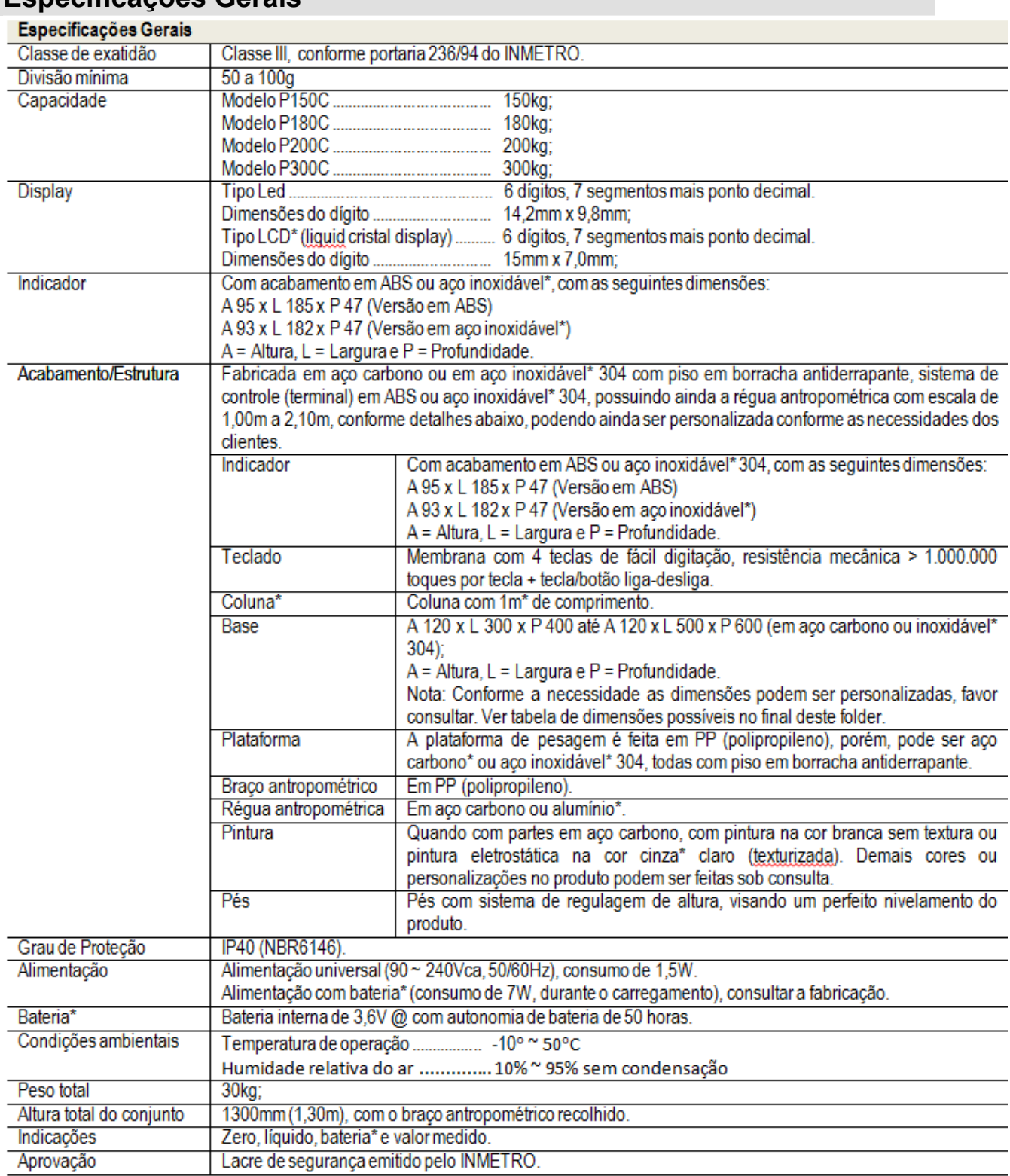

# **Especificações Gerais**

\* Itens opcionais e fornecidos conforme as necessidades do cliente.

#### **Dimensões para a balança**

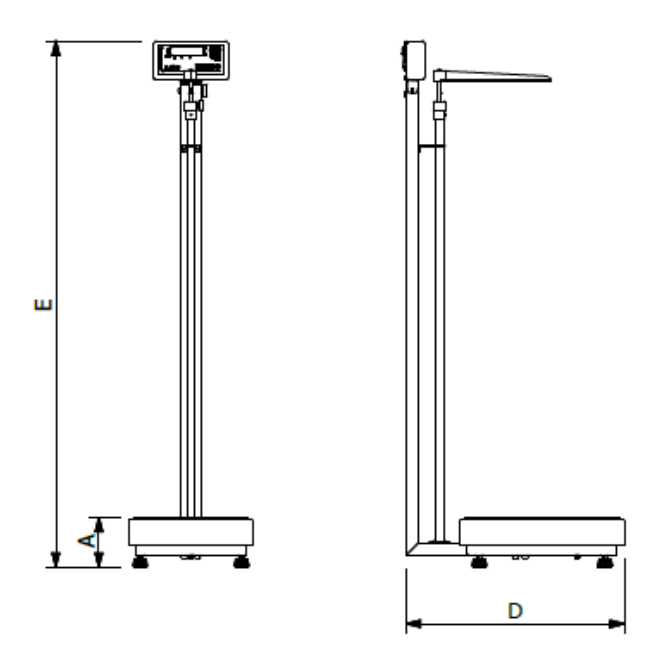

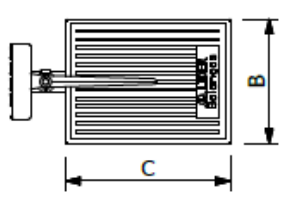

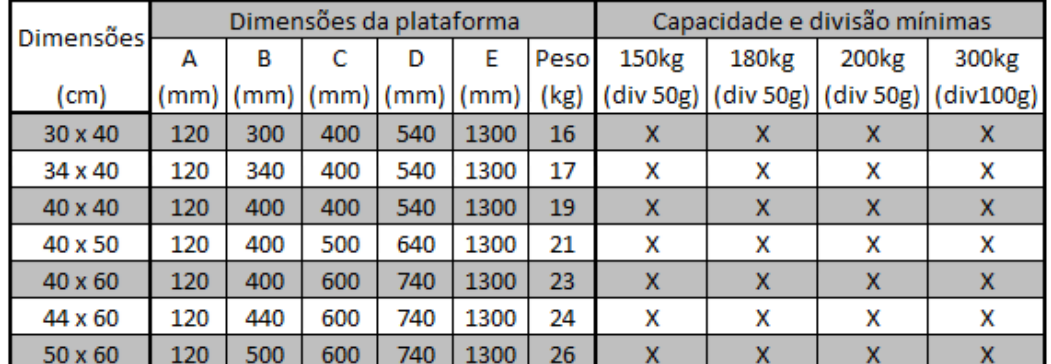

**Nota: Outras dimensões e capacidades podem ser conseguidas sob consulta, conforme as características da aplicação e/ou necessidades do cliente.** 

A estrutura do produto poderá ser solicitada em:

- $\triangleright$  Aço carbono com indicador em ABS;
- > Total em aço inoxidável 304;
- $\triangleright$  Misto (em aço inox com indicador em ABS);
- Em outro tipo de aço inoxidável, conforme a necessidade do cliente;

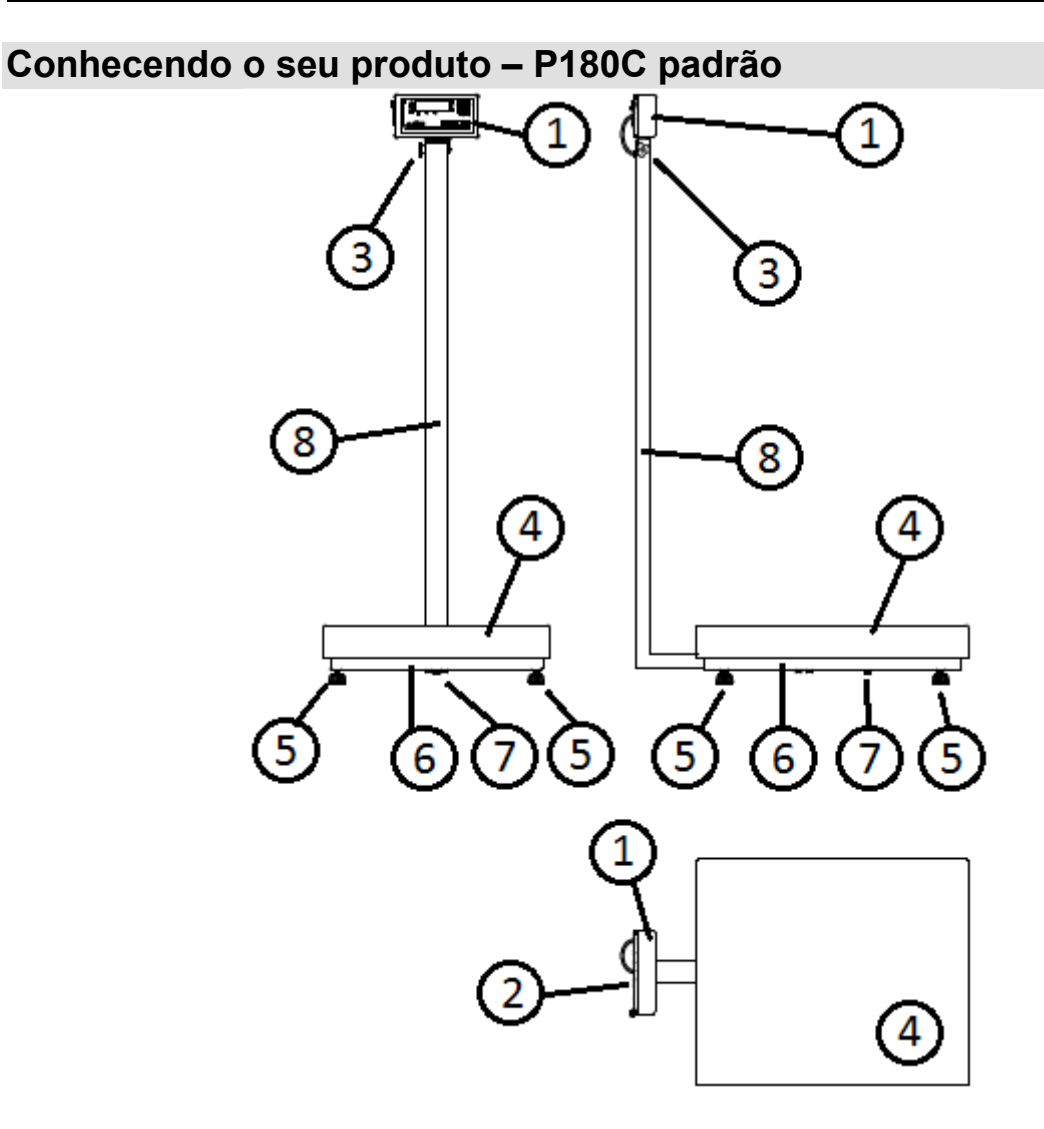

- **1 Indicador de pesagem modelo LD1050;**
- **2 Conexões externas do indicador;**
- **3 Ajuste de inclinação do indicador, com a estrutura da balança;**
- **4 Plataforma de pesagem da balança;**
- **5 Pés ajustáveis para perfeito nivelamento do produto;**
- **6 Estrutura mecânica do produto;**
- **7 Batente da célula de carga;**
- **8 Coluna de suporte para o indicador;**

**Além disto seu produto conta com antropômetro (foto de capa)** 

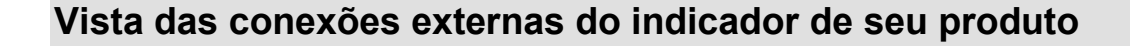

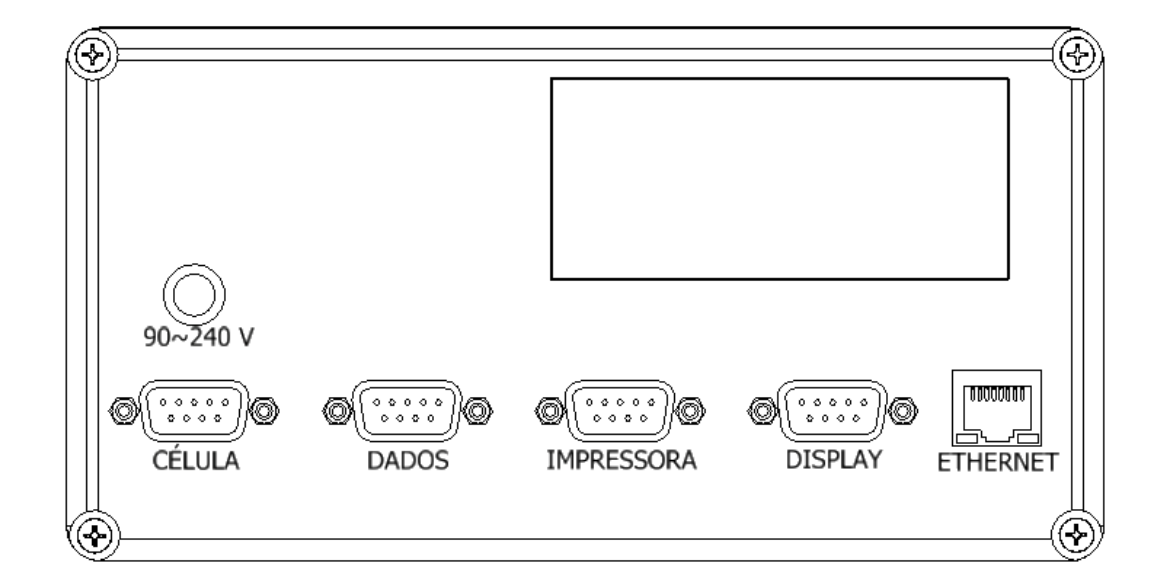

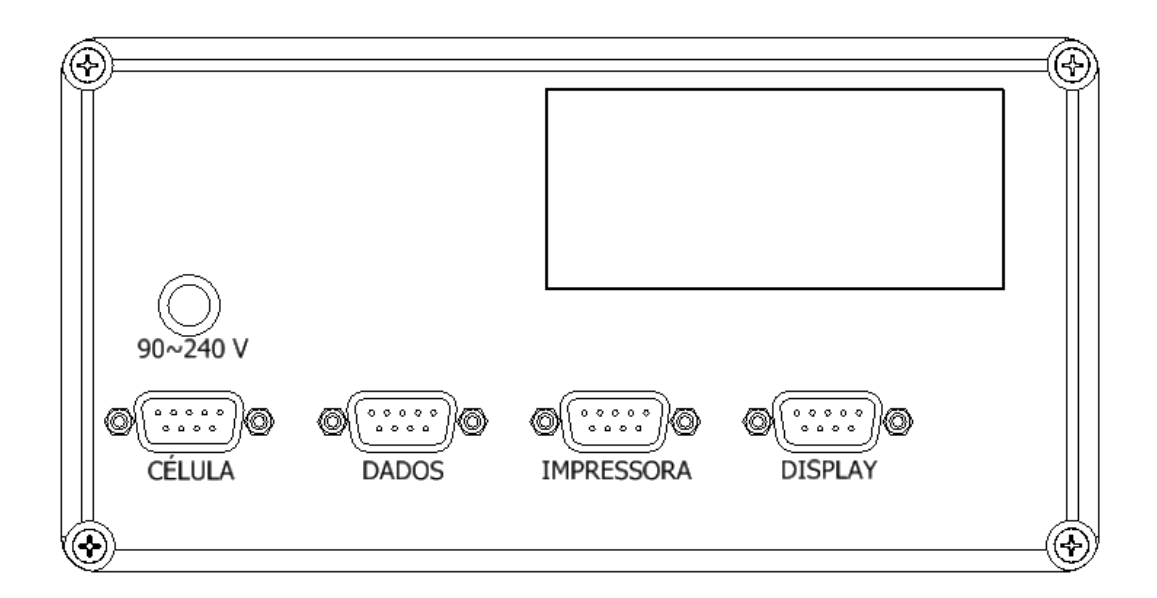

Nota: Nem todas as conexões podem estar disponíveis em seu produto, pois algumas são itens opcionais da balança.

# **Porta de comunicação DB9 com RS-232**

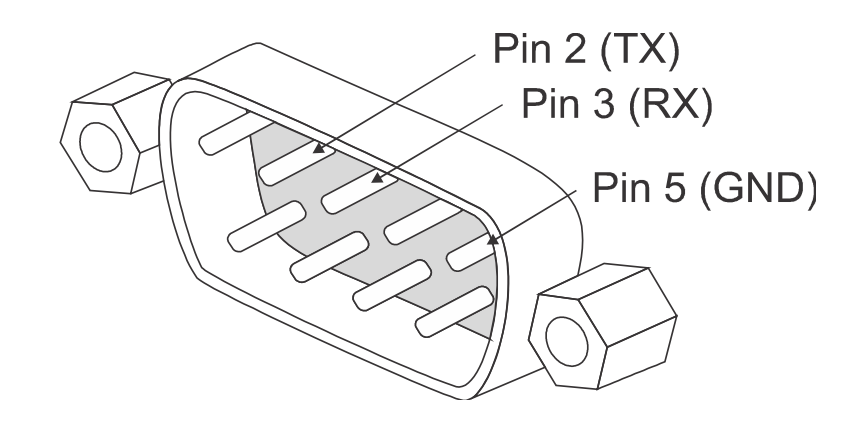

# **Porta de comunicação DB9 com RS-422**

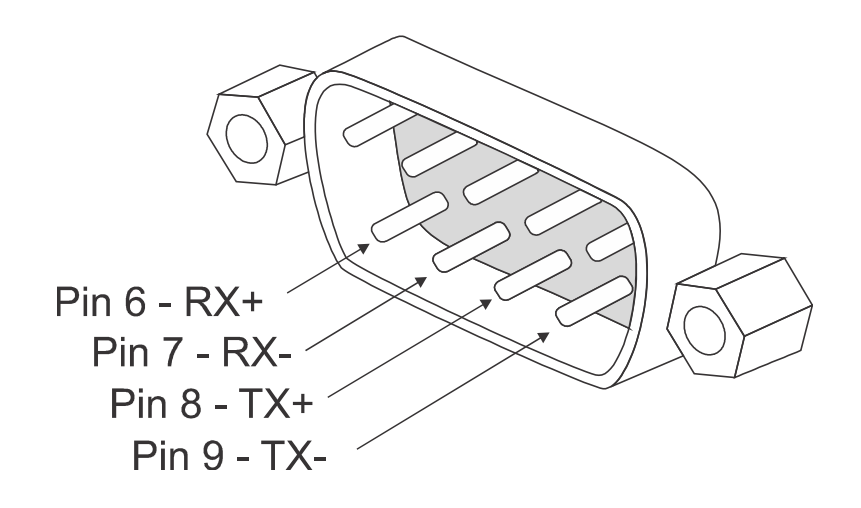

#### **Porta de comunicação DB9 com RS-485**

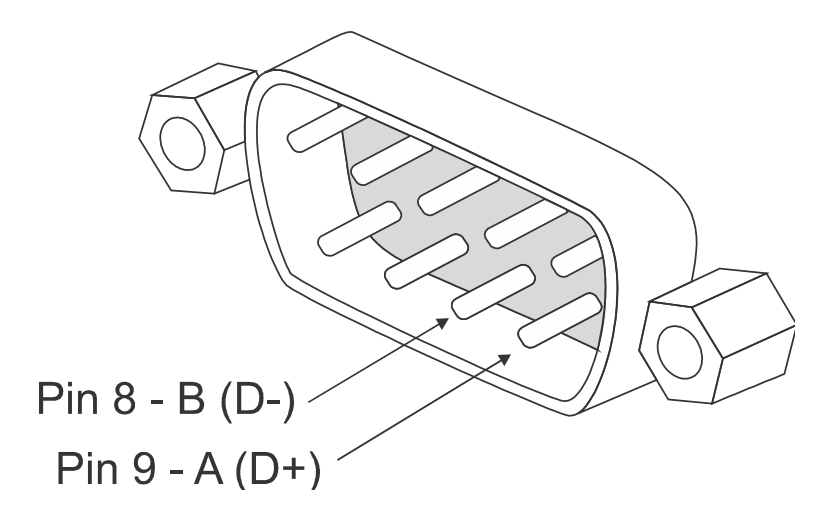

#### **Lacre de segurança**

O produto é verificado e lacrado pelo INMETRO e sai de fábrica somente com a liberação do órgão.

Não rompa o lacre ou abra o seu indicador digital para efetuar quaisquer reparos ou ajustes sem os devidos conhecimentos técnicos. Além do risco de choque elétrico, você poderá danificar o produto, o que provocará a perda da garantia de fábrica.

O rompimento do lacre sem a autorização do INMETRO, também acarretará em multa e até mesmo na apreensão do produto pelo órgão fiscalizador.

Em caso de dúvidas ou problemas, entre em contado com a assistência técnica autorizada da sua região. Se preferir entre em contado direto com nossa empresa.

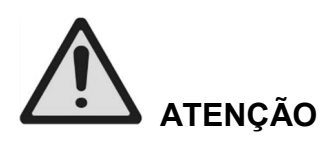

O lacre é obrigatório e o seu rompimento por pessoas não qualificadas, treinadas ou autorizadas pela Líder Balanças, implicará na perda total da garantia.

A revisão periódica em sua balança (inclusive plataforma e indicador digital) é necessária para uma perfeita harmonia entre a estrutura mecânica e a eletrônica do produto, portanto, não deixe de efetuar revisões periódicas em seus equipamentos de pesagem. É da máxima importância para sua própria segurança e confiabilidade.

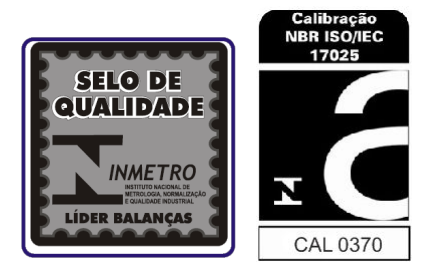

## **Instalação**

A tensão fornecida pela tomada, que alimenta o indicador deve estar dentro dos valores de tensão que são indicados no equipamento.

Verifique se o plugue da tomada está bem conectado no soquete da rede elétrica (sem folga nos contatos), se isto ocorrer, pode causar problemas de maus contatos, ligando e desligando a balança sozinha, o que prejudica o seu perfeito funcionamento.

Conecte a balança de preferência em uma tomada exclusiva, evitando danos ou mau funcionamento por interferências.

Nunca retire o pino terra do cabo de força da balança, nem de seus acessórios e/ou equipamentos que possam vir a ser conectados (impressora, painel de LEDs, computador, driver de comunicação, etc) com a balança, pois além de garantir a sua segurança, o pino terra evita danos aos equipamentos.

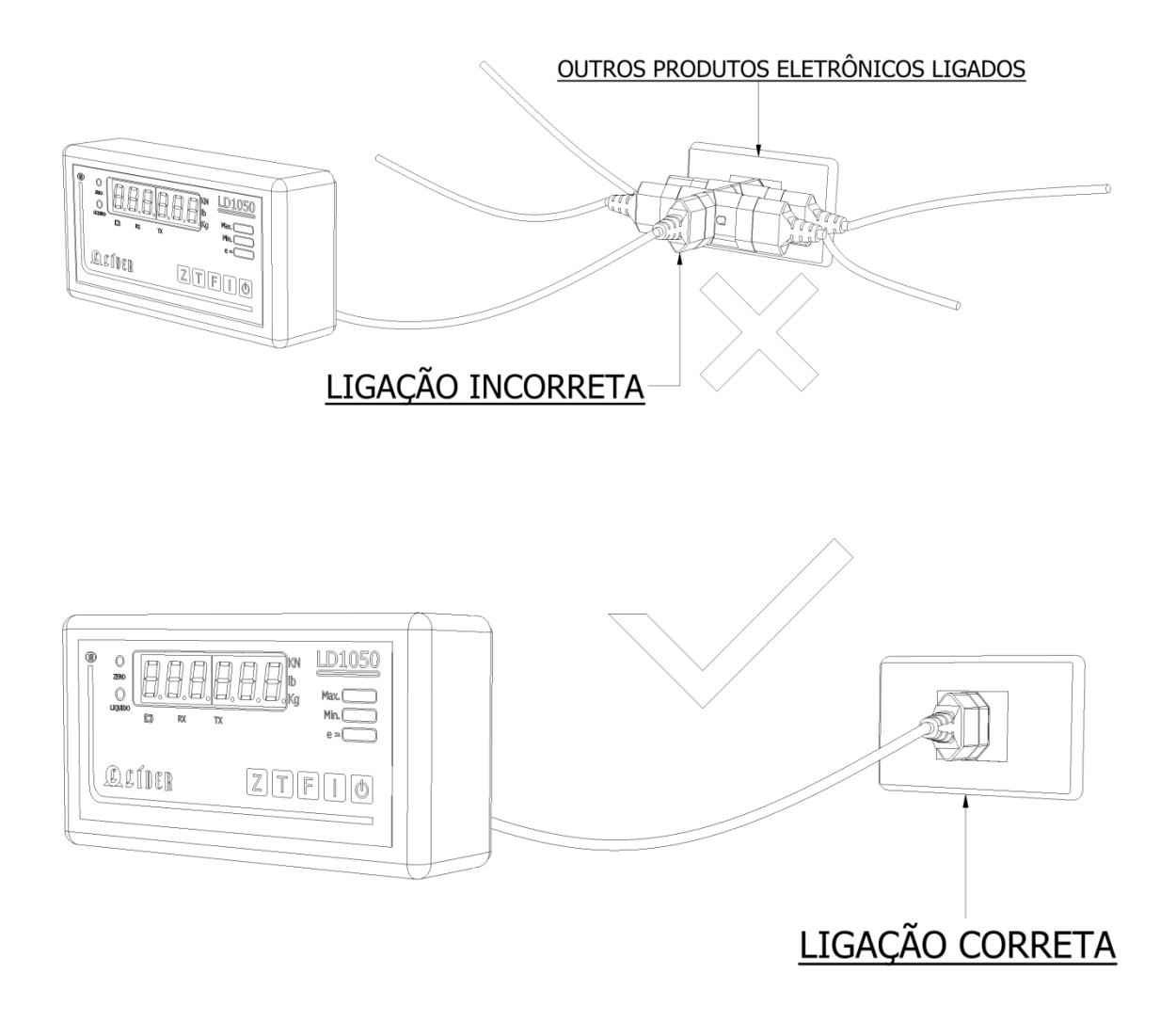

#### **Alimentação**

Tensão: 90 a 240Vca estável ou 8 a 30Vcc, conforme a necessidade do cliente;

Frequência: 50/60 Hz +/-1 Hz (para modelos com alimentação em Vca ou Vac).

3 fios para produtos com versão do indicador com gabinete em aço inox, sendo:

fase + neutro + terra ou fase + fase + terra;

2 fios para produtos com versão do indicador em ABS, sendo:

fase + neutro ou fase + fase;

A instalação do fio terra é obrigatória, por uma questão de segurança, seja qual for à tensão de alimentação do seu indicador digital, portanto, o fio terra não deverá ser ligado ao neutro da rede ou em canos de água ou estruturas metálicas. A LÍDER não se responsabiliza pelo não cumprimento destas recomendações.

#### **Local de instalação**

É muito importante o local de instalação da sua balança.

Escolha um lugar seco, com limitações de temperatura e umidade relativa do ar, obedecendo aos limites específicos para os graus de proteção IP50 ou IP65 da norma ABNT NBR 6146 e com as características que atendam as normas de cabos e plugues ABNT NBR 14136 (dependendo do modelo adquirido). As limitações de temperatura e umidade deverão ser consideradas dentro das seguintes especificações:

- Temperatura de operação de -10°C a 45 °C;

- Umidade relativa do ar de 10% a 95% sem condensação;

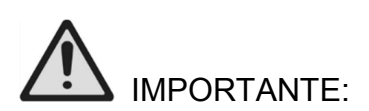

Não instale o seu produto em áreas de risco e/ou classificadas (locais inflamáveis) o produto não foi desenvolvido para esta finalidade em caso de dúvidas e/ou necessidades especiais, consulte a equipe técnica da Líder Balanças;

# **Ajuste e nivelamento**

A plataforma de pesagem da balança deve trabalhar fixada sobre uma superfície plana, evitando locais com condições instáveis e/ou vibrações.

Inspecione a conexão física, entre a estrutura da balança (pés) com a superfície onde será apoiada, verifique se não há nada encostado na célula de carga ou na plataforma de pesagem. No caso de balanças maiores, verifique se não há agua no fosso da balança, o que poderá acarretar umidade excessiva na célula de carga e pode vir a causar danos ao seu indicador.

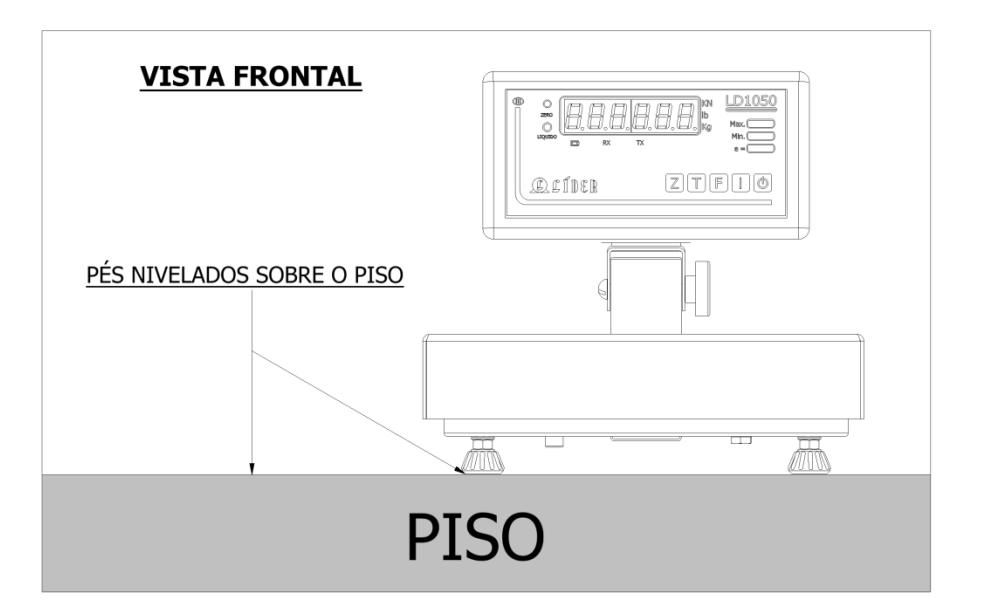

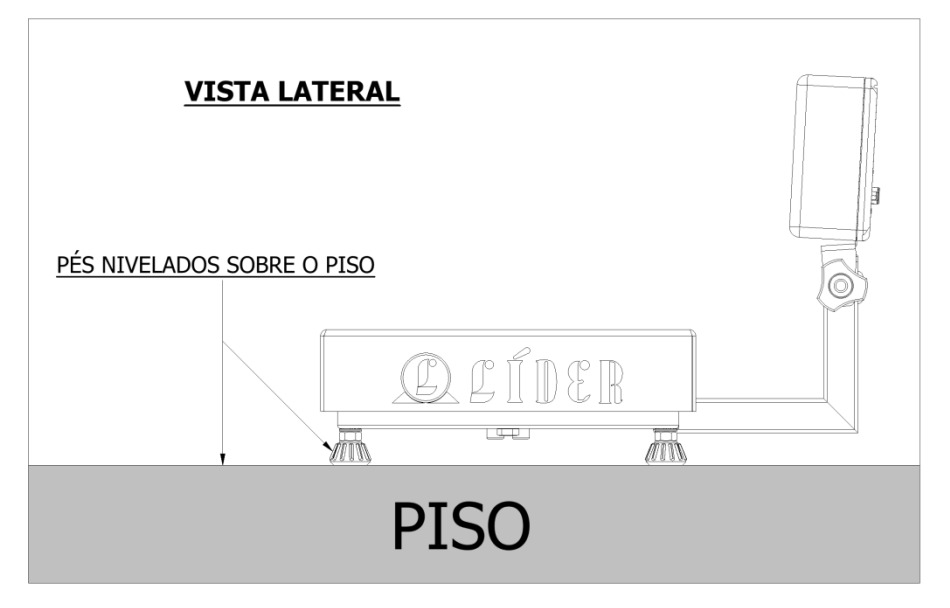

(Imagens meramente ilustrativas, apenas para referências de montagem e ajustes).

# **Cuidados com a sua balança**

A sua balança necessita de cuidados durante a o uso diário, mantenha-a sempre limpa, evitando lugares úmidos, calor excessivo e produtos químicos.

- Antes de limpar (pano umedecido e sabão neutro), retire-a da tomada pelo plugue, nunca puxe pelo cabo de força, pois isto poderá danifica-lo;
- Nunca use benzina, thinner, álcool ou qualquer solvente químico para limpar o seu produto, pois poderá danificar o display, teclado, cobertura ou até mesmo a estrutura mecânica da balança;
- Não coloque ou deixe peso "armazenado" sob a plataforma da balança, quando a mesma não estiver sendo utilizada. A balança é um equipamento para medir a massa de um corpo, não é uma prateleira!
- Não deixe cair líquidos sob o teclado ou sobre o produto. Caso isto ocorra limpe imediatamente e se necessário, contate a assistência técnica especializada da Líder Balanças;
- O teclado foi desenhado e projetado para ser pressionado com os dedos, não devendo ser pressionado de outras formas (com moedas, canetas e/ou outros objetos). Sua vida útil diminui drasticamente se for pressionado com objetos metálicos e/ou pontiagudos, desta forma, evite o mau uso de seu equipamento. O teclado táctil possui uma vida útil estimada > 1.000.000 de toques por tecla.

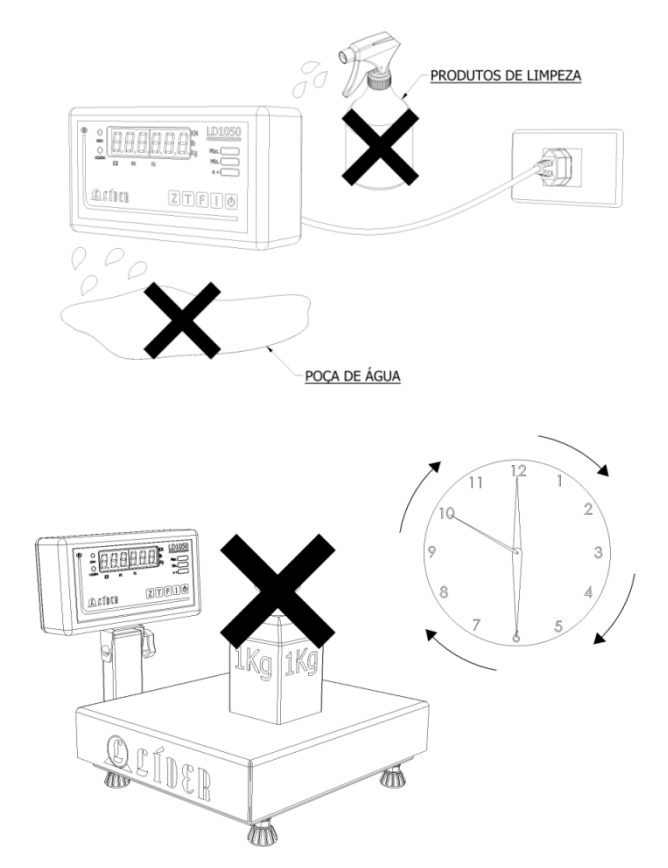

# **Principais características de seu produto**

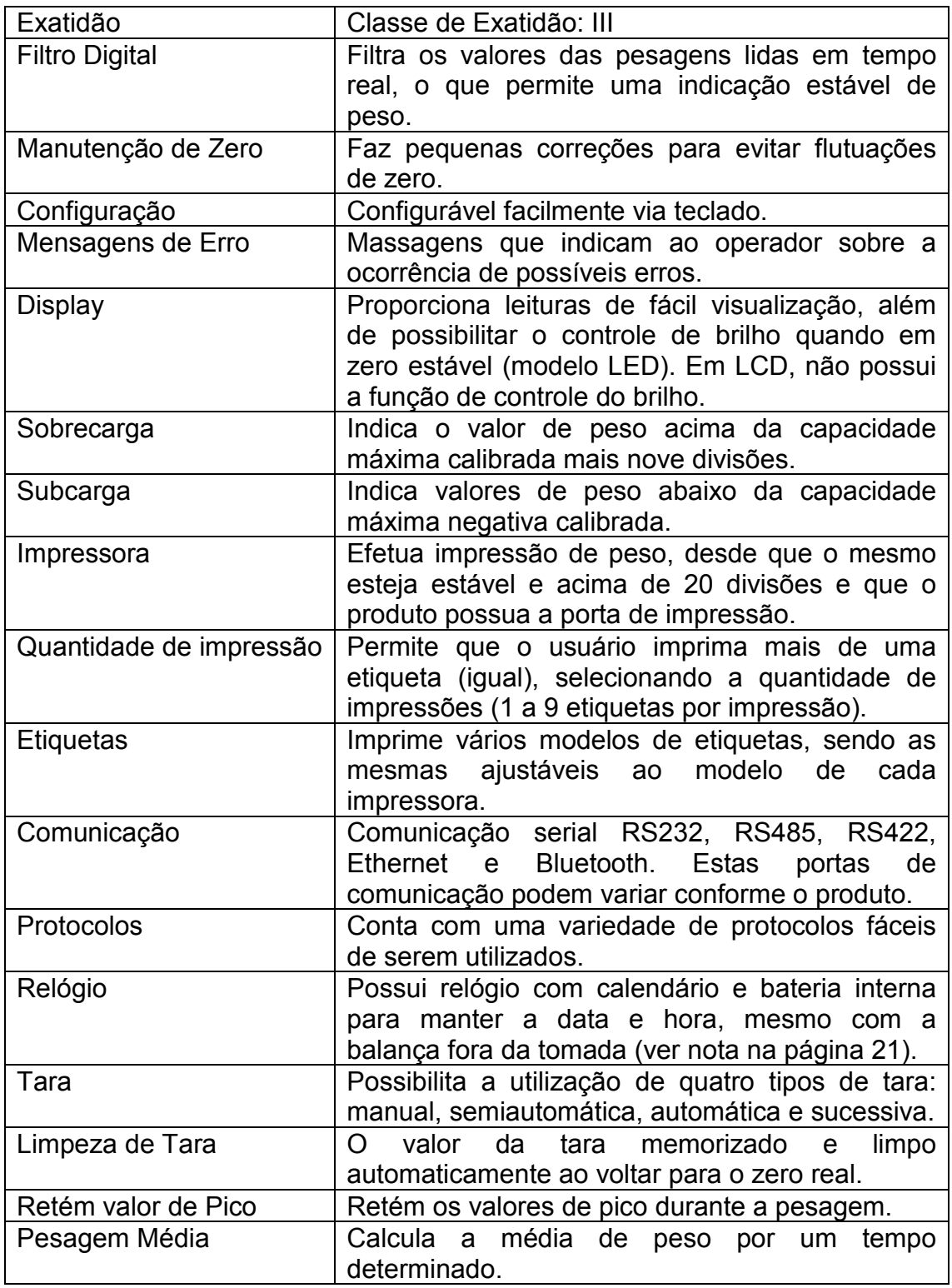

Nota: Nem todas as funções aqui apresentadas são aplicáveis a todos os tipos e/ou modelos de balanças P180C. Os itens relativos à impressão, comunicação e/ou algumas características de software e armazenamento de dados podem variar conforme o modelo ou necessidade de aplicação de seu produto.

#### **Lista de erros**

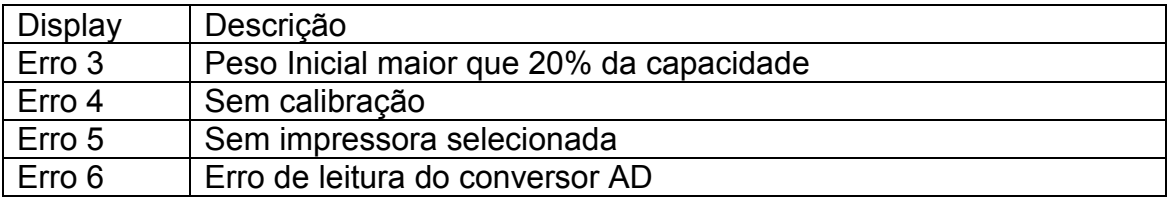

Nota 1: O relógio interno do produto corresponde a um circuito RTC (Real Timer Clock ou relógio de tempo real), o qual é um circuito temporizador de alta precisão que é alimentado através de uma bateria tipo célula de lítio (o que não tem nada a ver com o opcional de balança alimentada através de bateria de lítio, correspondendo a uma característica distinta no produto).

Quando a balança vendida for alimentada por uma bateria de lítio (opcional), é o status dela que pode ser informado através dos protocolos de comunicação. Não confundir a célula tipo bateria do RTC com a bateria de alimentação do produto.

Nota 2: O produto padrão, não possui comunicação serial, saída de impressora, ou porta de display remoto, sendo estes itens apenas opcionais e fornecidos, conforme as necessidades dos clientes, porém este manual contém a informação de uso e aplicabilidade de todos os itens, inclusive os seus opcionais. Desta forma, consulte sempre as características de seu produto para saber as especificações completas do mesmo, as quais podem não estar totalmente disponíveis, conforme apresentadas neste manual.

# **Funções do teclado**

#### **Tecla F = FUNÇÃO**

Quando a tecla "F" for pressionada por 1 segundo, será aberto no indicador de sua balança o menu para configuração das funções do indicador digital.

#### **Tecla T = TARA**

Esta tecla é utilizada para realizar as operações de tara existentes no indicador da balança. A forma de utilizar cada uma das taras será explicada posteriormente na seção "UTILIZAÇÃO DA FUNÇÃO TARA" (ver páginas 42 a 46).

#### **Tecla Z = ZERO**

A principal função da tecla "Z" é a de zerar a balança (zero manual), ou seja, o indicador da balança efetua a correção de zero manual, desde que o peso indicado esteja em até 4% da capacidade máxima da balança.

#### **Tecla I = IMPRIME/CONFIRMA**

A tecla "I" tem como principal função a impressão de peso (quando maior que 20 divisões e estável). Também serve como confirmação quando dentro de funções, fora do modo de pesagem.

# **Tecla** ①

Tecla para ligar e desligar a sua balança digital.

# **Ligando a balança**

Após a balança estar instalada e conectada à rede elétrica (conforme as especificações do item "Instalação"), é possível ligar o indicador da balança, onde, para isto, deve-se pressionar a tecla liga.

Quando a balança for ligada, o seu display irá apresentar as seguintes etapas:

- Teste de display verificará se todos os segmentos estão funcionando, caso algum digito não esteja funcionando a leitura de peso aparecerá incorreta, entre em contato com assistência técnica.
- Versão de firmware a versão do programa existente no indicador será exibida, caso seja necessário uma assistência técnica ao cliente.
- Indicação de zero será apresentado o valor de zero. Neste momento a balança estará pronta para realizar pesagens.

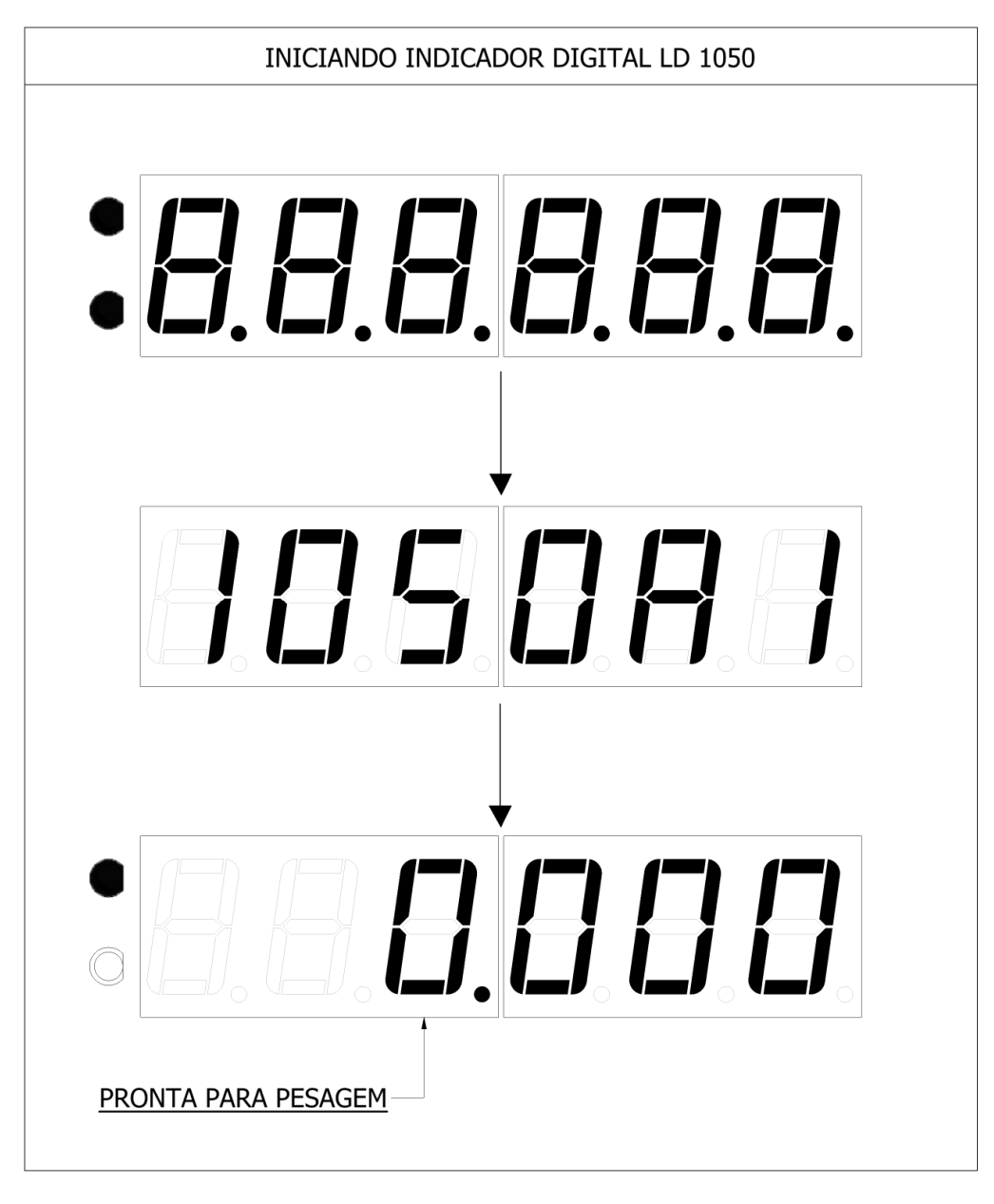

# **Comandos no menu do indicador**

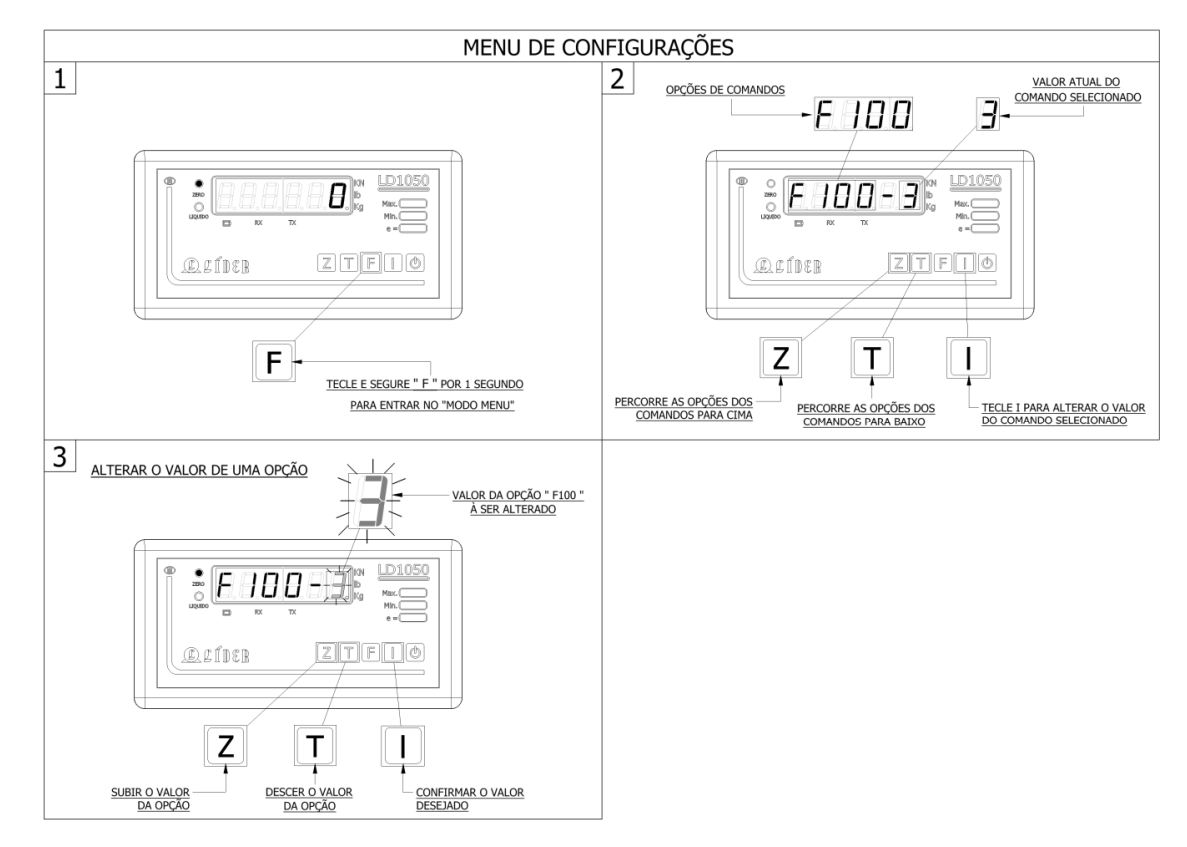

Para entrar no menu de configurações, pressione a tecla "F" por um segundo.

#### LEGENDA:

1 – PRESSIONE A TECLA 'F' POR UM SEGUNDO PARA ABRIR O MENU DE CONFIGURAÇÕES;

2 – TELA INDICANDO OS COMANDOS DO MENU COM SEUS RESPECTIVOS VALORES ATUAIS. PARA PERCORRER A LISTA DE COMANDOS TECLAR 'Z' PARA INCREMENTAR E 'T' PARA DECREMENTAR;

3 – DEPOIS DE CONFIRMADO O COMANDO QUE DESEJA ALTERAR, PRESSIONE 'I', O DIGITO CORRESPONDENTE AO VALOR DO COMANDO SELECIONADO IRA PISCAR INDICANDO QUE O MESMO PODE SER ALTERADO (UTILIZANDO AS TECLAS 'Z' E 'T' PARA PERCORRER OS VALORES). ASSIM QUE ESCOLHIDO UM NOVO VALOR, PRESSIONAR A TECLA 'I' PARA CONFIRMAR A ALTERAÇÃO COM O NOVO VALOR.

#### **Obs.:**

- A) Para sair do menu de configurações, torne a pressionar a tecla 'F' e irá aparecer, a mensagem **"AGUArd."** se alguma configuração da balança foi alterada e salva, caso contrário (se não houve alteração de valores), a balança apenas sairá do menu de configurações.
- B) Algumas funções são opcionais e nem todas podem estar disponíveis em seu equipamento, verifique a configuração que foi adquirida em seu produto na ocasião da compra da balança.
- C) Em caso de necessidade, é possível restaurar as configurações de fábrica, para tal, consulte a função F199 existente no indicador de sua balança.

# **Tabela de comandos do menu**

#### **Função Descrição**

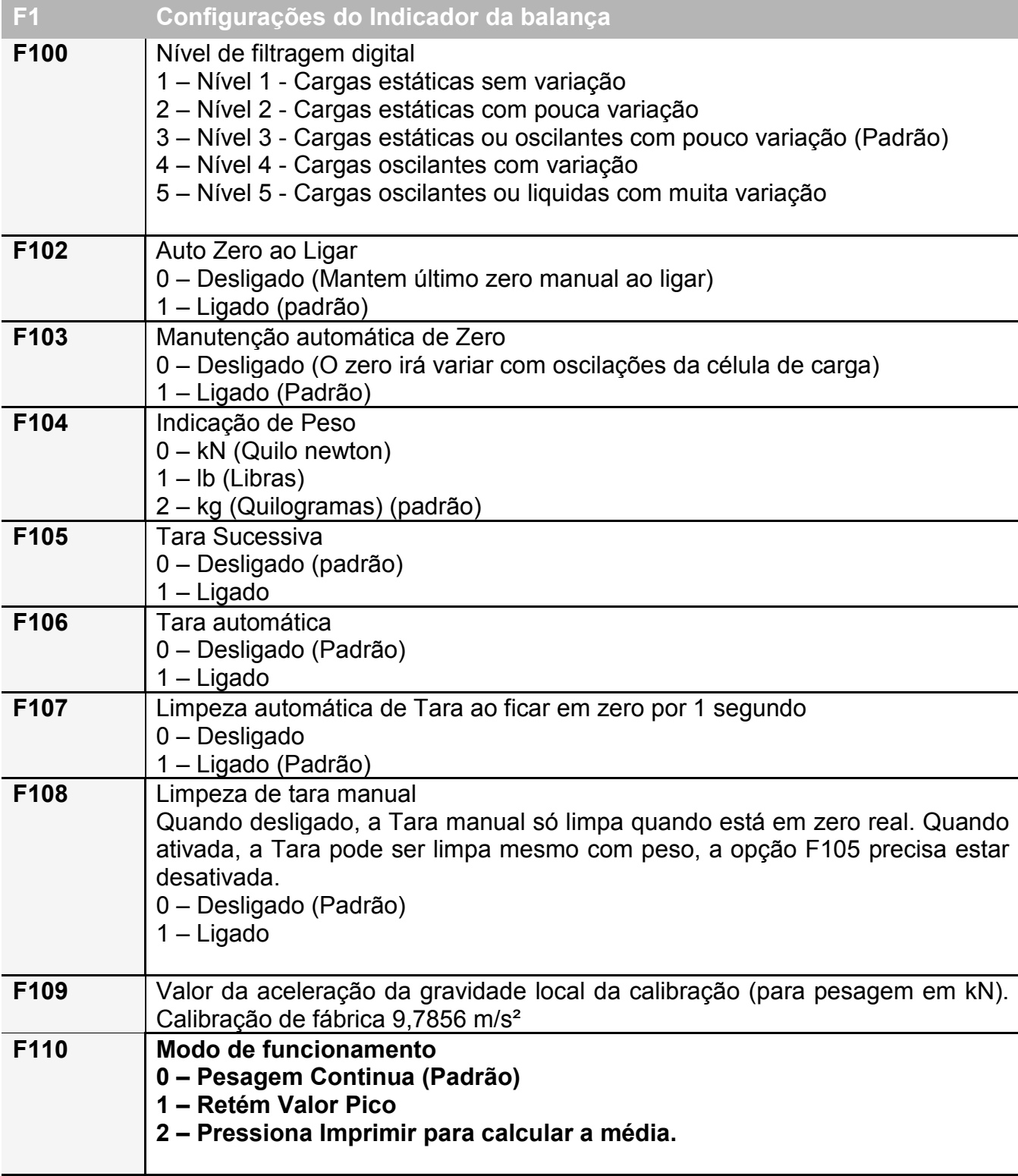

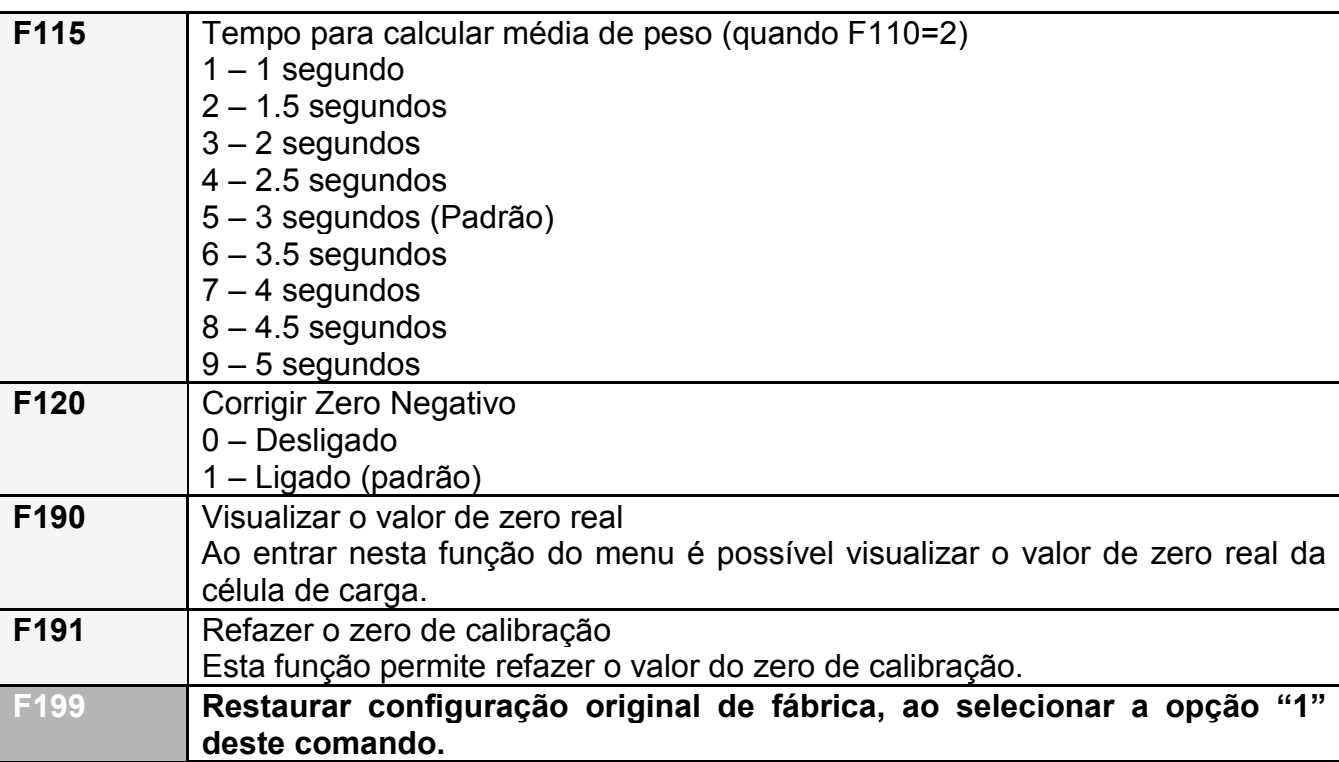

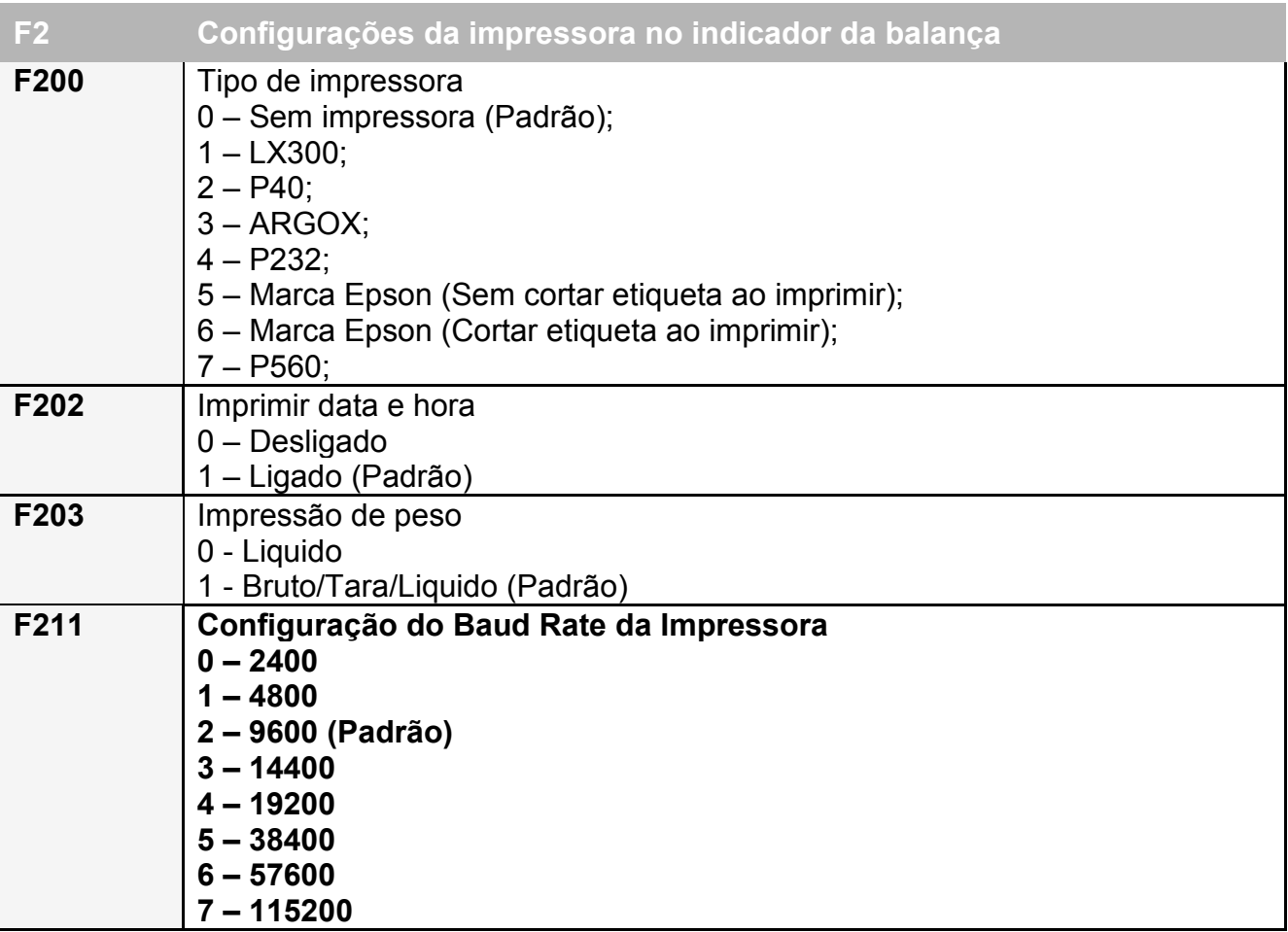

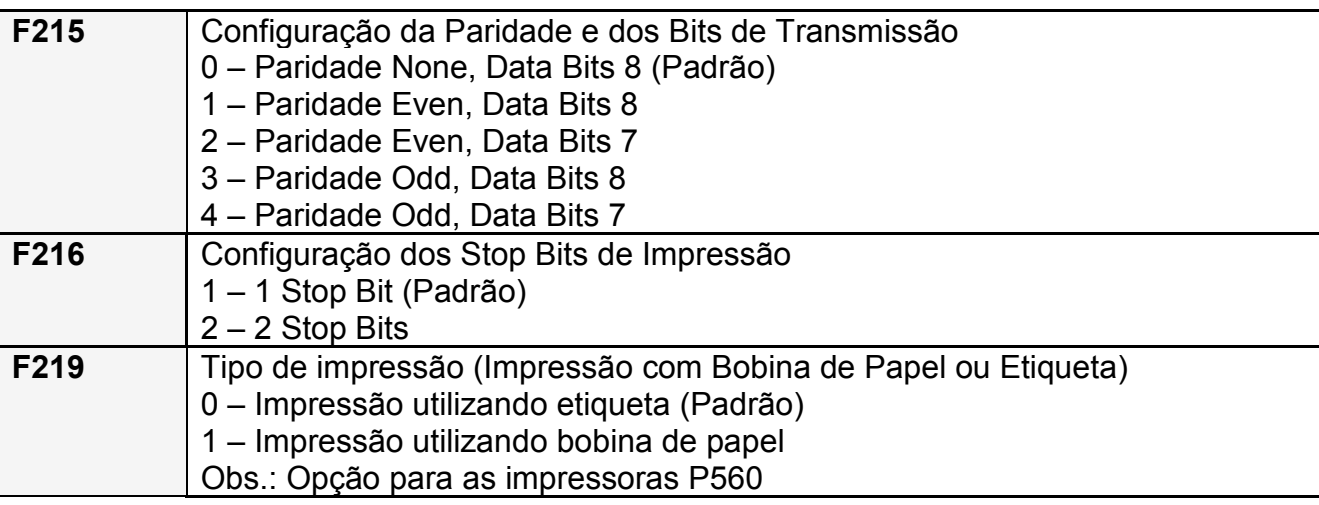

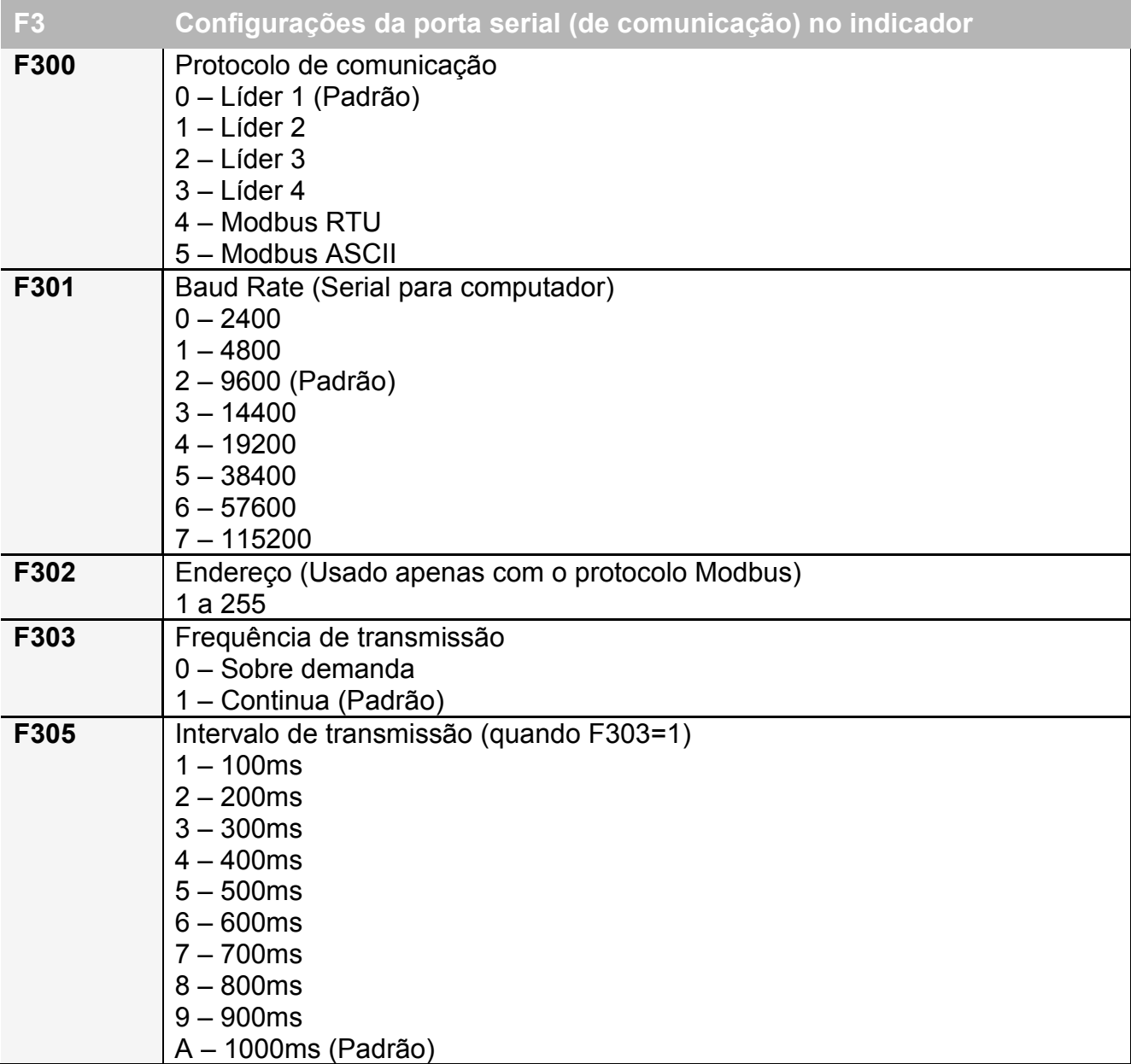

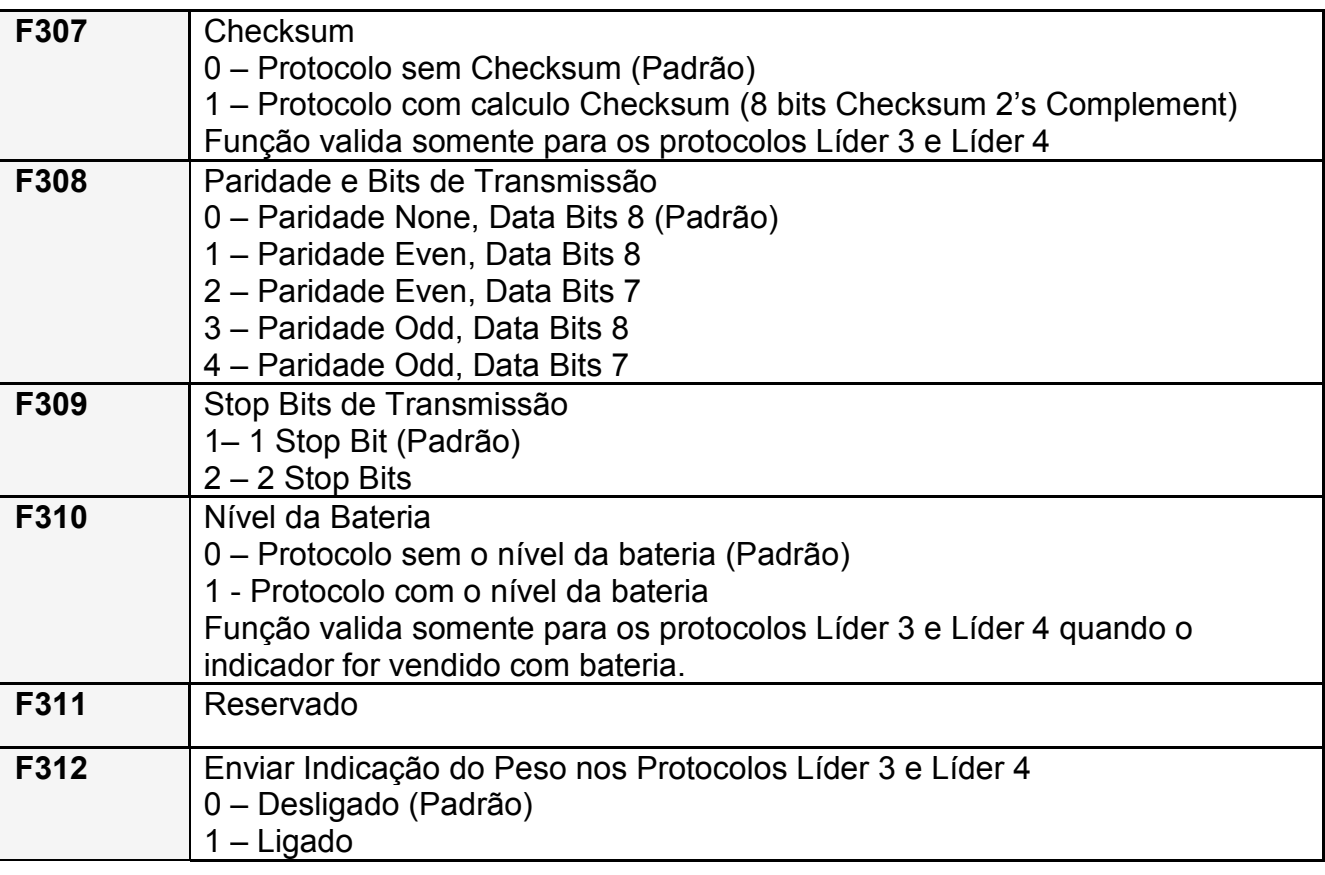

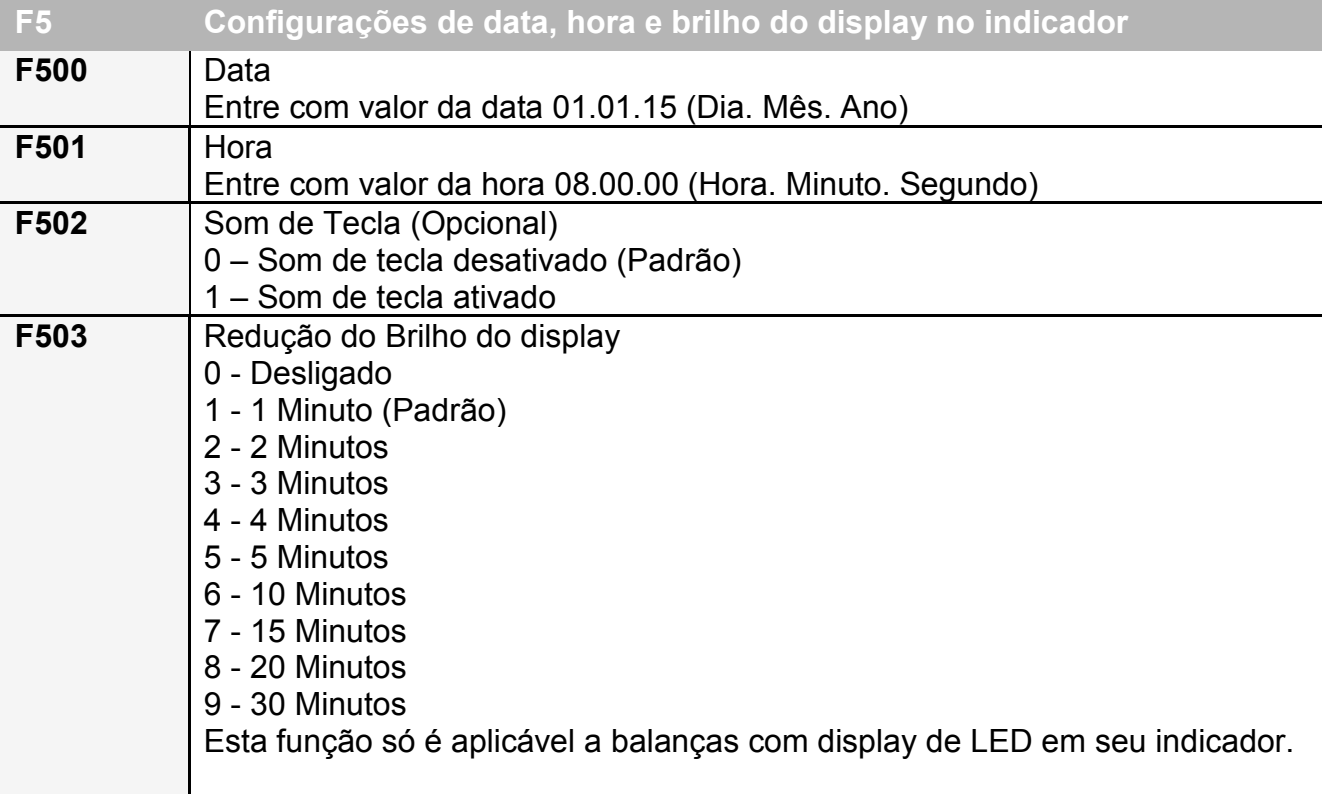

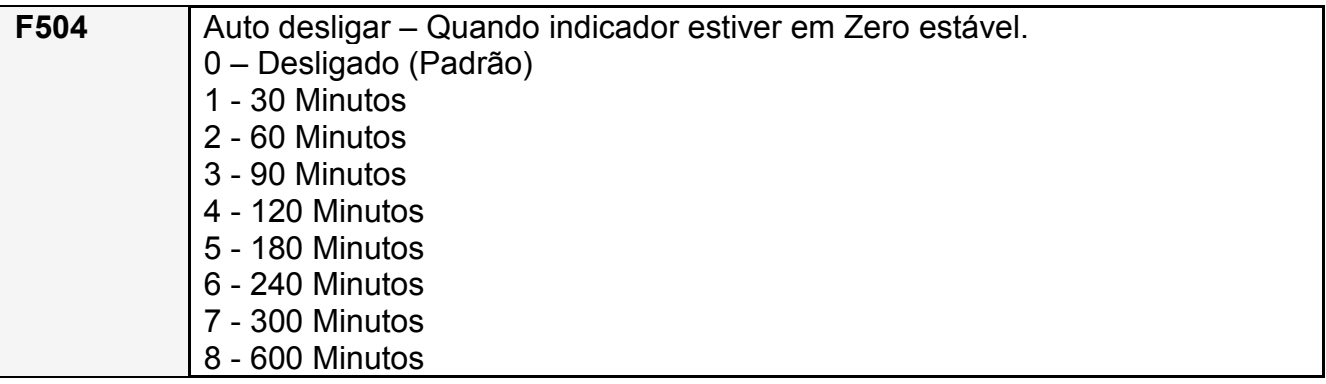

Para sair do menu, teclar 'F', o indicador voltará ao modo de pesagem, porem se houve modificações no menu, a tela "AGUArd." indicará que as alterações estão sendo salvas. Logo após esta tela, o indicador irá voltar ao modo de pesagem conforme a forma de trabalho configurada.

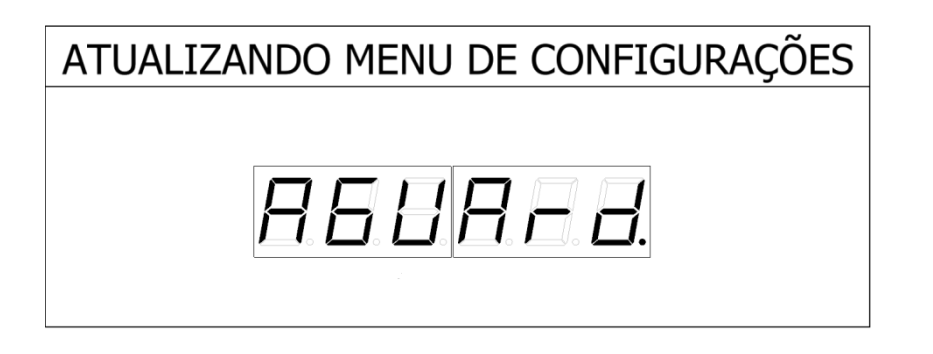

#### **F102 – Auto zero ao ligar**

A Função auto zero ao ligar, quando ativada (F102 = 1), salva o valor de zero toda vez que a tecla 'Z' for pressionada para zerar o indicador, isto é claro se o mesmo estiver com o peso menor ou igual a 4% de sua capacidade, assim quando o indicador for desligado, ao reiniciar o valor de zero será o último valor salvo.

#### **F120 – Corrigir zero negativo**

A Função corrigir zero negativo, quando ativada (F120 = 1), corrige o valor de zero negativo após 5 segundos estáveis.

#### **F109 – Aceleração da gravidade**

Para indicar o peso em kN (Quilo Newton), é necessário configurar o valor da constante gravitacional de acordo com a latitude e altitude da região em que foi calibrada. A balança sai da fabrica com o valor da gravidade no local da fábrica. Somente se faz necessário altera-la, caso ocorra uma nova calibração. Basta seguir os seguintes passos caso necessite modifica-la:

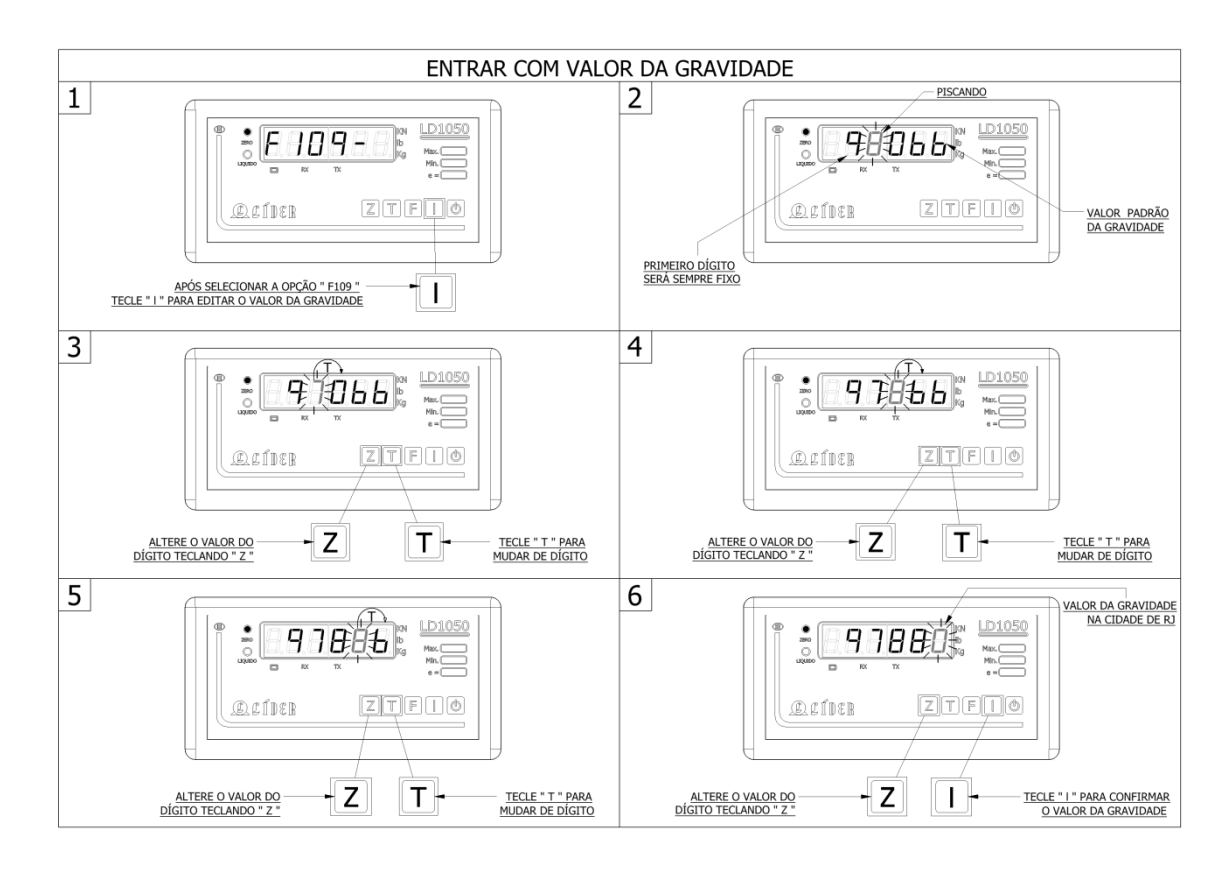

LEGENDA:

1 – FUNÇÃO F109 ATIVADA;

2 – VALOR SALVO DA ACELERAÇÃO DA GRAVIDADE;

3 a 6 – ALTERAÇÃO DO VALOR DA ACELERAÇÃO DA GRAVIDADE PADRÃO PARA ACELERAÇÃO DA GRAVIDADE DA CIDADE DO RIO DE JANEIRO.

#### **F190 – Visualizando o valor real de zero**

Para visualizar o valor de zero real da célula de carga (leitura do conversor analógico digital AD), basta entrar no menu de configurações e ir na função F190.

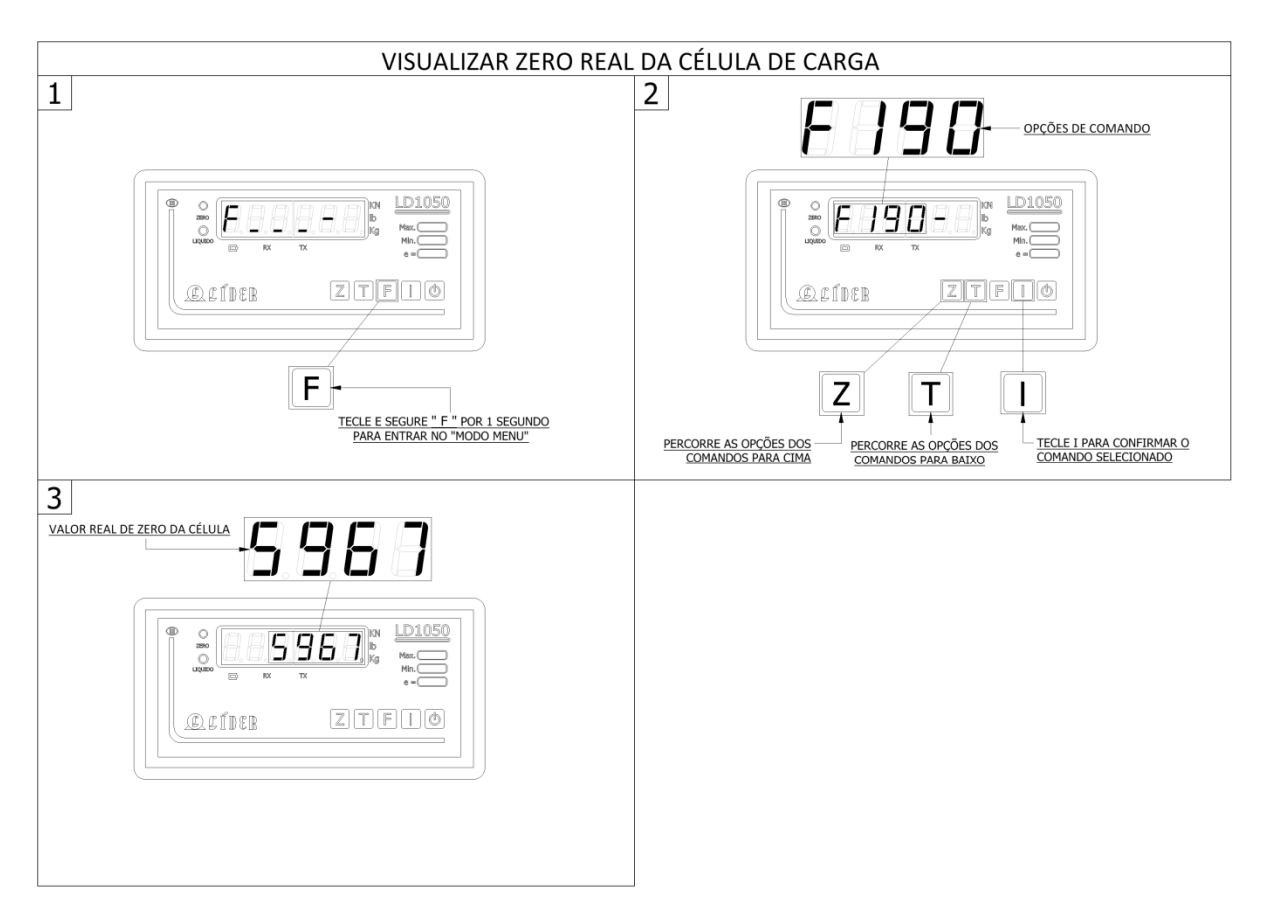

LEGENDA:

1 – TELA INICIAL DO MENU DE CONFIGURAÇÃO;

- 2 DIGITAR FUNÇÃO F190 E CONFIRMAR TECLANDO 'I';
- 3 VALOR DO ZERO REAL É EXIBIDO NO DISPLAY.

## **F191 – Refazer o valor do zero de calibração**

A figura abaixo ilustra os passos para refazer o valor do zero de calibração do indicador LD1050.

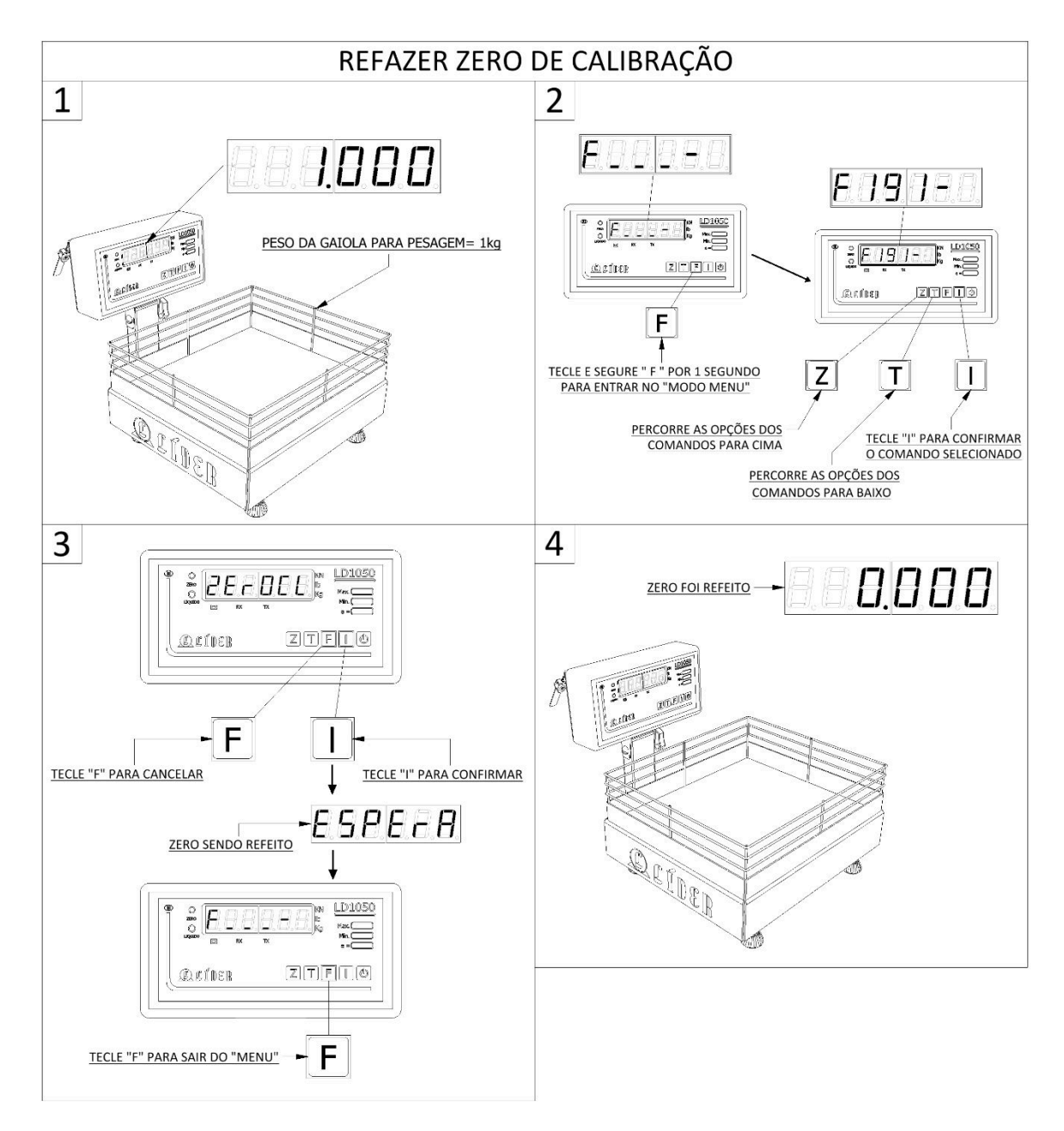

LEGENDA:

1 – PESO INDICADO NO DISPLAY, REFERENTE AO SUPORTE SOBRE A BALANÇA;

2 – NO MENU DE CONFIGURAÇÕES O USUÁRIO DEVE DIGITAR A FUNÇÃO F191 E TECLAR 'I' PARA CONFIRMAR;

3 – A MENSAGEM "ZEROCL" INDICA QUE O ZERO DE CALIBRAÇÃO SERA REFEITO, PARA CONFIRMAR TECLAR 'I' E PARA CANCELAR TECLAR 'F';

4 – PESO INDICADO NO DISPLAY REFERENTE AO NOVO ZERO DE CALIBRAÇÃO.

#### **F500/501 – Alteração da data e da hora**

Para alterar a data e hora que será apresentada nos relatórios de impressão da balança, basta entrar nas funções F500 e F501 respectivamente.

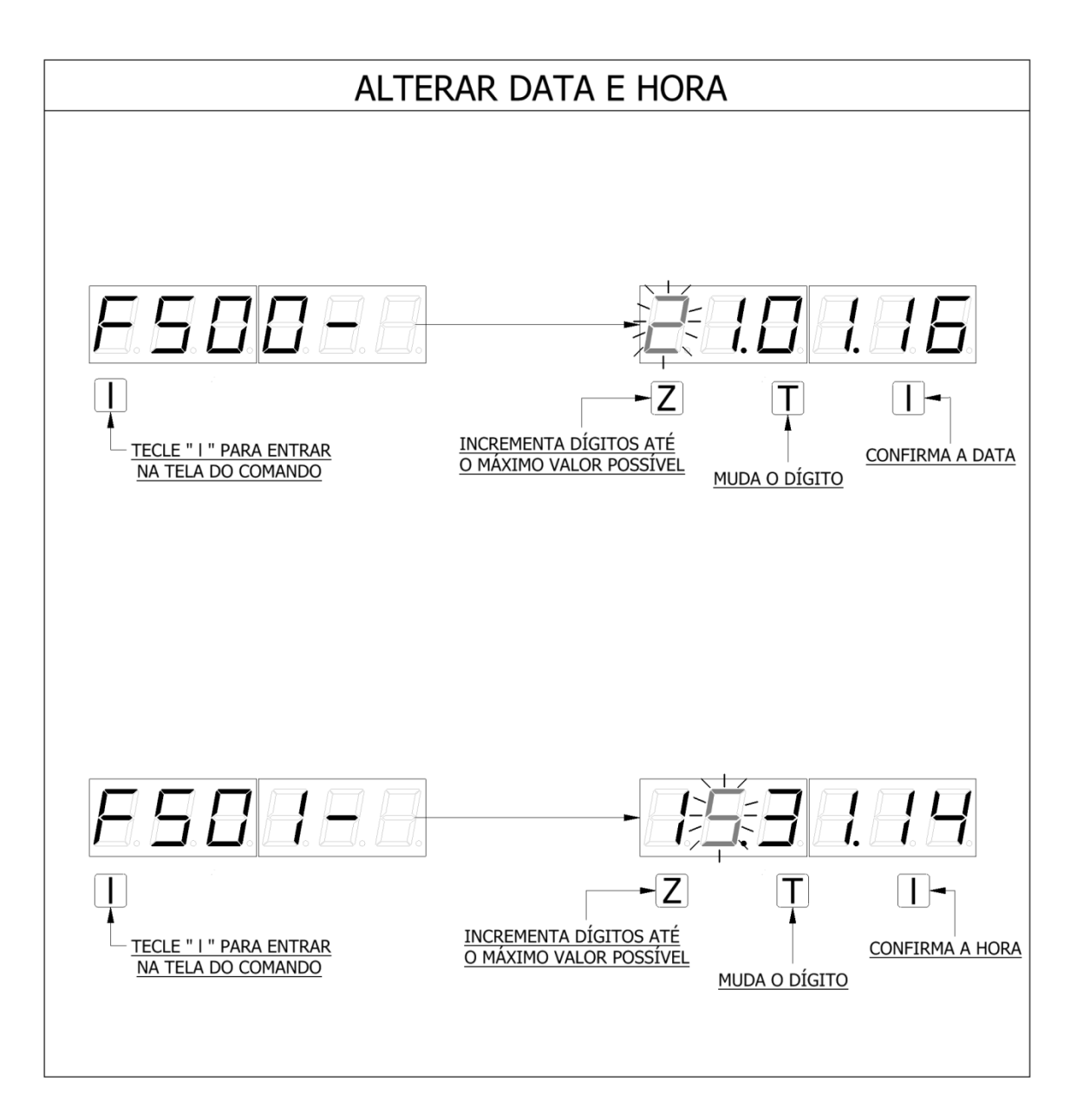

LEGENDA:

A TECLA 'Z' É UTILIZADA PARA ALTERAR OS VALORES DOS DIGITOS ATÉ O MAXIMO VALOR QUE CADA UM PODE ASSUMIR, POR EXEMPLO, OS DIGITOS CORRESPONDENTES A HORA PODEM SER NO MÁXIMO 2 E 3 RESPECTIVAMENTE.

A TECLA 'T' PERCORRE OS DIGITOS E A TECLA 'I' CONFIRMA.

CASO A DATA OU HORA DIGITADAS NÃO SEJAM VALIDAS O INDICADOR NÃO IRÁ ACEITAR AO TECLAR 'I'.

#### **Indicações de pesagem**

#### **Sobrecarga**

Quando massa sobre a plataforma da balança estiver acima da capacidade de peso máxima calibrada mais nove divisões, o display ira indicar sobrecarga ativando os seus dígitos superiores e ficando da seguinte forma:

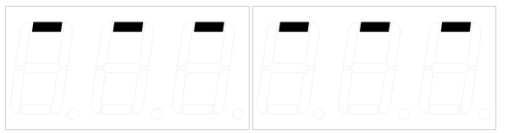

Caso isto ocorra, remova o peso em excesso para não correr o risco de danificar a balança por excesso de peso.

#### **Subcarga**

Quando o peso estiver abaixo da capacidade máxima negativa calibrada, o display ira indicar subcarga, ativando os seus dígitos inferiores e ficando da seguinte forma:

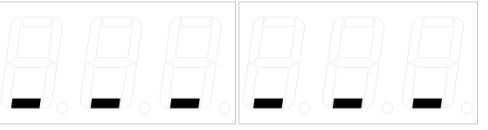

#### **Zero**

Para as balanças com indicadores a Led, o Led "ZERO" acenderá quando o indicador LD1050 estiver em zero estável. No caso das balanças com LCD, a indicação correspondente ao zero será apresentada no display.

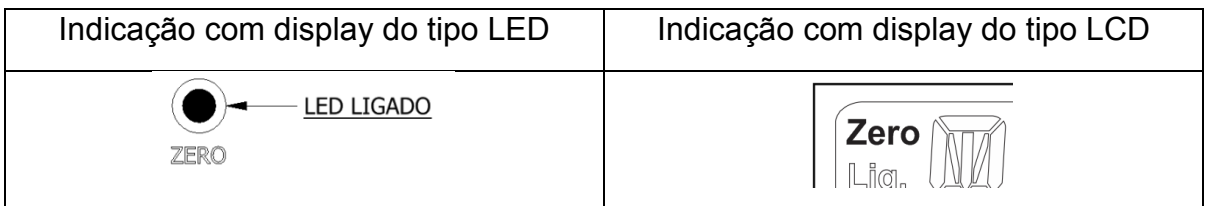
## **Líquido**

Para as balanças com indicadores a Led, o Led "Líquido" acende quando o indicador LD1050 estiver com a função tara ativada. No caso das balanças com LCD, a indicação correspondente ao líquido será apresentada no display.

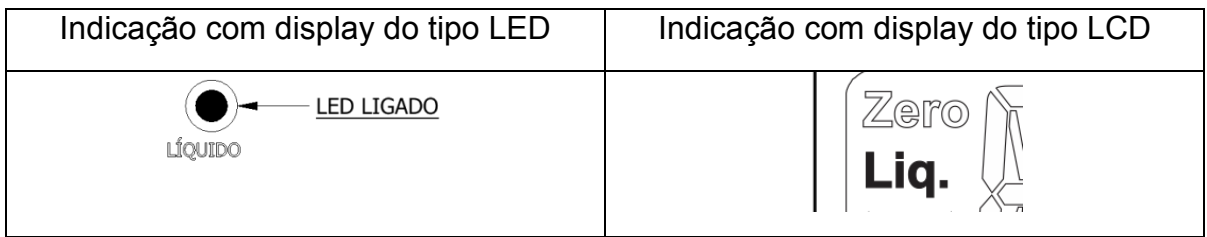

## **Bateria**

Para as balanças com indicadores onde exista o opcional de bateria e o indicador seja do tipo a LED, o Led "BATERIA" piscará quando o indicador LD1050 estiver com a bateria fraca, nas balanças com indicação a LCD, o ícone da bateria piscará no LCD quando a bateria estiver fraca.

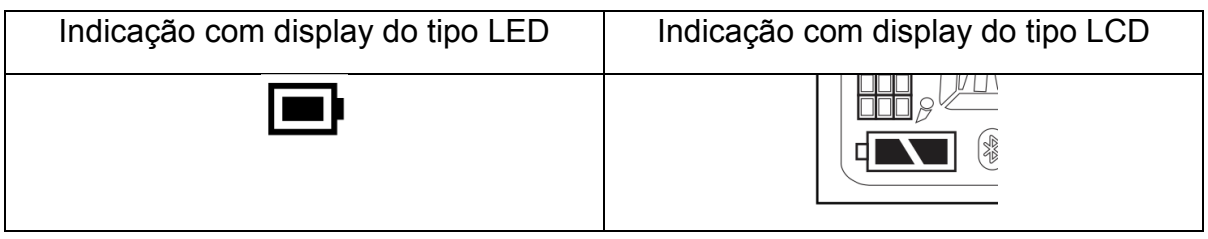

Nota: Com display de LCD, pode haver a indicação de bateria com carga completa  $\sqrt{2}$ , de bateria com meia carga  $\sqrt{2}$  ou de bateria baixa/descarregada  $\sqrt{2}$ . Se a bateria estiver disponível e houver comunicação na balança (via portas seriais), dependendo da versão do firmware na balança será possível consultar o status da bateria também via software. Lembrando que tanto as portas de comunicação como bateria são opcionais;

## **Indicações de peso**

A balança pode indicar o peso em três unidades de medida (se possuir a função e o display indicador a LED), sendo respectivamente, kN (Quilo Newton), lb (Libras) e kg (Quilo gramas). Caso o display seja a LCD e a balança possua a respectiva função, o display pode indicar o peso em até quatro unidades de medida, sendo elas respectivamente, lb (Libras), oz (Onças), kg (Quilo gramas) ou kN (Quilo Newton).

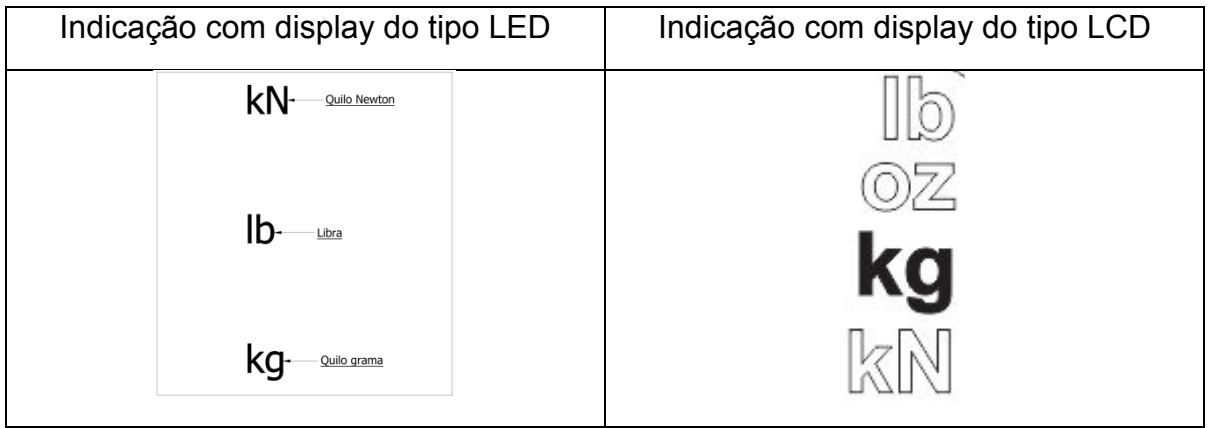

Nota: Com display de LCD, a respectiva unidade selecionada ficará ativa, sendo o padrão, a unidade kg (Quilo gramas), conforme imagem acima (direita).

# **Modos de funcionamento**

## **Pesagem simples**

Abaixo a figura ilustra a realização de uma pesagem simples na balança. Para conseguir imprimir, basta que o peso seja maior que 20 divisões, que esteja estável e que uma impressora tenha sido selecionada (ver F200), assim ao pressionar a tecla "I", a impressão será realizada automaticamente.

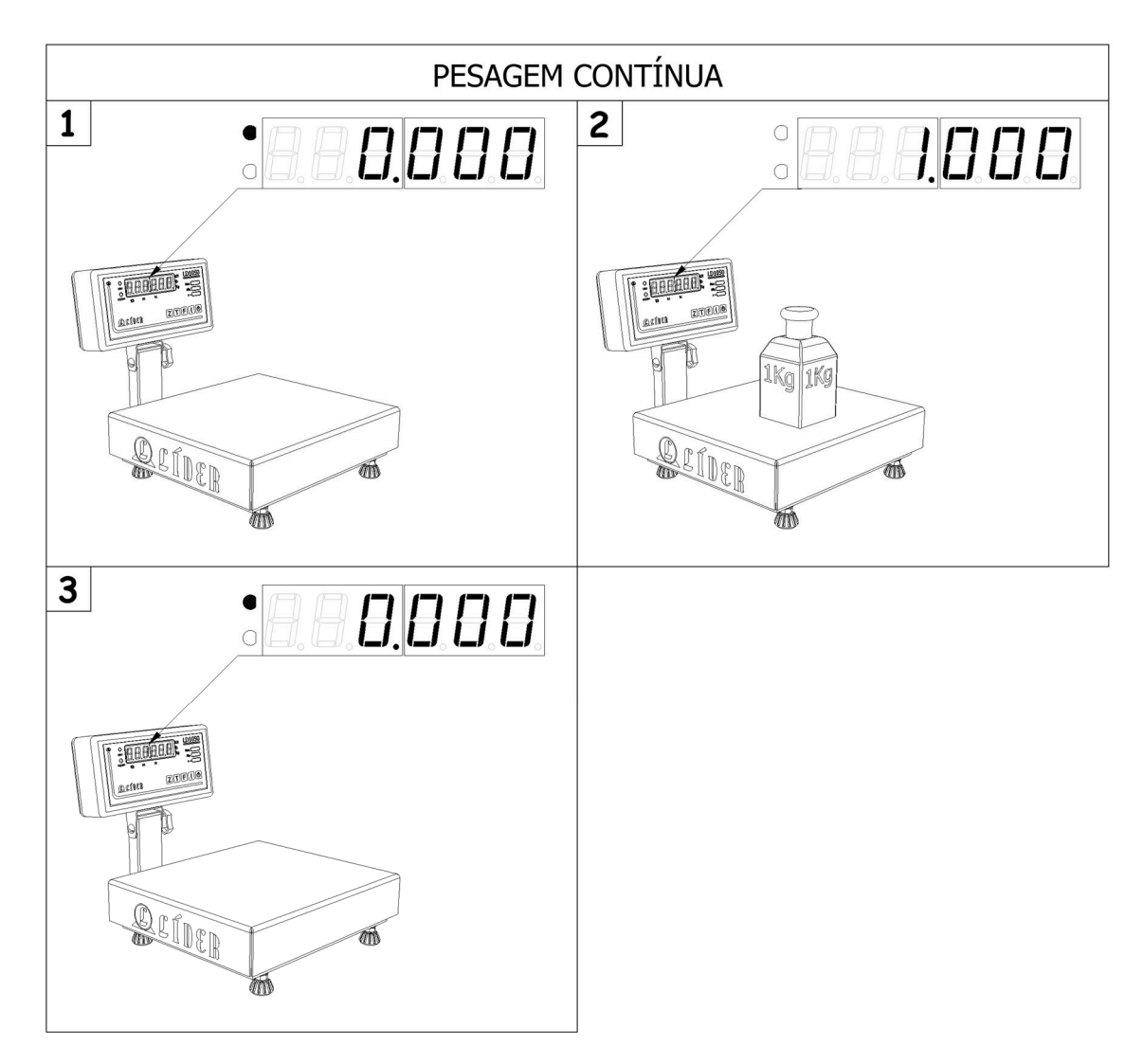

LEGENDA:

1 – INDICADOR APRESENTANDO PESO ESTAVÉL EM ZERO;

2 – INDICAÇÃO DE PESO ESTÁVEL;

3 – INDICADOR TORNA A APRESENTAR ZERO ESTAVÉL APÓS A REMOÇÃO DO PESO.

### **Retendo o valor de pico**

Para ativar o modo de funcionamento "Retém Valor de Pico", o comando F110 deve estar com o valor = 1.

Este modo de funcionamento é utilizado para medir o valor do pico de força na tração (em dinamômetros) ou de compressão pelo indicador da balança e é usado normalmente para o teste de ruptura de cabos ou compressão de concreto (por exemplo), também pode ter aplicação para pequenas cargas, como um teste de ruptura de uma linha de algodão, um fio de seda ou similares.

No caso de uma balança, esta função pode detectar valores de pico aplicados à plataforma de pesagem.

O valor apresentado no indicador é sempre o valor do maior pico de força. Para zerar este valor deve-se pressionar a tecla 'Z', respeitando é claro o limite de peso de 4% da capacidade máxima da célula de carga, ou seja, da balança.

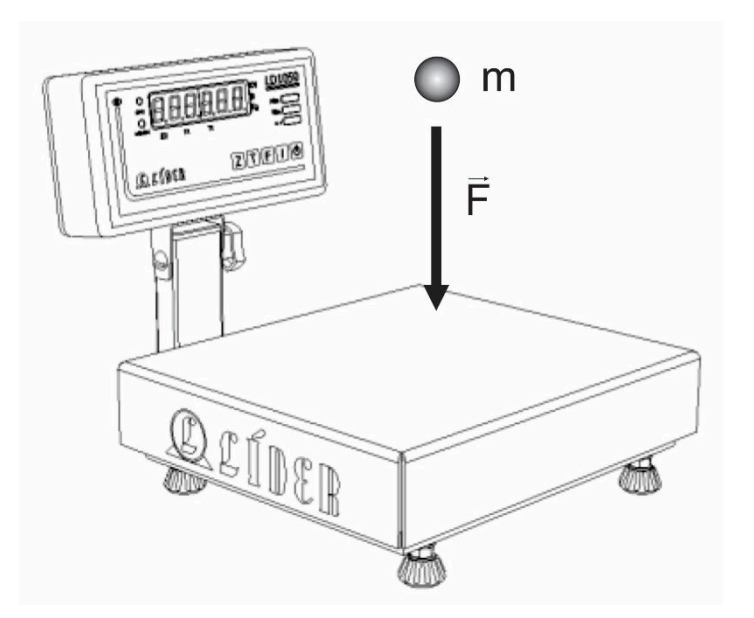

LEGENDA: ENSAIO PARA MEDIÇÃO DE FORÇA DE IMPACTO. APÓS AJUSTADA A BALANÇA, A ESFERA DE MASSA "m" É SOLTA DE UMA DETERMINADA ALTURA. O INDICADOR IRÁ RETER O VALOR DO IMPACTO. CASO SEJA REALIZADO UM NOVO TESTE ONDE O IMPACTO SEJA MAIOR, O NOVO VALOR SERÁ REGISTRADO.

Nota: Caso seja realizado um teste com um objeto que possa vir a marcar, amassar ou danificar a plataforma de pesagem é possível, por exemplo, utilizar um papelão, um bloco de isopor, uma borracha, um bloco de espuma ou outro meio de proteção sobre a plataforma, depois pode desligar e ligar a balança para o valor do zero vir correto (ela refará o zero automaticamente) e então realizar o teste, onde só será capturado pela balança o valor do impacto.

## **Pesagem média (peso vivo)**

No modo pesagem média (F110 = 2), o indicador calcula o peso médio, após pressionar tecla 'I'. O tempo de calculo depende do nível do filtro (F100). Para imprimir basta tecla 'I' novamente.

Depois de calculada a média o valor permanece no display até que o usuário limpe o valor médio teclando 'Z' ou retiro o peso.

Este modo de pesagem é utilizado geralmente para pesar pesos não estáticos (vivos), como por exemplo, animais. Para uma balança de pequeno porte como a P180C, podemos pesar pequenos animais, até o limite de sua capacidade, como aves, roedores, pequenos répteis e similares, sendo a imagem abaixo, meramente ilustrativa.

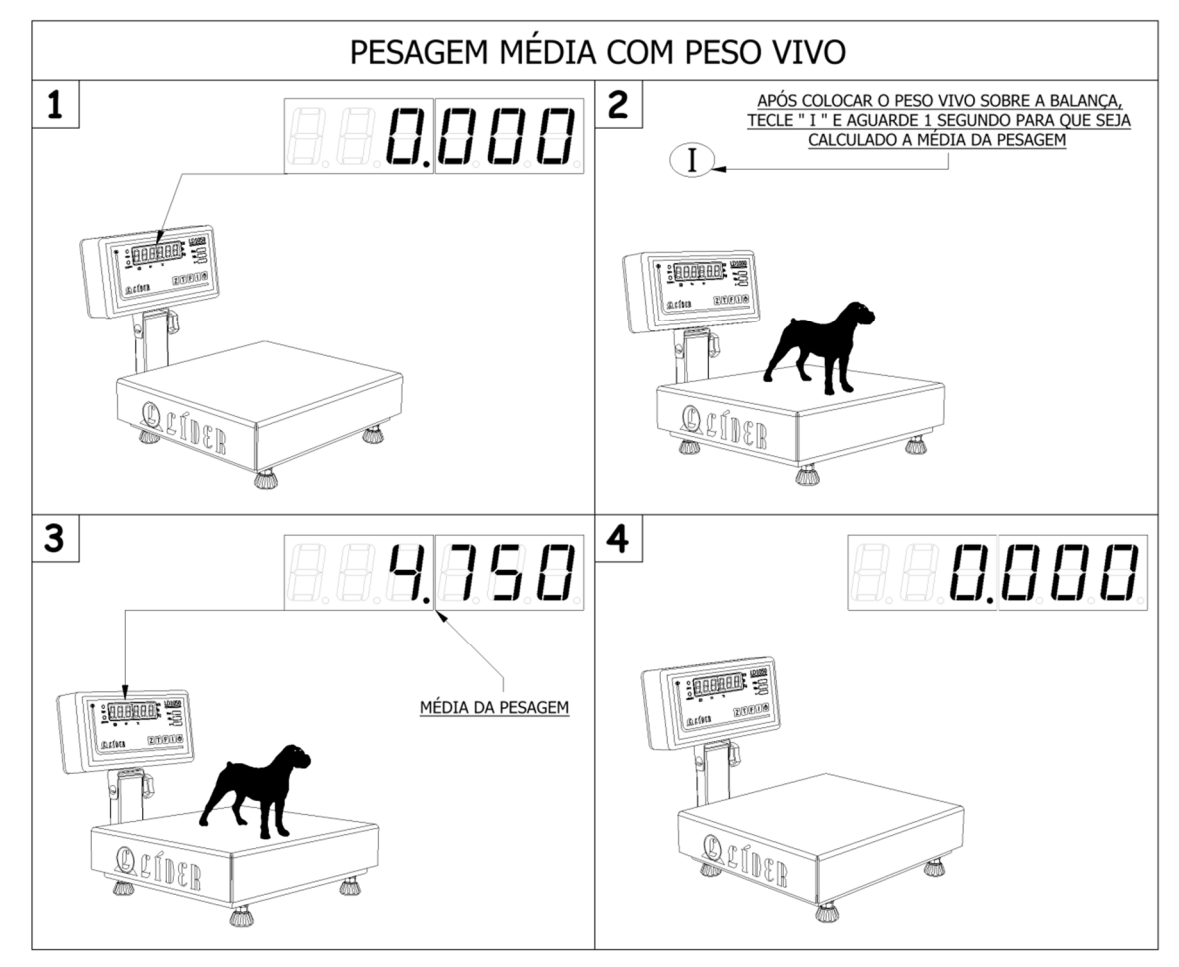

#### LEGENDA:

1 – INDICADOR EM ZERO ESTAVÉL;

2 – PESO COLOCADO NA BALANÇA, APÓS PRECIONAR A TECLA 'I', FAZ A MÉDIA DOS VALORES DE PESO;

3 – O VALOR MÉDIO ESTAVEL (PESO TRAVADO SOBRE A BALANÇA);

4 – RETORNO A ZERO (AO RETIRAR O PESO DA BALANÇA O VALOR MEDIO É LIMPO AUTOMATICAMENTE).

Nota: O pequeno animal pode estar em um cesto, em um aquário ou em uma gaiola, bastando utilizar a função tara em conjunto com esta função para poder realizar pesagens mais exatas.

## **Utilização da função Tara**

## **Tara manual**

Na balança, a função de Tara Manual é usada para descontar um valor prédeterminado pelo usuário do valor líquido.

Para usar este recurso as funções F105 e F106 (Tara Sucessiva/Tara Automática) devem estar desativadas.

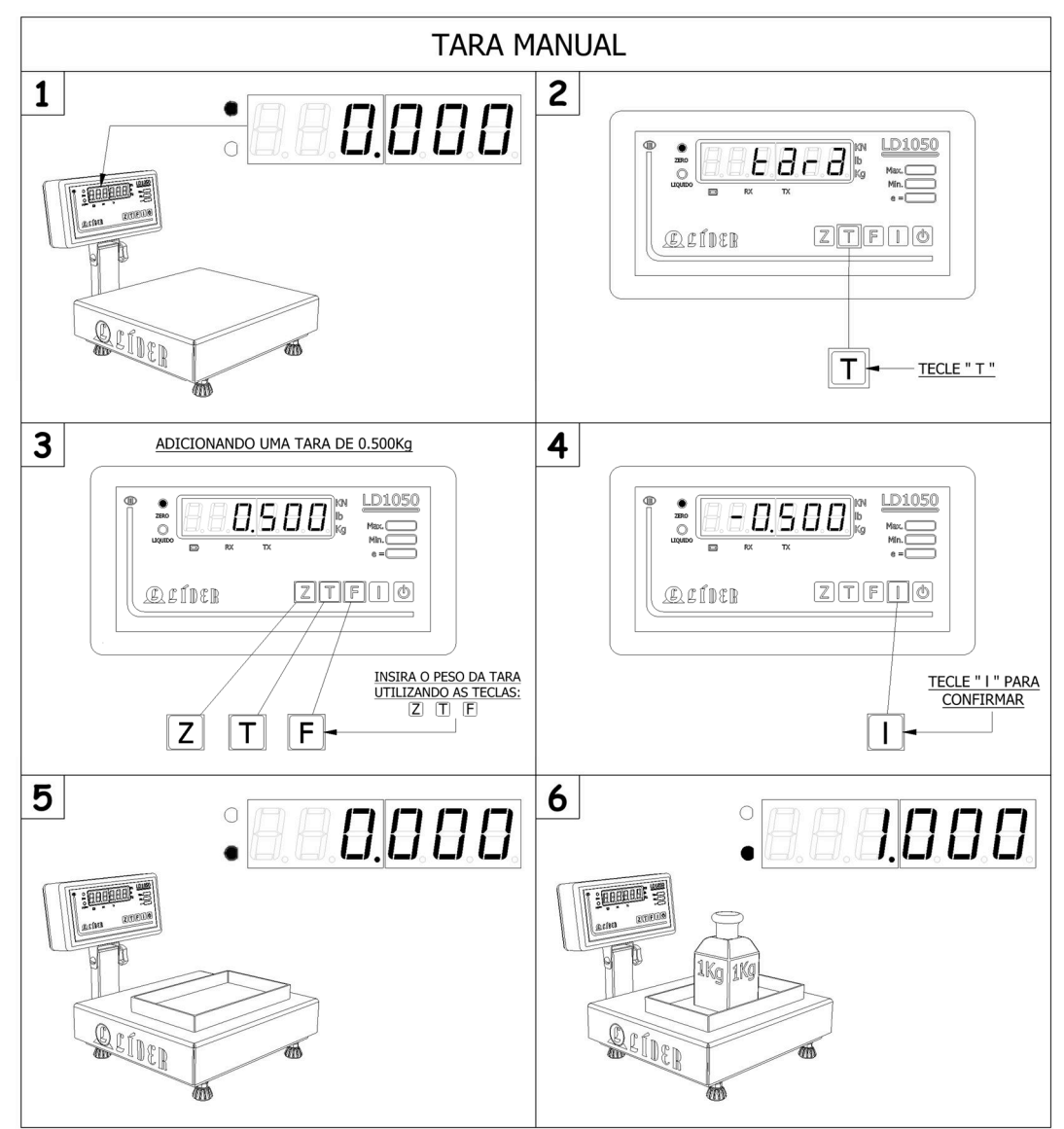

LEGENDA:

- 1 INDICADOR EM ZERO ESTAVEL;
- 2 TECLA 'T' PRESSIONADA, ATIVANDO A TARA MANUAL;
- 3 ENTRADA DO VALOR CORRESPONDENTE AO PESO DA TARA USANDO AS TECLAS Z, T E F;
- 4 PRESSIONE A TECLA 'I' PARA CONFIRMAR;
- 5 VALOR INDICADO DESCONTANDO O VALOR CORRESPONDENTE AO PESO DA TARA;
- 6 VALOR INDICADO DESCONTANDO O VALOR CORRESPONDENTE AO PESO DA TARA.

## **Tara semiautomática**

A função de tara semiautomática é usada para descontar o valor da amostra fornecida pelo usuário do valor líquido.

Para usar este recurso as funções F105 e F106 (Tara Sucessiva/Tara Automática) devem estar desativadas.

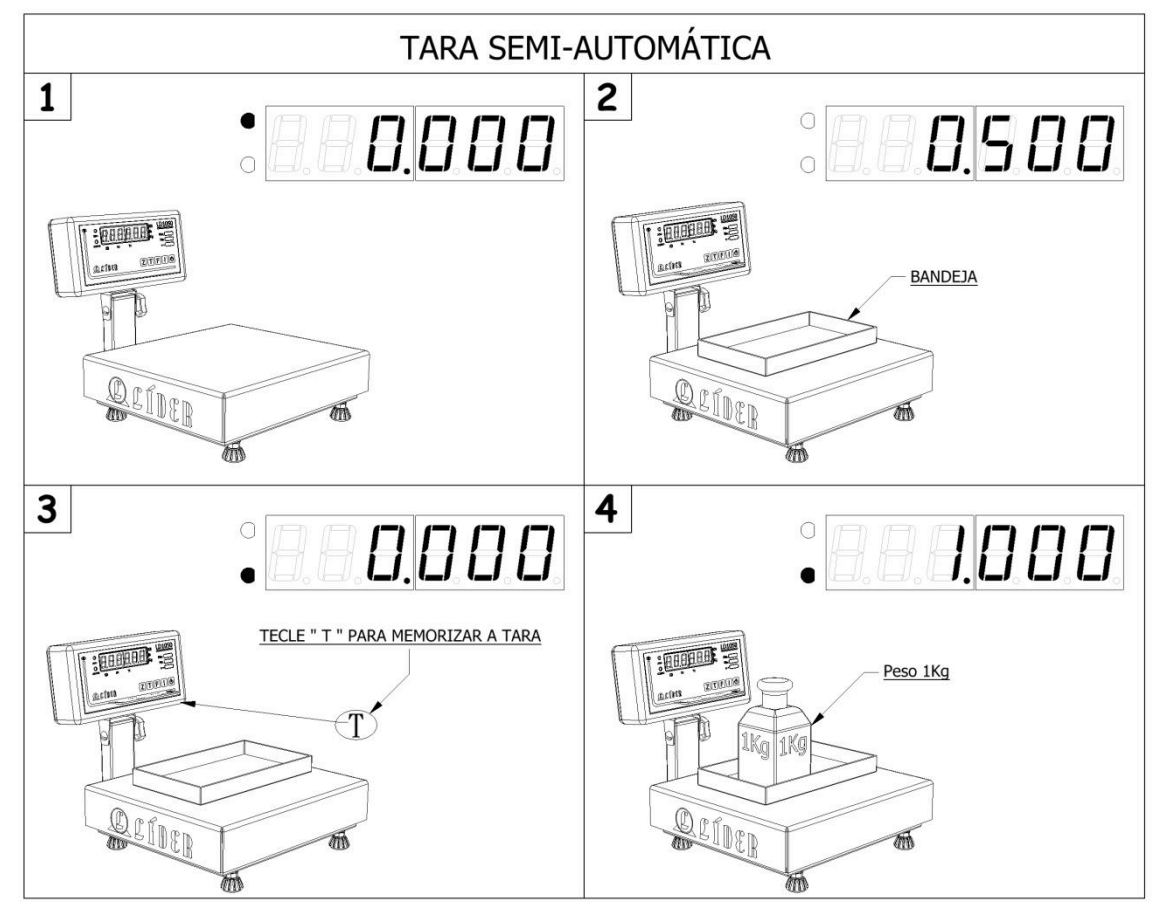

LEGENDA:

1 – INDICADOR EM ZERO ESTAVEL;

2 – BANDEJA (PESO) COLOCADA SOBRE A PLATAFORMA;

3 – TECLA 'T' PARA TARAR;

4 – INDICA O PESO DESCONTANDO O VALOR DA TARA.

OBS.: Se a função F107 (Limpeza de tara automática) estiver ativa (valor = 1), ao retirar o peso de cima da balança o valor da tara é zerado, caso contrário, o usuário deve pressionar a tecla 'T' para zerar o valor da mesma.

## **Tara automática**

A função de Tara Automática é usada para descontar o valor da amostra fornecida pelo usuário do valor liquido a cada pesagem. Pode ser aplicada quando todas as pesagens precisam descontar a embalagem de pesos diferentes.

Para utilizar este recurso o valor do comado F106 (Tara Automática), deve estar em um, por consequência o valor do comando F107 (Limpeza Automática de Tara), ficará automaticamente em um (caso anteriormente estivesse em zero). Esta opção de tara funciona somente no modo de pesagem continua (F110=0).

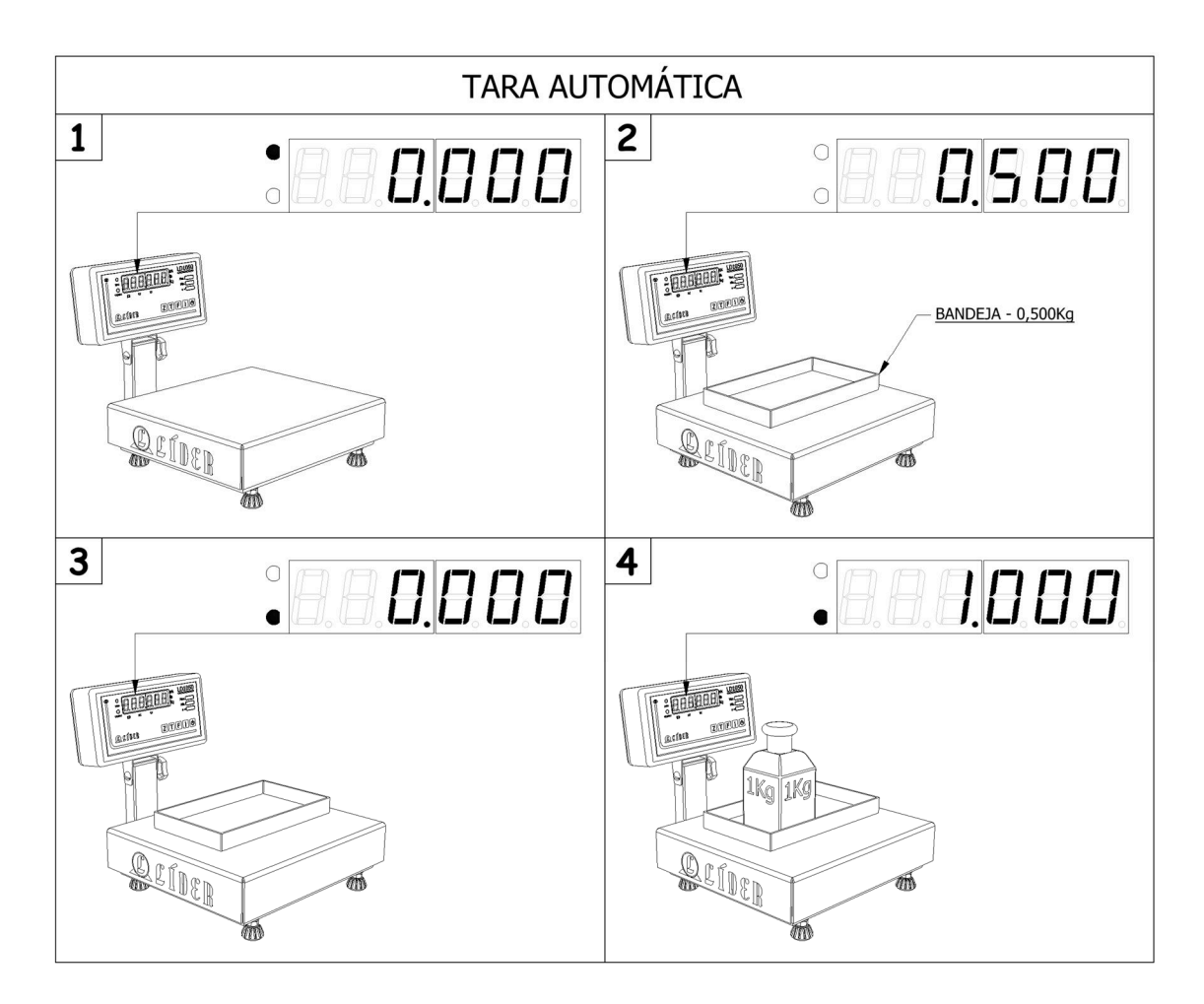

LEGENDA:

1 – BALANÇA COM O INDICADOR EM ZERO ESTÁVEL;

2 – PESO COLOCADO EM CIMA DA BALANÇA, O INDICADOR TARA AUTOMATICAMENTE QUANDO O PESO FICAR ESTÁVEL;

3 – AGORA É APRESENTADO O PESO, DESCONTANDO-SE O VALOR DA TARA;

4 – BALANÇA SEM PESO, O INDICADOR LIMPA O VALOR DA TARA AUTOMATICAMENTE.

## **Tara Sucessiva**

A função de Tara Sucessiva é usada para descontar o valor da amostra fornecida pelo usuário do valor liquido de forma continua.

Para utilizar este recurso o comando F105 (Tara Sucessiva) deve estar com o valor = 1, onde automaticamente a opção F108 (Limpeza manual de Tara) será desativada. Esta opção de tara funciona somente no modo de pesagem continua (F110=0).

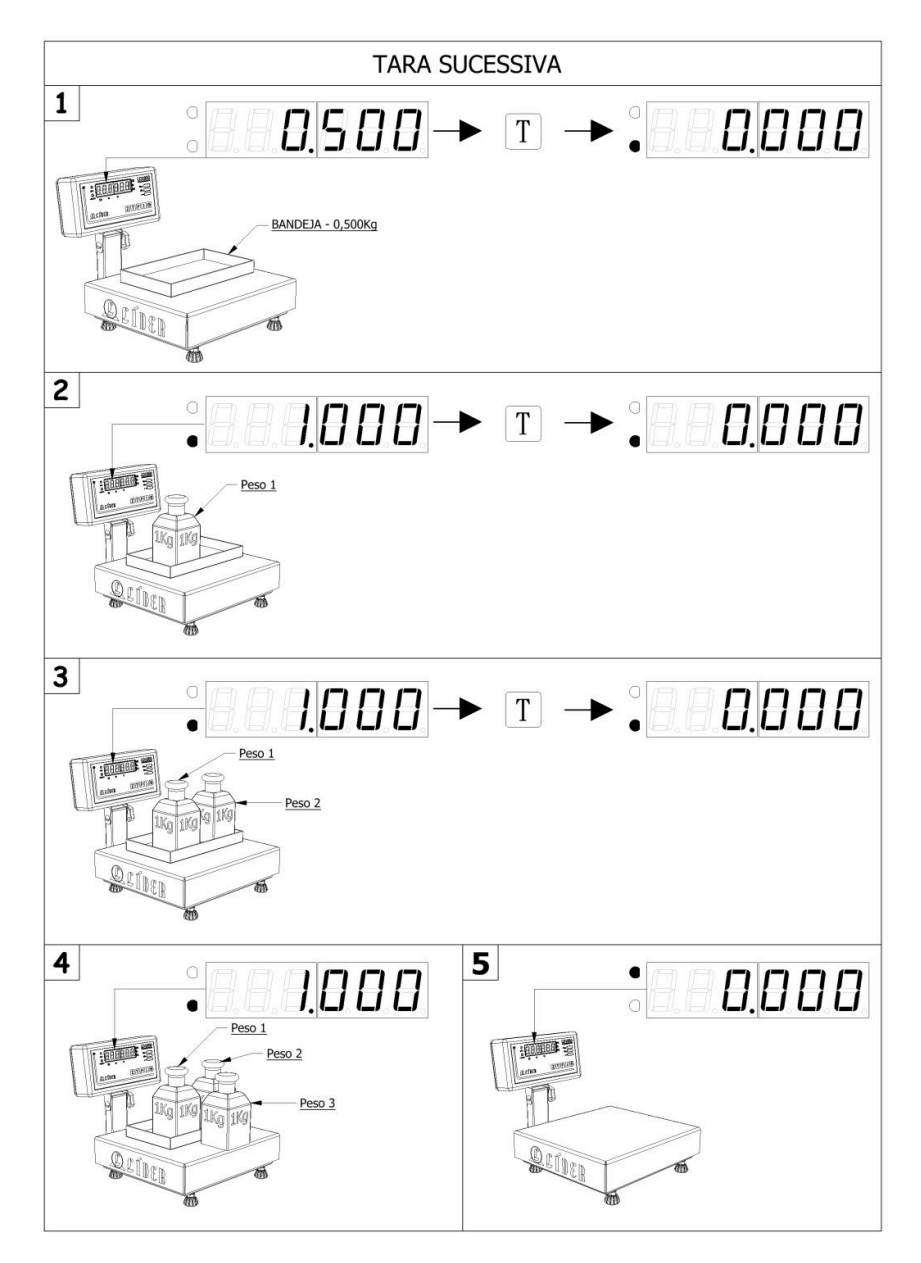

#### LEGENDA:

1, 2 e 3 – O PESO É COLOCADO EM CIMA DA BALANÇA, AO PRESSIONAR A TECLA 'T', (TARA) QUANDO O PESO ESTIVER ESTÁVEL;

4 – A BALANÇA INDICARÁ O PESO, DESCONTANDO O VALOR DA TARA;

5 – O INDICADOR, SEM PESO, LIMPA O VALOR DA TARA AUTOMATICAMENTE (SE A OPÇÃO F107 ESTIVER = 1), CASO CONTRÁRIO, DEVE-SE PRESSIONAR A TECLA 'T' PARA LIMPAR O VALOR DA TARA.

### **Limpeza manual de tara**

Para utilizar este recuso basta ativar o comando F108 (Limpeza Manual de Tara).

Obs.: Esta função somente poderá ser executada, caso a tara que esteja ativada, seja a Tara Manual ou a Tara Semiautomática.

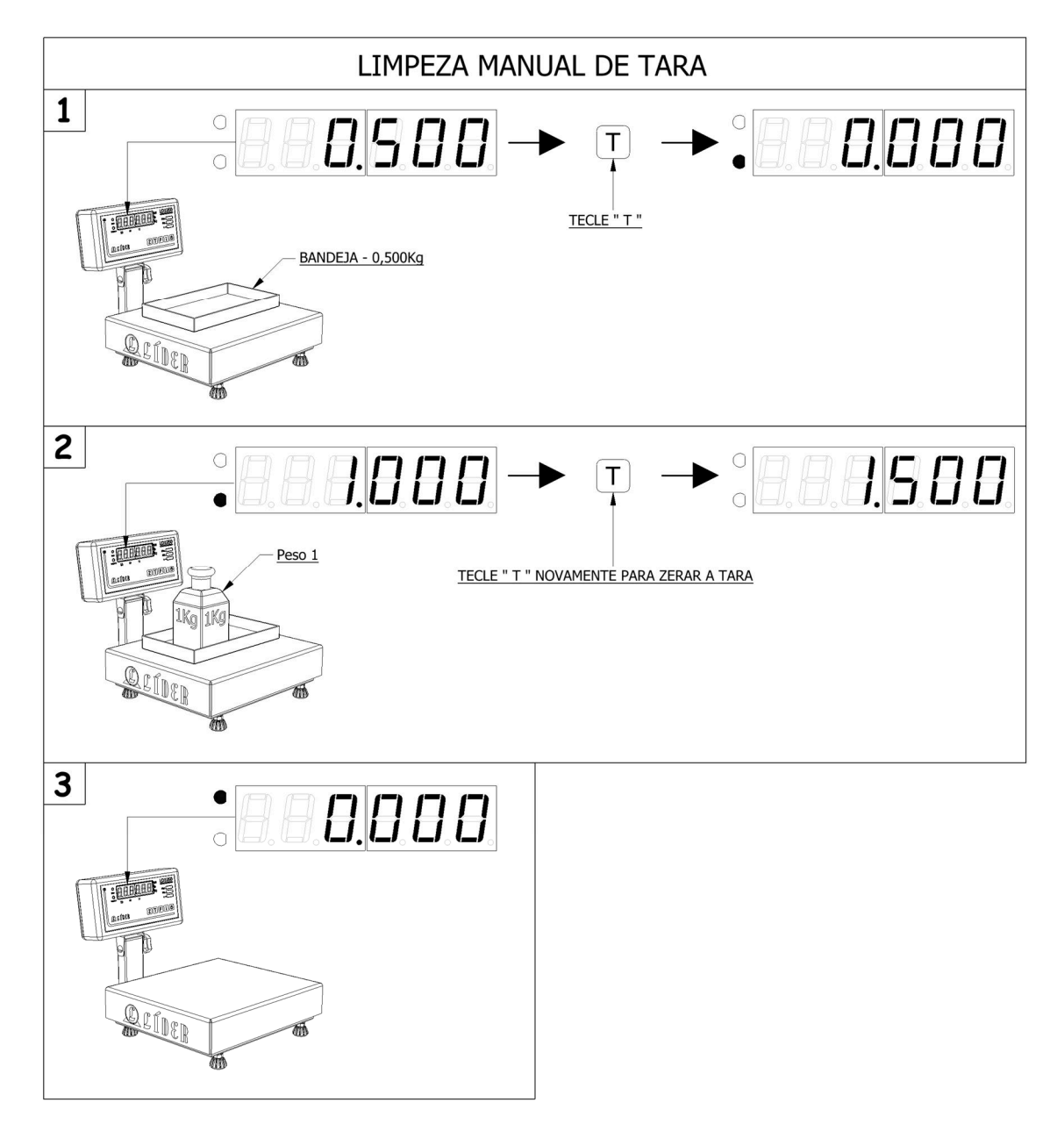

LEGENDA:

1 – COLOCAR O PESO NA BALANÇA, E PRESSIONAR A TECLA 'T', ASSIM QUE O PESO ESTIVER ESTÁVEL, A TARA SERÁ REALIZADA;

2 – AO PRESSIONAR NOVAMENTE A TECLA 'T' COM O PESO AINDA SOBRE A BALANÇA, O VALOR DA TARA É LIMPO;

3 – A BALANÇA SEM PESO VOLTARÁ AO ZERO ESTAVÉL.

# **Comunicação com o computador**

Para comunicação\* com o computador, a Líder Balanças disponibiliza alguns protocolos padrão, caso necessite de um protocolo especifico, entre em contato com a Líder Balanças para verificarmos a possibilidade de implementação.

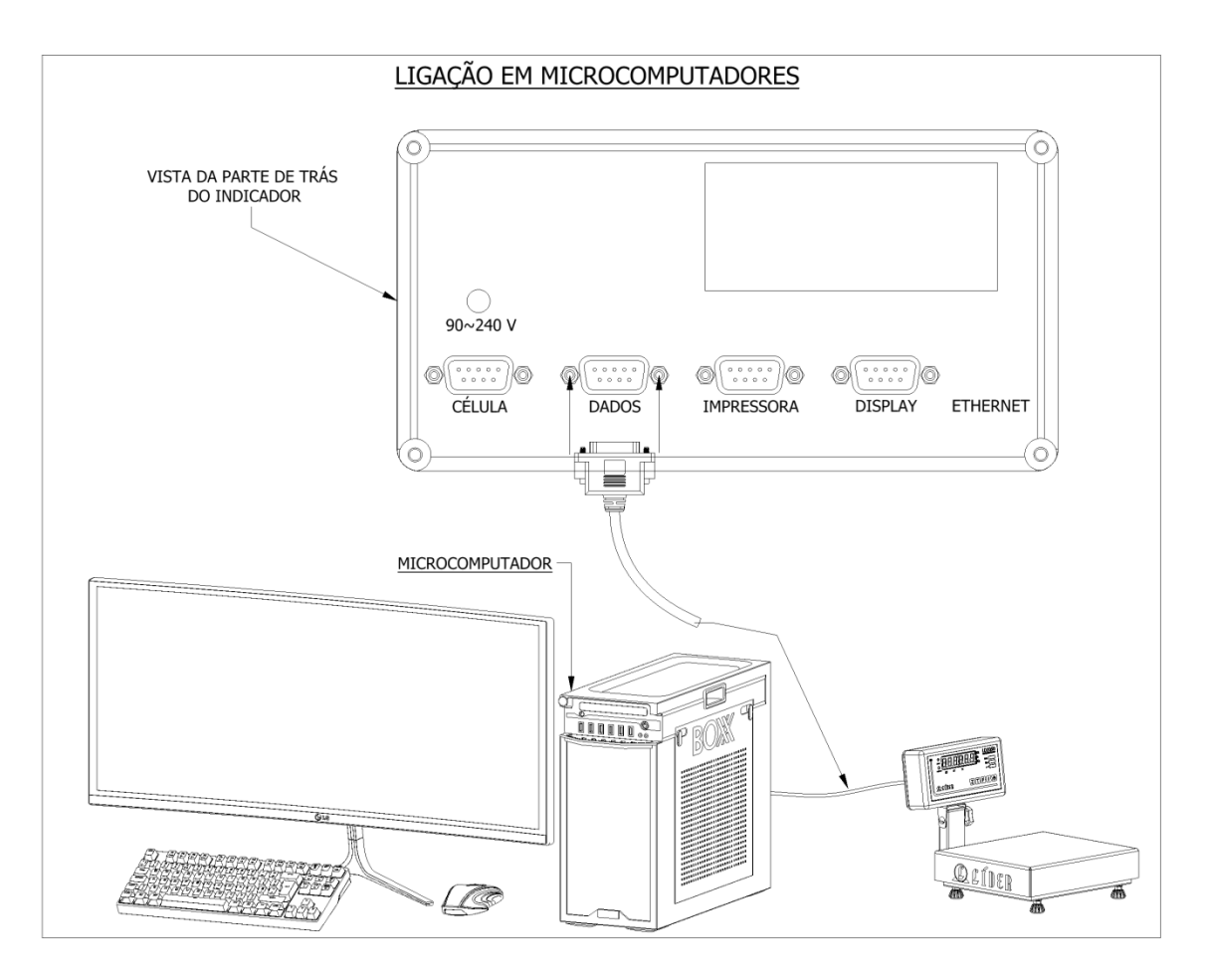

Para realizar a comunicação entre o PC e a balança, será necessário que o usuário tenha adquirido uma balança com o opcional de porta de comunicação e que exista um cabo para interconexão ente os aparelhos.

Obs.: O conector existente na traseira da balança é um conector DB9 macho.

Este cabo pode ser um cabo serial direto (DB9 fêmea x DB9 fêmea), caso o computador possua uma porta serial ou caso o computador não possua uma porta serial, pode ser um cabo conversor de porta USB para DB9 fêmea, onde o usuário deve se atentar apenas aos drivers do cabo e a porta que foi criada no instante da instalação, para que a configuração entre a balança e o PC seja estabelecida.

O recomendável para garantir que não venham a ocorrer problemas é a utilização de um cabo isolado e que o cabo seja instalado com os drivers do fabricante que acompanham o cabo.

\*No caso das balanças antropométricas a comunicação com computador não é um recurso padrão, sendo um item opcional.

## **Protocolos de comunicação**

Enquanto o cabo de comunicação e as portas de conexão da balança e do PC são o meio físico (comparado ao ser humano, seriam a boca e o ouvido), o protocolo é uma espécie de linguagem utilizada pela balança (assim como português, inglês, etc), através da qual ela "fala" com o meio externo, ou seja, com outros equipamentos.

A comunicação entre a balança e o meio externo é ajustada, através das funções do indicador digital, as funções F300 até a função F312 (ver páginas 26 e 27 deste manual), onde podem ser configuradas a velocidade, a linguagem, as verificações de erro, etc.

A seguir, são descritos os protocolos de comunicação existentes no indicador digital da balança.

O comando utilizado para selecionar o protocolo é o F300 do menu do indicador digital. Uma vez neste comando é só selecionar a opção desejada. Como opção default, está o protocolo Líder 1, que corresponde a F300 => PTC-00 (ver tabela de configuração do protocolo na porta serial na página 26).

Os baud rate (velocidades) das comunicações RS232 e RS422/485 (opcionais), podem ser selecionados respectivamente nos comandos F301 e F304.

O endereço, apenas para a comunicação do tipo Modbus RTU/ASCII pode ser de 1 a 255 (e pode ser selecionado através da função F302).

O tipo de transmissão (continua ou sobre demanda) é configurado na função F303.

Uma vez estabelecido que se deseja utilizar o modo contínuo transmissão, o ajuste deste tempo de transmissão de dados poderá ser configurado na função F305 (o indicador da balança sai de fábrica configurado para 1000ms = 1s, caso não existam alterações).

A função F307 é onde se estabelece o cálculo de checksum (cálculo realizado com as informações enviadas, para que o receptor da informação consiga validar ou "entender" que as informações enviadas estão realmente corretas é simplesmente uma espécie de validador de comunicação para evitar erros).

Outra função existente no bloco de comunicação é a função F308 que corresponde à paridade e bits de transmissão. Toda a transmissão e recepção de dados é realizada em "blocos" de informações, chamados de bits e a "qualidade" destes bits é validada através do(s) dígito(s) de paridade. A função F308 é onde se configura os bits enviados e sua respectiva paridade.

No bloco de comunicação, também existe os Stop bits, que correspondem a bits ou sinais que o indicador da balança envia para informar o fim de uma sentença (algo que para nós, se assemelha a um "ponto final" em uma frase). A função F309 é quem envia esta informação (seu padrão é F309 = 1).

Com estas informações, é possível estabelecer quaisquer comunicações, no entanto o indicador da balança dispõe ainda da função F310, a qual quando está habilitada (desde que o indicador esteja trabalhando nos protocolos Líder 3 ou Líder 4 e venha a possuir o opcional de bateria interna) envia o status desta bateria na comunicação.

Exemplo de seleção de protocolos:

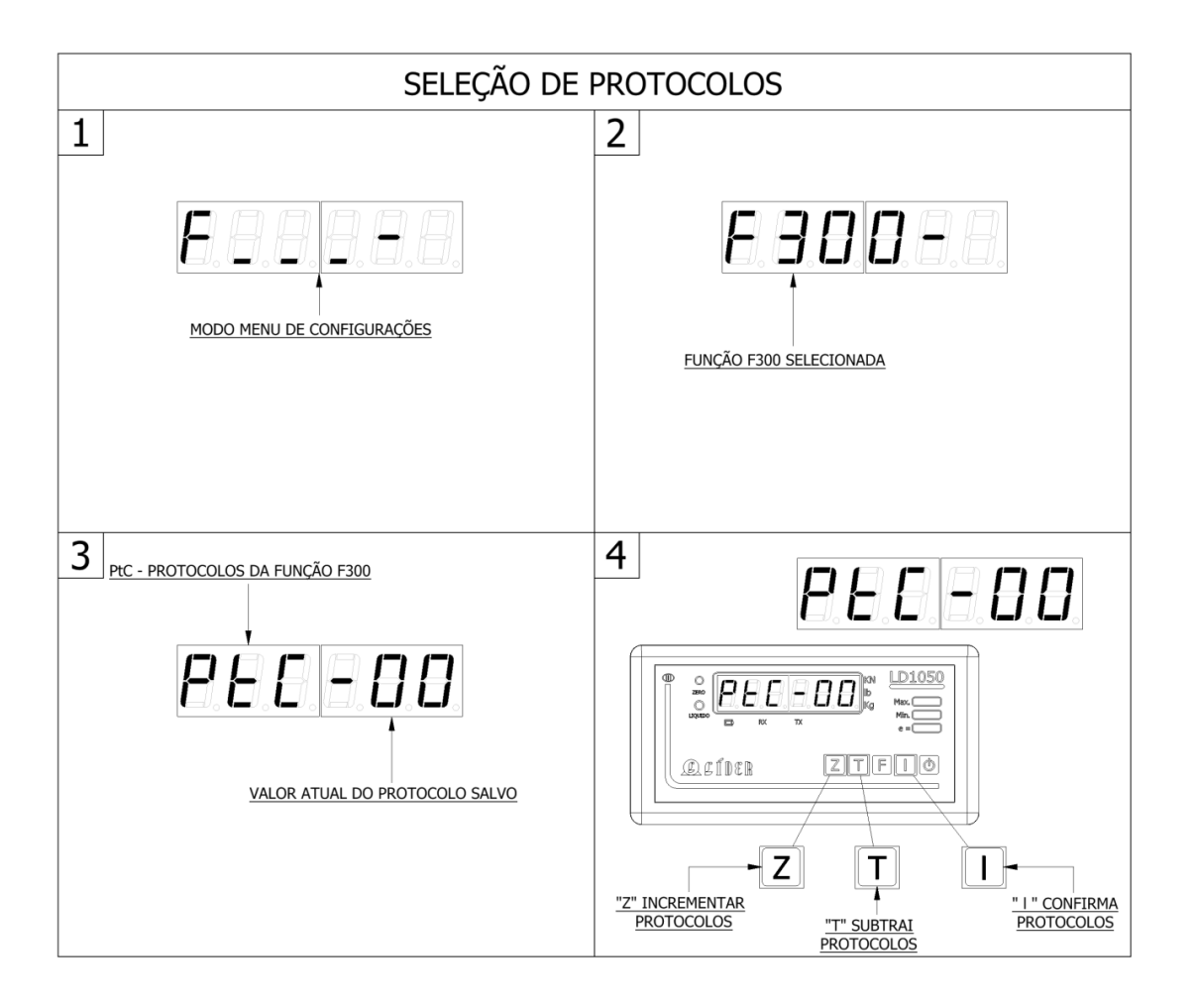

#### LEGENDA:

1 – TELA PARA DIGITAR COMANDO DESEJADO;

2 – COMANDO SELECIONADO F300, ASSIM, PRECIONA-SE "I" PARA AVANÇAR;

3 – TELA PARA SELEÇÃO DE PROTOCOLOS;

4 – PROTOCOLO ATUAL INDICADO, PARA ALTERAR USAR TECLAS 'T' E 'Z', E PARA CONFIRMAR USE A TECLA "I".

O protocolo Líder 1 (F300 = 0) segue o seguinte formato:

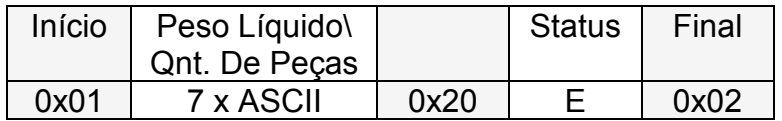

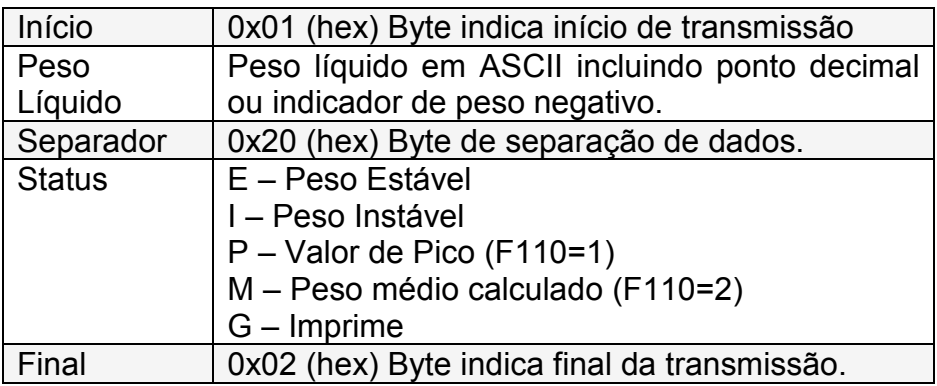

Exemplo para peso estável de "100.0":

#### Em ASCII:

<SOH> 10.0 E<STX>

Para excesso de peso positivo, o campo P. Líquido deve ficar "SSSSSS":

<SOH> SSSSSS E<STX>

Para excesso de peso for negativo, o campo P. Líquido deve ficar "NNNNNN":

<SOH> NNNNNN E<STX>

O protocolo Líder 2 (F300 = 1) segue o seguinte formato:

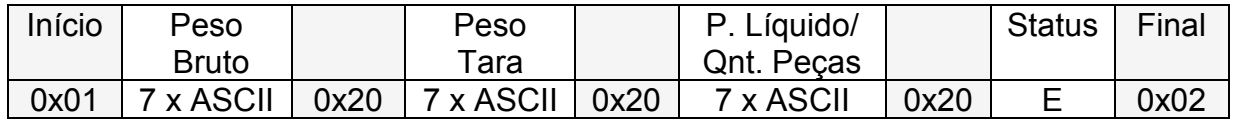

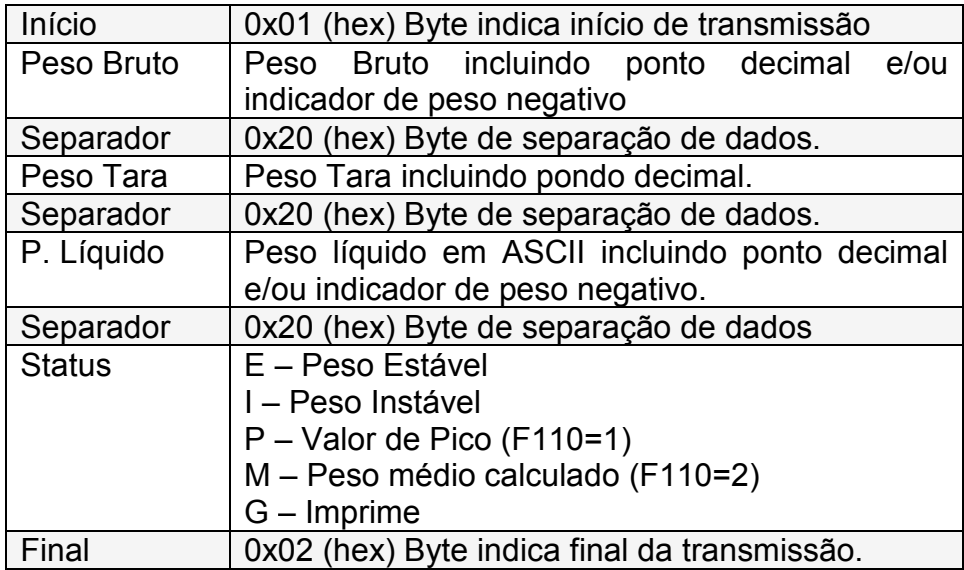

Exemplo para peso estável líquido de "100.0", tara de "100.0" e bruto "200.0".

#### Em ASCII:

<SOH> 200.0 100.0 100.0 E<STX>

Para excesso de peso positivo, o campo P. Líquido deve ficar "SSSSSS":

<SOH> SSSSSS SSSSSS SSSSSS E<STX>

Para excesso de peso for negativo, o campo P. Líquido deve ficar "NNNNNN":

<SOH> NNNNNN NNNNNN NNNNNN E<STX>

O protocolo Líder 3 (F300 = 2) segue o seguinte formato:

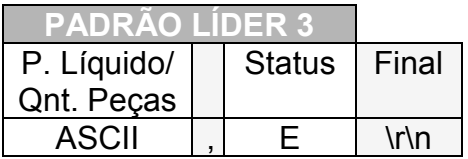

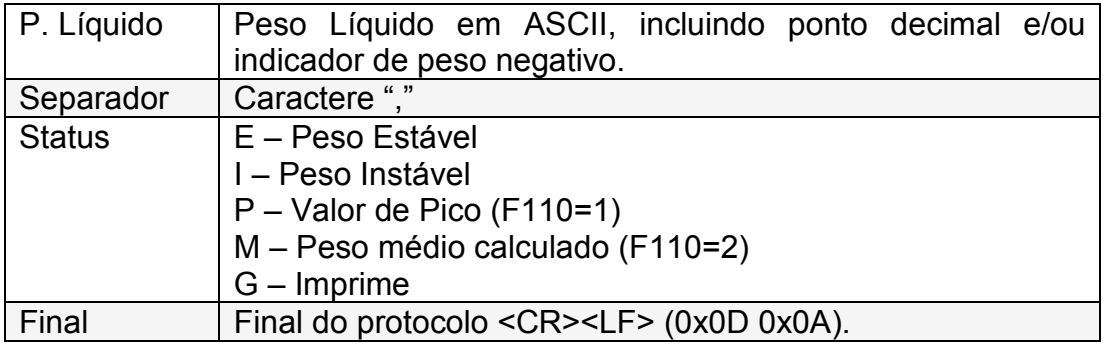

Exemplo peso estável de 100.0 kg, em ASCII:

100.0,E<CR><LF>

Exemplo quantidade de peças igual a 50 e peso estável, em ASCII:

50,E<CR><LF>

Para excesso de peso positivo, o campo P. Líquido deve ficar "SSSSSS":

SSSSSS,E<CR><LF>

Para excesso de peso for negativo, o campo P. Líquido deve ficar "NNNNNN":

NNNNNN,E<CR><LF>

O protocolo Líder 4 (F300 = 3) segue o seguinte formato:

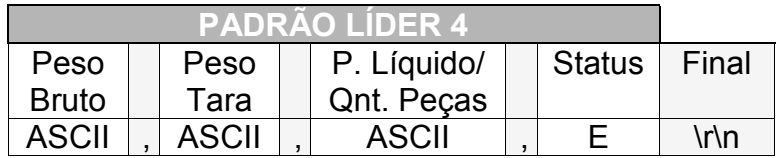

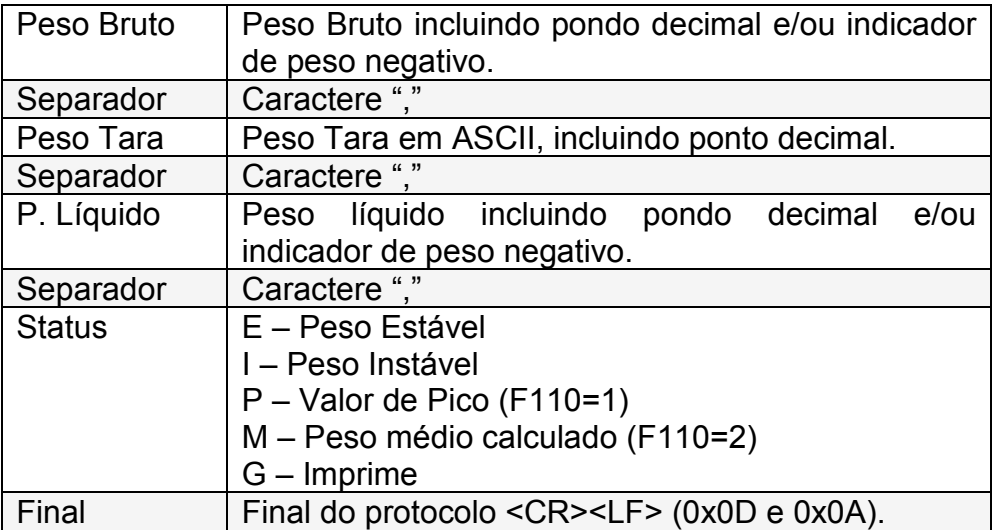

Exemplo para peso estável líquido de 100.0 kg, tara de 10.0 kg e bruto 110.0 kg. Em ASCII:

110.0,10.0,100.0,E<CR><LF>

Para excesso de peso positivo, o campo P. Líquido deve ficar "SSSSSS":

SSSSSS, SSSSSS, SSSSSS, E<CR><LF>

Para excesso de peso for negativo, o campo P. Líquido deve ficar "NNNNNN":

NNNNNN, NNNNNN, NNNNNNN, E<CR><LF>

# **Campos adicionais para os protocolos Líder 3 e Líder 4**

### **BYTE INDICADOR**

A partir da versão 1050B3.

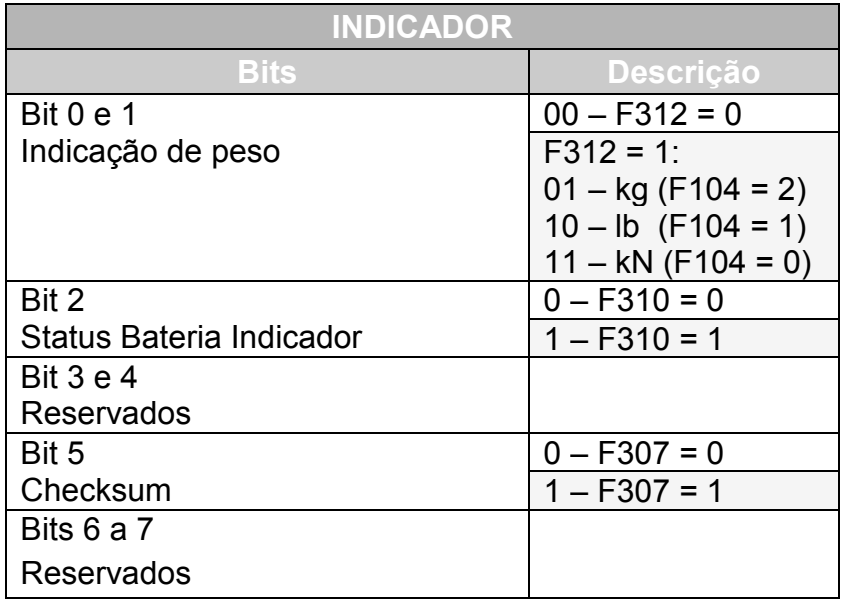

O byte indicador e os campos adicionais dos protocolos Líder 3 e Líder 4, somente serão enviados se a(s) função(s) F307, F310 e/ou F312, estiverem habilitadas.

### **Líder 3 com campos adicionais**

Exemplo do protocolo Líder 3 com indicação de peso habilitada, controle da bateria do indicador e Checksum:

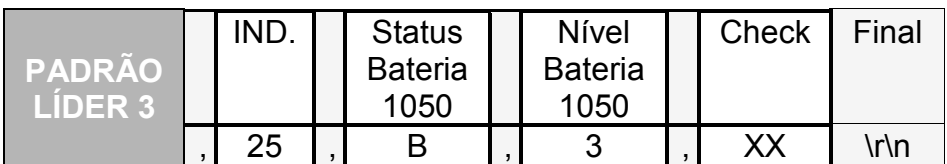

Descrição:

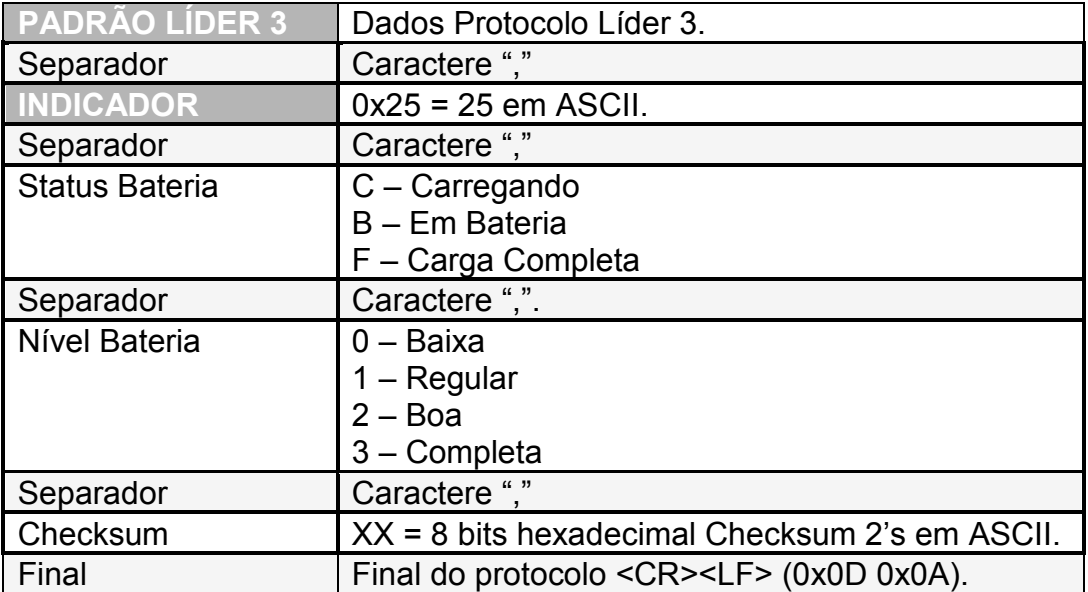

Exemplo peso estável de 100.0 kg, em ASCII:

100.0,E,25,B,3,30<CR><LF>

### **Protocolo Líder 4 com campos adicionais**

Exemplo do protocolo Líder 4 com indicação de peso habilitada, controle da bateria do indicador e Checksum:

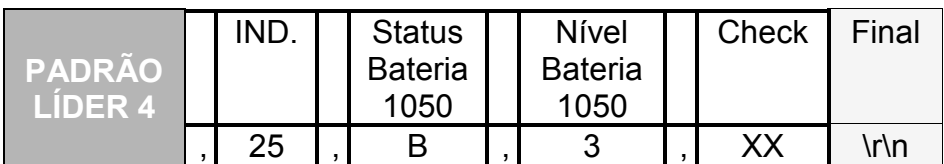

Descrição:

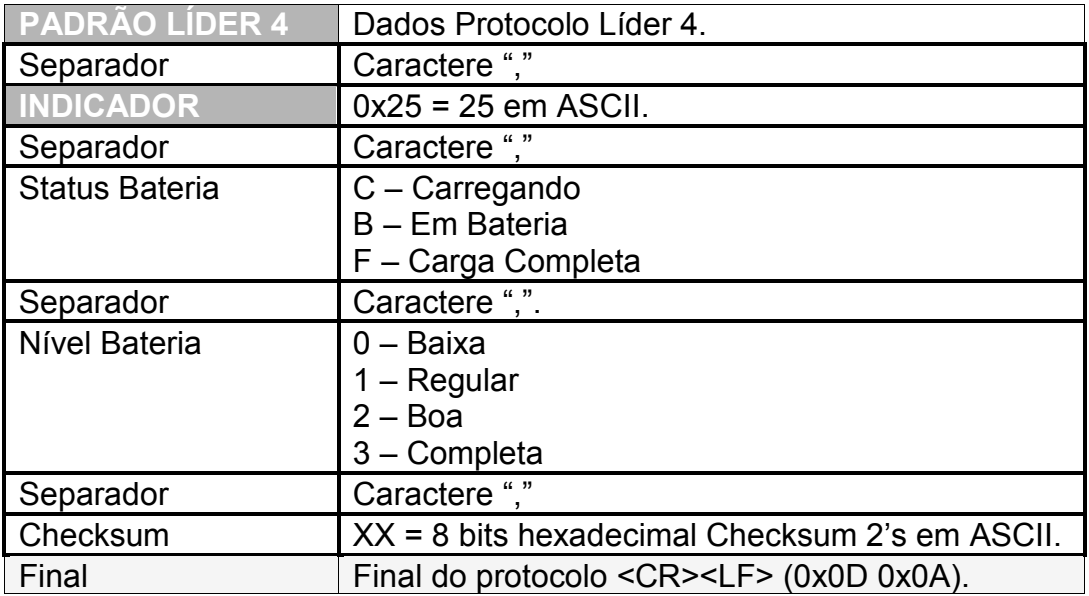

Exemplo para peso estável líquido de 100.0 kg, tara de 10.0 kg e bruto 110.0 kg.

Em ASCII:

110.0,10.0,100.0,E,25,B,3,01<CR><LF>

## **Perguntar peso via porta Serial/TCP/Bluetooth**

Caso a função F303 (frequência de transmissão), esteja com o valor um, os protocolos LIDER 1, 2, 3 e 4, serão transmitidos continuamente no intervalo de tempo determinado através da função F305.

Para desabilitar o envio continuo destes protocolos, deixar a função F303 com o valor igual à zero. Assim o usuário terá que perguntar o peso na frequência determinada pelo mesmo, enviando o comando #PESO\r\n.

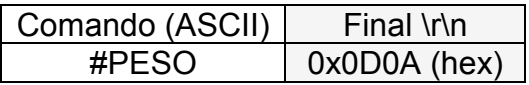

Resposta: Protocolos LÍDER 1 ao Líder 4, conforme definido na função F300, do menu de configurações deste indicador.

## **Protocolo Modbus RTU (opcional)**

**Definição Modbus:** Este é um protocolo utilizado para comunicação mestre e escravo criado em 1970, é um dos protocolos mais usados na indústria de automação em diversos meios físicos como, RS-485 e Ethernet TCP/IP (MODBUS TCP).

**Modbus RTU (Remote Terminal Unit):** Cada byte da mensagem é enviado como um byte de dados. A mensagem deve ser transmitida de maneira contínua, já que pausas maiores que 1,5 caracteres provocam truncamento da mesma.

### **Formato mensagem Modbus RTU**:

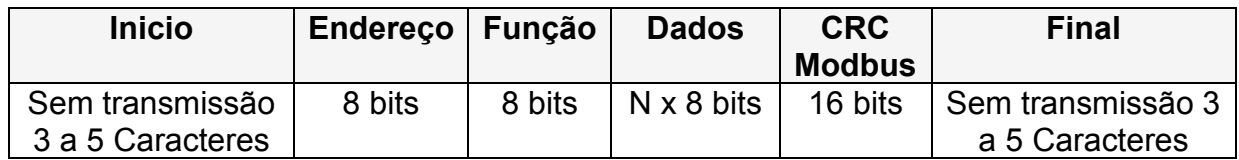

O CRC é uma verificação (checagem de redundância cíclica), composta por 2 bytes que visa garantir a integridade de uma mensagem.

Capacidade de endereçamento: 0 a 255;

Função para leitura = 0x03;

#### **Comandos para perguntar o peso**

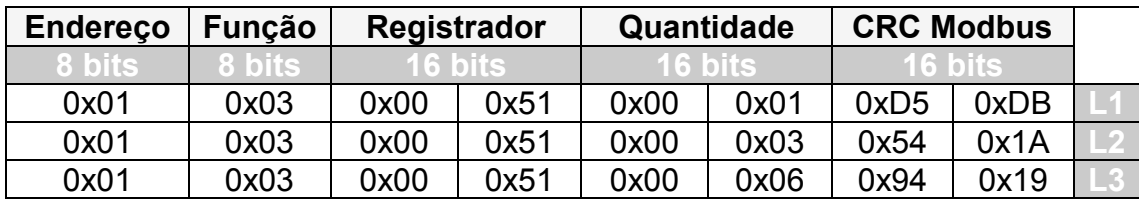

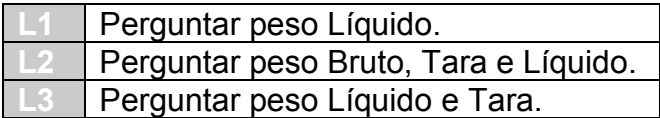

### **Mensagem de respostas de peso**

Onde: Peso = 1000, Tara = 500.

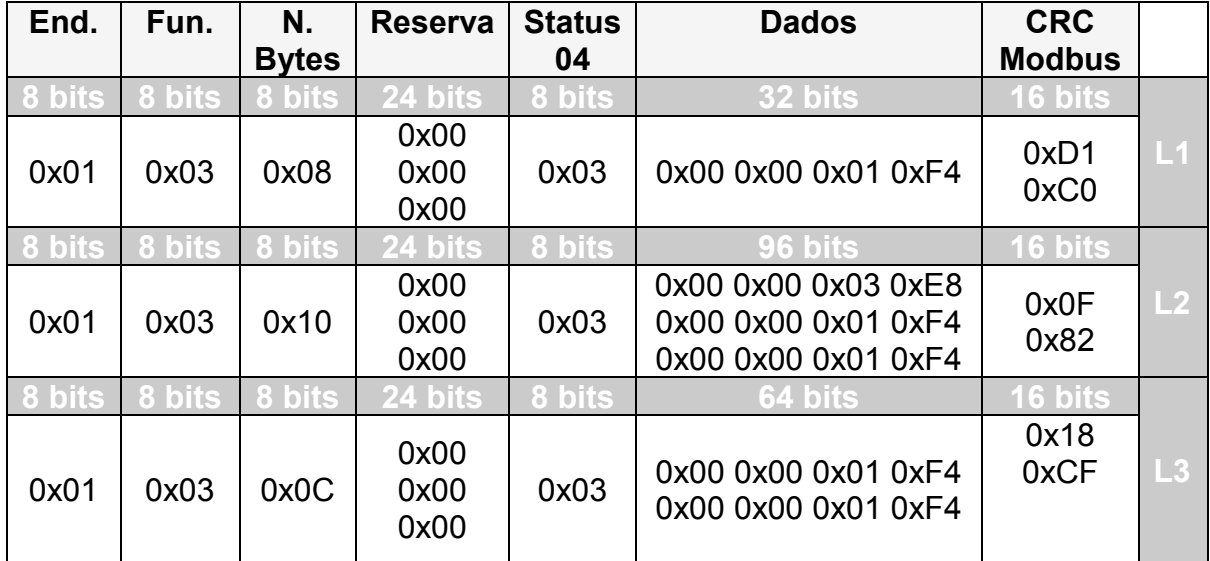

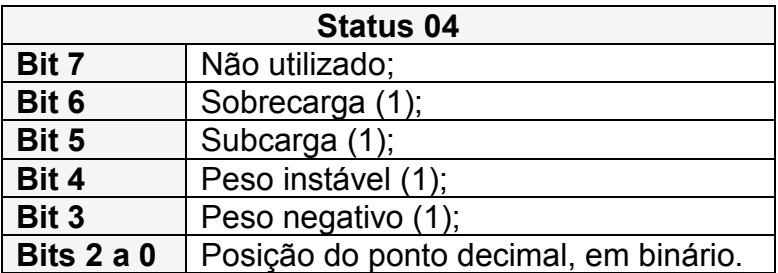

#### **Resposta de erro CRC16**

No caso de receber alguma mensagem com o CRC16 errado, o indicador digital responderá da seguinte forma:

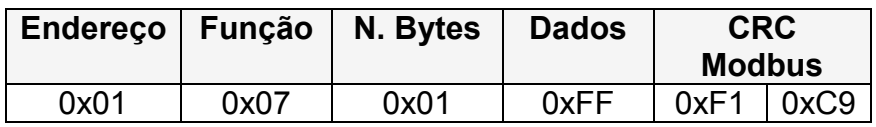

#### **Solicitação de zero utilizando os comandos do Modbus RTU**

Para zerar o valor sobre a célula de carga (desde que a mesma esteja com carga até 4% de sua capacidade), é só enviar o comando em Modbus RTU abaixo, para solicitar o ajuste de zero.

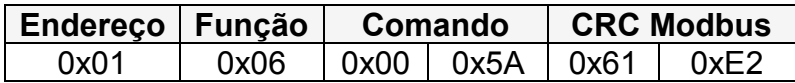

A resposta se o zero for corrigido será:

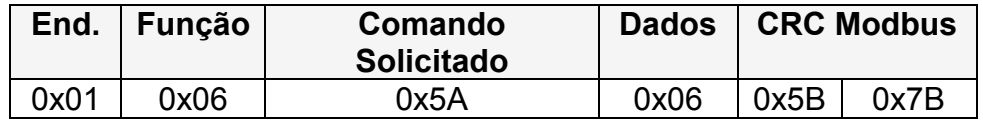

A resposta se o zero não puder ser corrigido será:

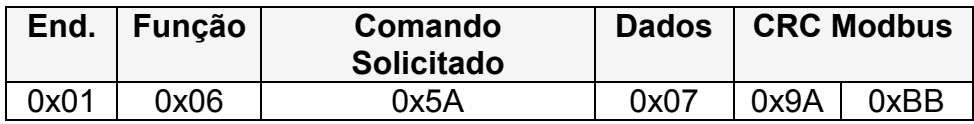

#### **Solicitação de Tara utilizando o protocolo Modbus RTU**

Para as solicitações de tara, enviar o comando em Modbus RTU abaixo:

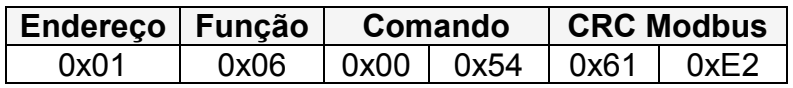

A resposta se tara for executada será:

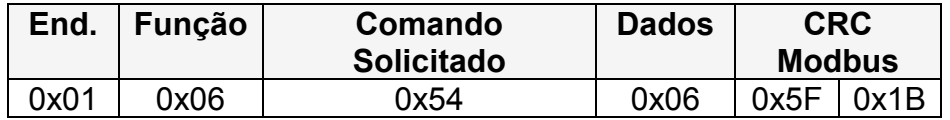

A resposta se a tara não puder ser executada será:

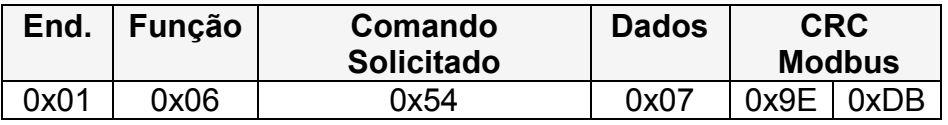

### **Solicitação manual de tara utilizando o protocolo Modbus RTU**

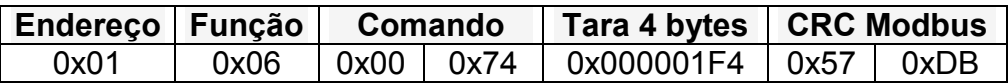

A resposta se a tara manual puder ser executada com sucesso será:

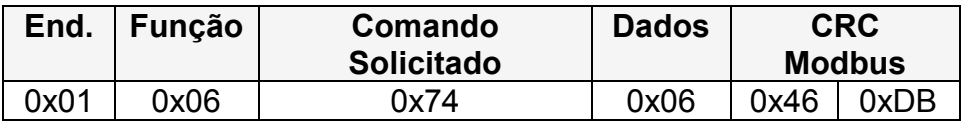

A resposta se a tara manual não for executada será:

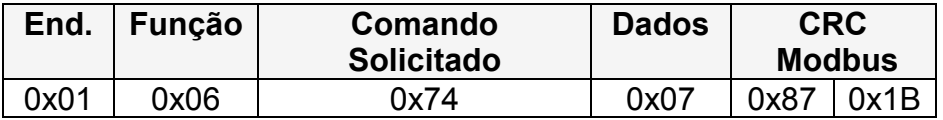

## **Protocolo Modbus ASCII (opcional)**

**Modbus ASCII (American Code for Informastion Interchange):** Neste tipo de protocolo, cada byte da mensagem é enviado como dois caracteres ASCII. Algumas implementações fazem uso de intervalos sem transmissão como delimitadores de fim de mensagem, em substituição à sequência <CR><LR> (0x0D 0x0A).

### **O formato mensagem Modbus ASCII é**:

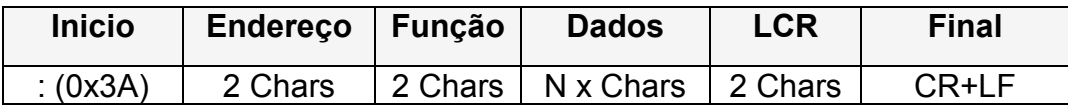

LRC é um tipo de verificação de erro, similar ao CRC, composto por 2 caracteres.

Capacidade de endereçamento: 0 a 255;

Função para leitura = 03;

#### **Comandos para perguntar o peso**

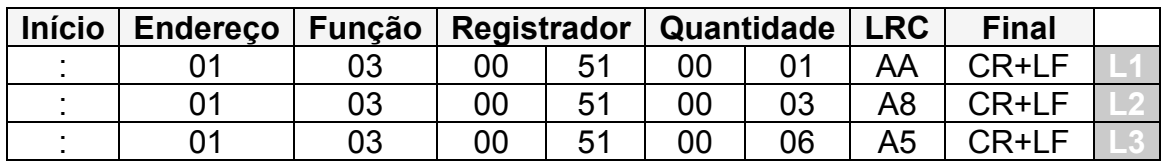

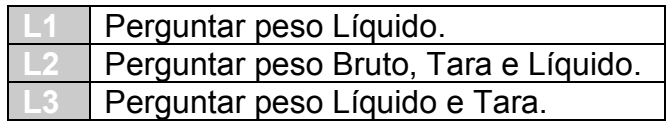

### **Mensagens com respostas de peso**

Onde: Peso = 1000, Tara = 500.

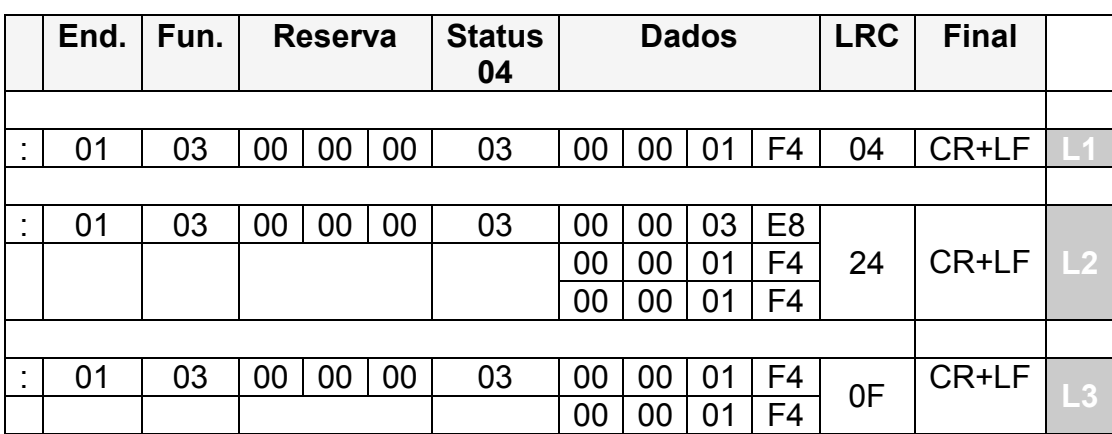

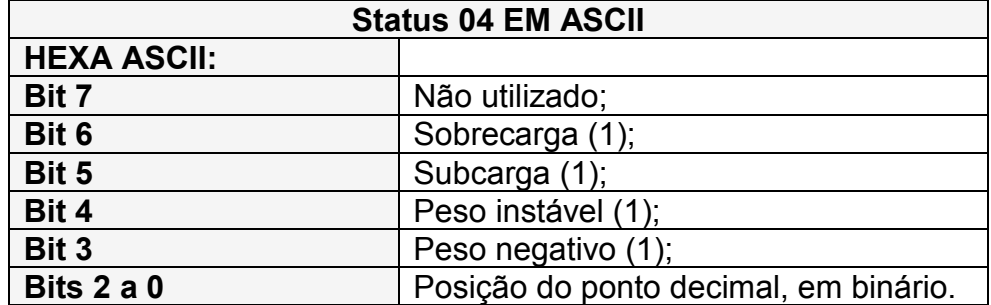

### **Resposta de erro LRC**

No caso de receber alguma mensagem com o LRC errado, o indicador da balança responderá da seguinte forma:

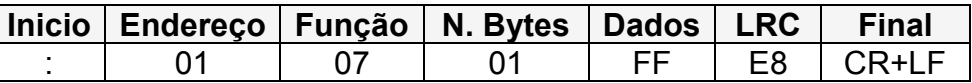

#### **Solicitação de zero utilizando os comandos do Modbus ASCII**

Para zerar o valor sobre a célula de carga (desde que a mesma esteja com carga até 4% de sua capacidade), basta enviar o comando ASCII abaixo, isto solicita ao indicador da balança o ajuste de zero.

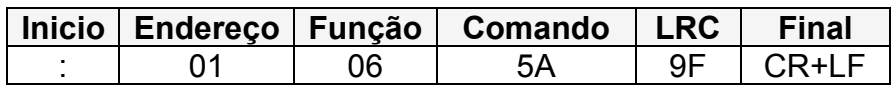

A resposta se o zero for corrigido será:

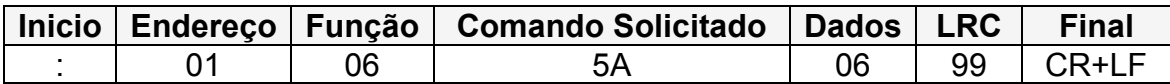

A resposta se zero não puder ser corrigido será:

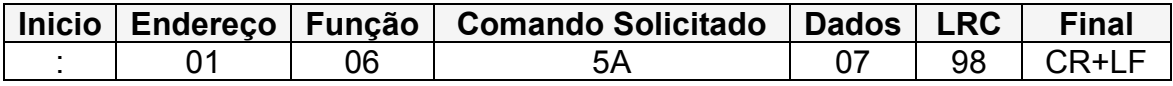

#### **Solicitação de tara utilizando os comandos do Modbus ASCII**

Para as solicitações de tara, deve-se enviar o comando em ASCII abaixo.

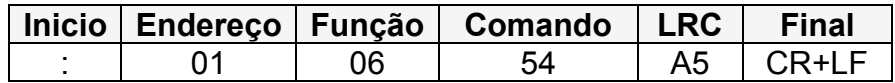

A resposta se tara for executada será:

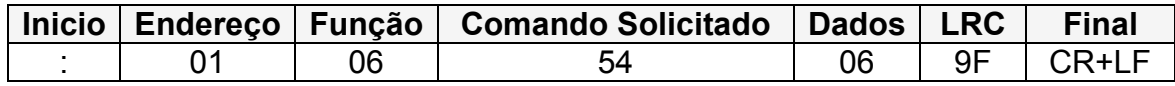

A resposta se tara não puder ser executada será:

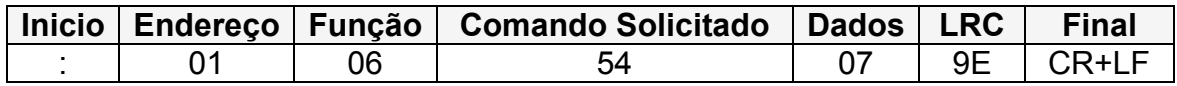

### **Solicitação manual de tara, utilizando o protocolo Modbus ASCII**

Para as solicitações de tara manual, deve-se enviar o comando ASCII abaixo.

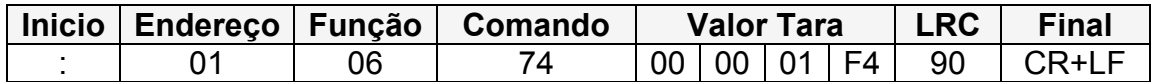

A resposta se tara for executada será:

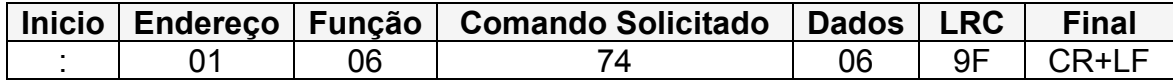

A resposta se tara não puder ser executada será:

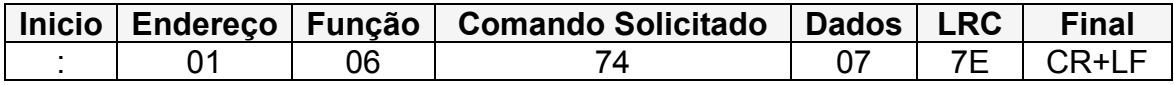

## **Protocolo Modbus TCP (opcional)**

No protocolo Modbus TCP, os dados são em frames TCP (quadros ou blocos), para a utilização no meio físico Ethernet. O mecanismo de controle de acesso é o CSMA-CD (Próprio da rede Ethernet) e as estações utilizam o modelo cliente-servidor.

### **Comandos para solicitação de peso**

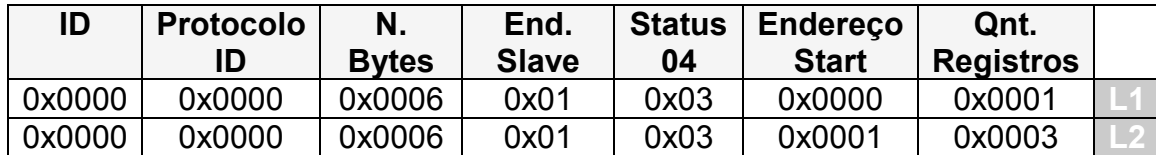

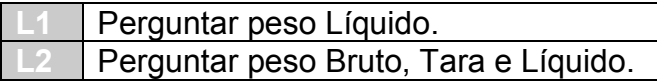

#### **As respostas de peso serão:**

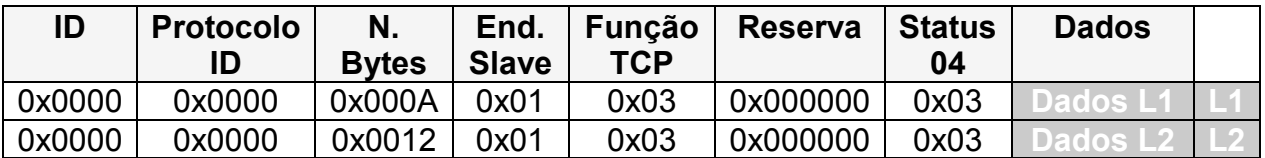

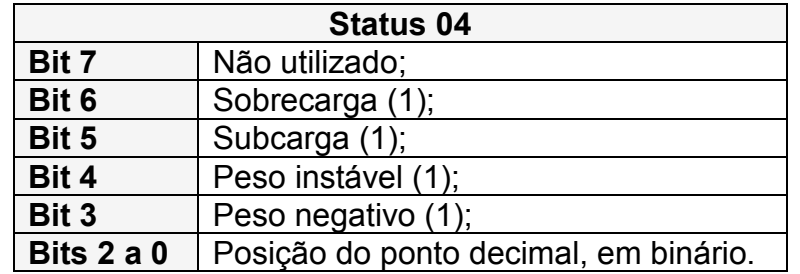

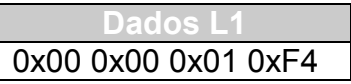

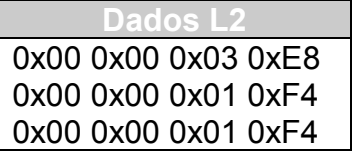

## **Função F302 – Endereço Modbus**

Para alterar o endereço utilizado com o protocolo Modbus do indicador da balança (LD1050), basta entrar na função F302 do menu de configurações e entrar com o valor desejado. Lembrando que o valor do endereço Modbus deve ser no mínimo 1 e no máximo 255.

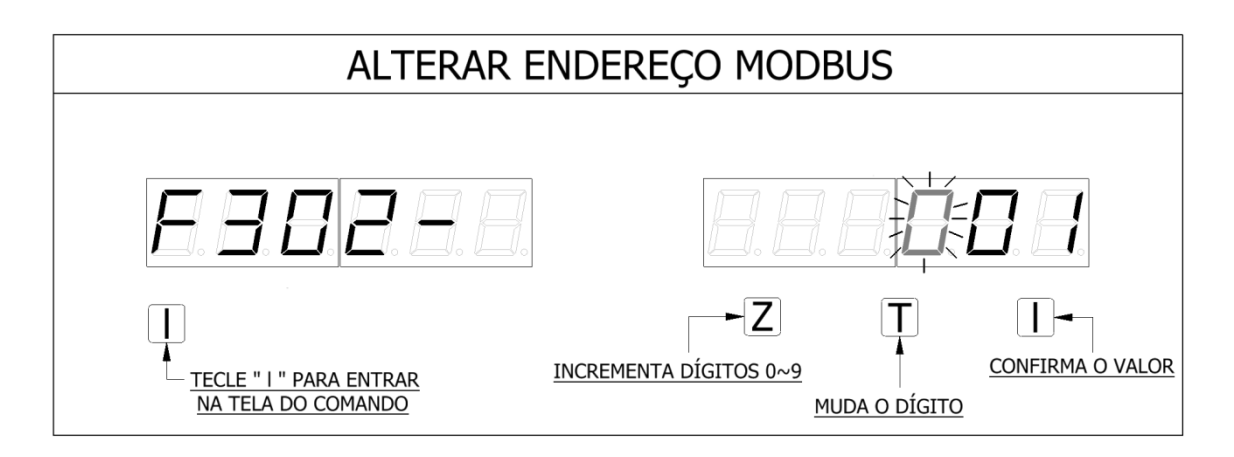

#### LEGENDA:

A TECLA "Z", INCREMENTA O VALOR DO DIGITO SELECIONADO ATÉ O MÁXIMO VALOR DA UNIDADE DECIMAL, LEMBRANDO QUE O VALOR MÁXIMO É 255, ASSIM O TERCEIRO DIGITO DA ESQUERDA PARA A DIREITA DO DISPLAY PODE TER O VALOR MÁXIMO IGUAL A 2. CASO O USÚARIO DEIXE O ENDEREÇO DO MODBUS IGUAL A ZERO, AO TECLAR 'I', A AÇÃO NÃO SERA CONFIRMADA.

A TECLA 'T' SERVE PARA ALTERNAR (TROCAR) ENTRE O DIGITO A SER ALTERADO.

# **P180C – LD1050 com** *Bluetooth* **(Opcional)**

A partir da versão 1050B2.

## **Protocolo Líder 4 com** *Bluetooth*

O protocolo utilizado para comunicação via *Bluetooth* é o protocolo Líder 4.

O baud rate utilizado deve ser obrigatoriamente de 9600 bps.

### **Comandos Zero e Tara via Bluetooth**

Para enviar comandos de zero e tara via *Bluetooth*, basta seguir o "PROTOCOLO SOLICITAÇÕES SERIAL/TCP/BLUETOOTH", o qual está descrito neste manual.

### **Para alterar o nome do dispositivo Bluetooth**

O nome do dispositivo *Bluetooth* sai por padrão de fabrica configurado como "BT1050", para mudar este nome siga os procedimentos abaixo:

1 – Uma vez conectado com o *Bluetooth* do LD1050, enviar o comando:

#SETNBT,Nome<CR><LF>

Nome - corresponde ao nome que deseja configurar o dispositivo, esse nome deve conter no máximo 15 caracteres.

2 – Aguardar a resposta abaixo após o comando acima ser enviado ao indicador da balança:

#ACK,NBT<CR><LF>

3 – Após receber a resposta do Indicador, desligar e ligar a balança para que o *Bluetooth* seja reconfigurado.

Obs.: A comunicação do indicador da balança com o dispositivo *Bluetooth* é um item adicional do produto. Para maiores informações entrar em contato com a Líder Balanças.

## **Protocolo de solicitações Serial/TCP/***Bluetooth*

## **Solicitação de Tara**

Para enviar o comando de solicitação de tara, utilize o modelo abaixo como exemplo:

#TARA<CR><LF>

### **Solicitação de Tara manual**

Para enviar o comando de solicitação de Tara manual, pode-se utilizar como exemplo, o modelo abaixo:

#TARA,500<CR><LF>

Onde o valor "500", equivalerá ao valor da tara manual a ser enviada, sendo que este valor não deve conter mais de seis dígitos, também não deve conter o ponto decimal, devendo ainda ser menor que a capacidade do indicador da balança e tem que ser enviado na unidade de medida que o indicador estiver configurado.

### **As respostas para as solicitações de Tara**

As respostas das solicitações de tara seguem os seguintes formatos:

Quando a tara for executada com sucesso:

Para Tara Semiautomática executada:

#TARA,ACK,0<CR><LF>

Para limpeza Manual de Tara executada:

#TARA,ACK,1<CR><LF>

Para Tara Sucessiva executada:

#TARA,ACK,2<CR><LF>

Para Limpar o valor da Tara:

#TARA,ACK,3<CR><LF>

Para Tara Manual executada:

#TARA,ACK,4<CR><LF>

Quando a tara não for executada:

Se o valor da tara enviado ou peso sobre a célula for maior que a capacidade da mesma, irá retornar o seguinte:

#TARA,NOACK,0<CR><LF>

Se já houver um valor de tara ativa, retornará:

#TARA,NOACK,1<CR><LF>

Se Tara Automática estiver ativa, retornará:

#TARA,NOACK,2<CR><LF>

Se houver a tentativa de enviar a Tara Manual e houver peso sobre a célula, retornará:

#TARA,NOACK,3<CR><LF>

Se o modo de pesagem por pico estiver ativo, retornará:

#TARA,NOACK,4<CR><LF>

Se o peso sobre célula for igual a "0", e a solicitação de tara enviada não for de tara manual, será retornado:

#TARA,NOACK,5<CR><LF>

Se peso estiver negativo, haverá o seguinte retorno:

#TARA,NOACK,7<CR><LF>

### **Solicitações de Zero**

Para enviar o comando de solicitação de zero, segue abaixo o modelo:

#ZERO<CR><LF>

Se o comando for executado e o peso sobre a célula estiver abaixo de 4% da capacidade da mesma, a resposta será:

#ZERO,ACK<CR><LF>

Caso contrário, a resposta será:

#ZERO,NOACK<CR><LF>

Se Tara Sucessiva estiver ativa e a solicitação de tara for enviada sem peso sobre a célula, ocorrerá então o seguinte retorno:

#TARA,NOACK,6<CR><LF>

## **Solicitações de impressão ou peso médio**

Para solicitar a impressão e/ou calcular o peso médio (quando F110=2), enviar o comando abaixo:

#IMPRIME<CR><LF>

As respostas deste comando são:

#IMPRIME,ACK,0<CR><LF> (Para a solicitação de impressão);

#IMPRIME,ACK,1<CR><LF> (Para a solicitação do cálculo da média);

#IMPRIME,NOACK<CR><LF> (Se a solicitação de impressão ou de média for negada);

## **Versão do firmware (programa) existente no indicador**

Para perguntar a versão de firmware via serial, pode-se enviar o seguinte comando:

#SF<CR><LF>

O indicador deverá responder, a partir da versão 1050A8:

#1050A8<CR><LF>

No exemplo acima os "6" caracteres logo após o "#" indicam a versão do firmware existente no indicador da balança.
## **Conexão de acessórios**

Para aquisição de acessórios ao indicador, deve-se entrar em contado com a Líder Balanças, pois os acessórios adicionais são itens opcionais ao indicador.

Identificação dos pinos das portas serial do indicador

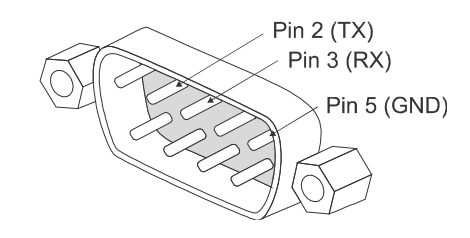

## **Impressoras**

As impressoras são conectadas ao indicador através de um cabo com conector DB9, onde cada impressora possui um cabo em particular, e a comunicação entre a impressora e o indicador da balança acontece através da porta serial RS232.

#### **Conexão com a impressora LX300**

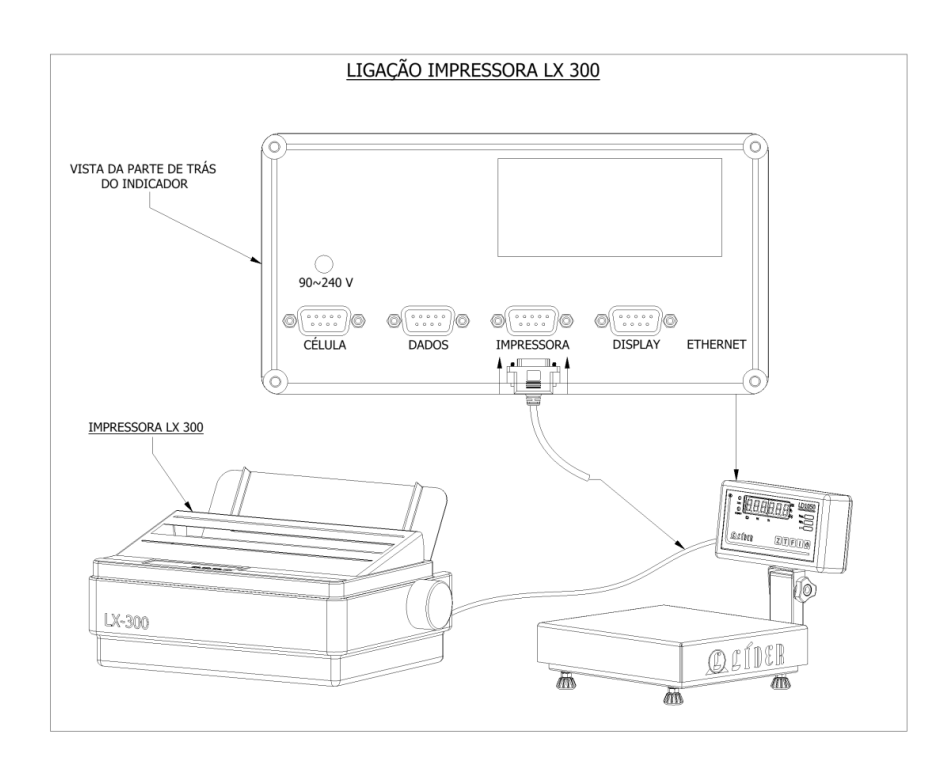

#### **Conexão com a impressora P40T**

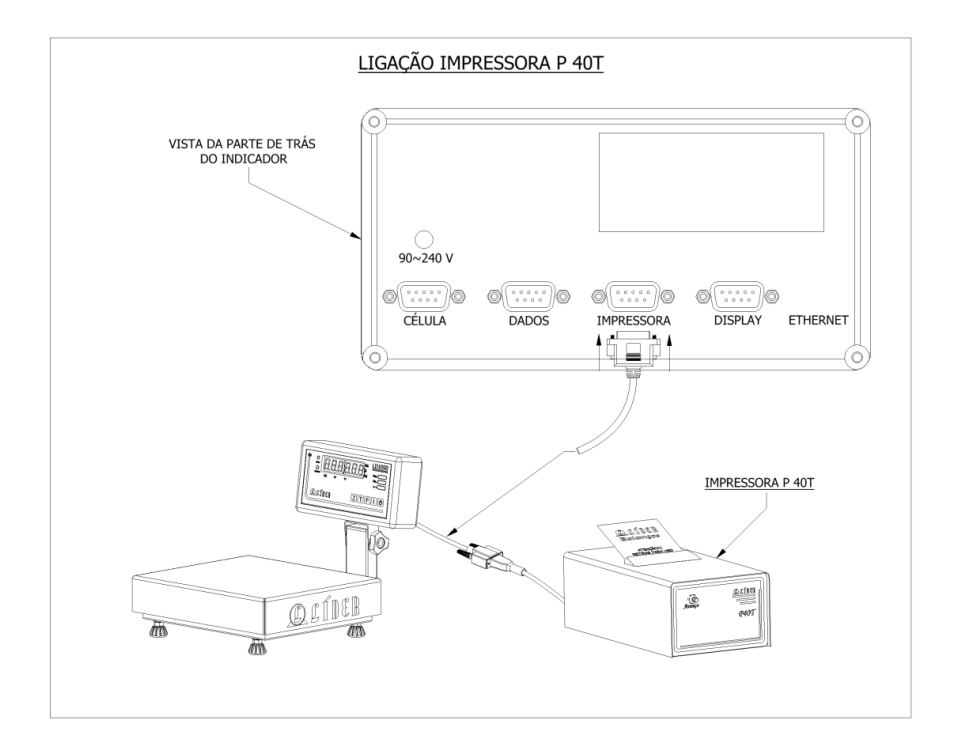

#### **Conexão com a impressora P232**

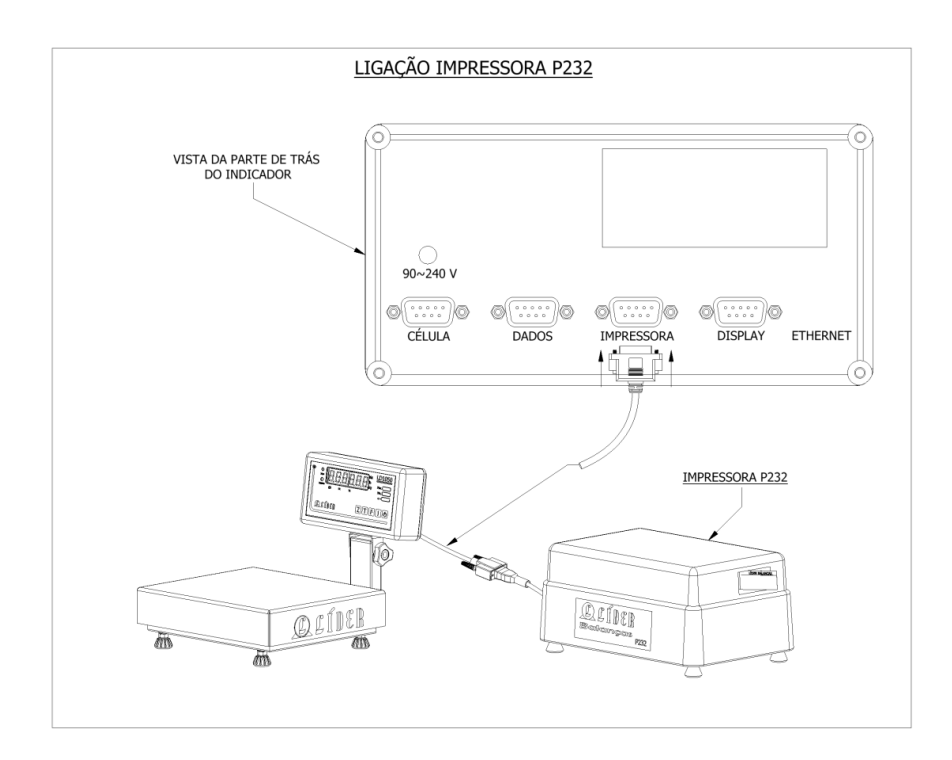

**Conexão com a impressora ARGOX 214** 

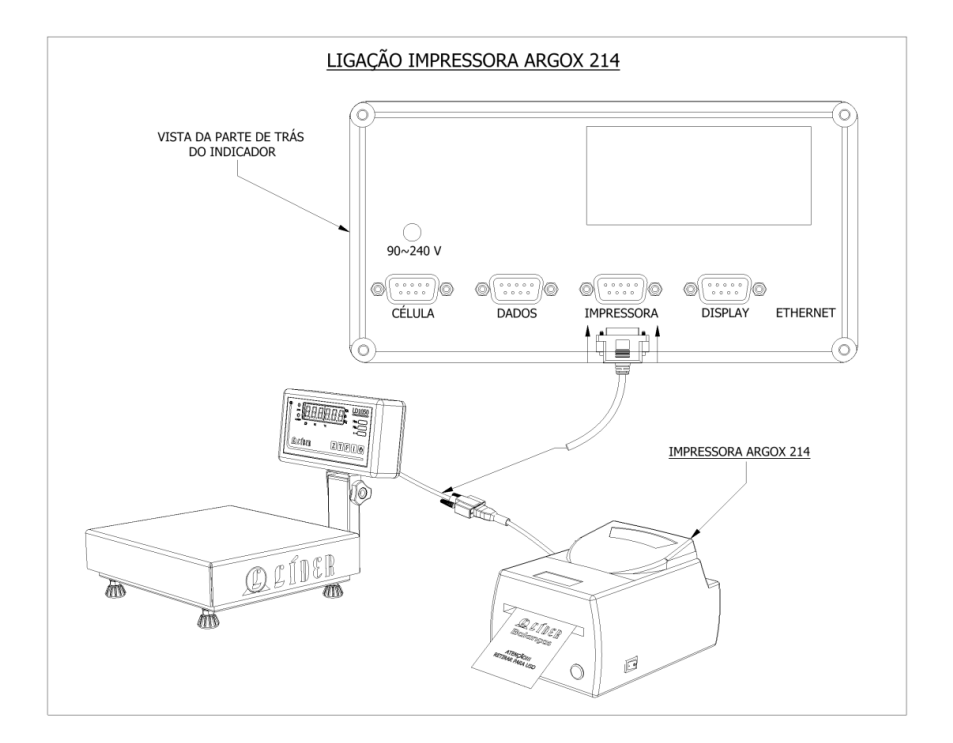

#### **Conexão com a impressora Epson TM-T20**

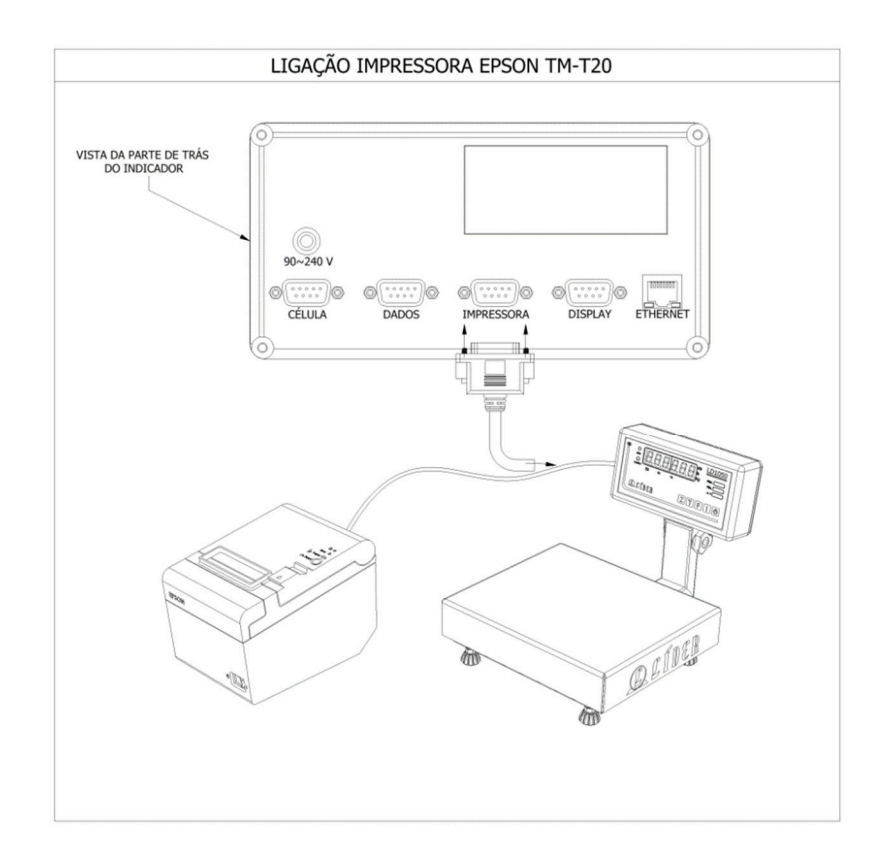

## **Exemplos de impressão**

## **Impressão na impressora P560**

Configuração: F200 = 7 (Impressora P560).

A seguir, as imagens ilustram o modelo de impressão "1" da impressora P560, conforme as configurações de impressão selecionadas no menu e conforme o modo de trabalho.

Etiqueta Térmica 40mm X 40mm, F219 = 0:

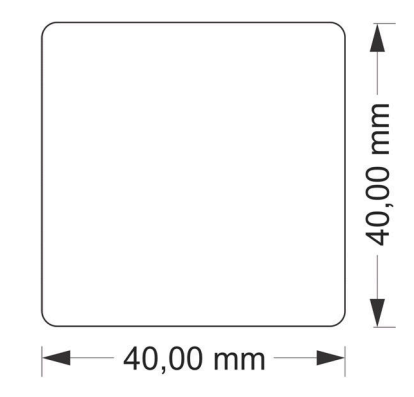

Em modo de Pesagem Por Pico:

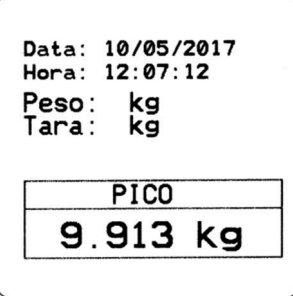

Pesagem Continua:

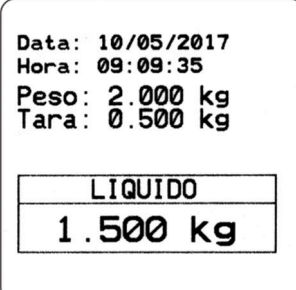

Com bobina de papel térmico de 58mm, F219 = 1:

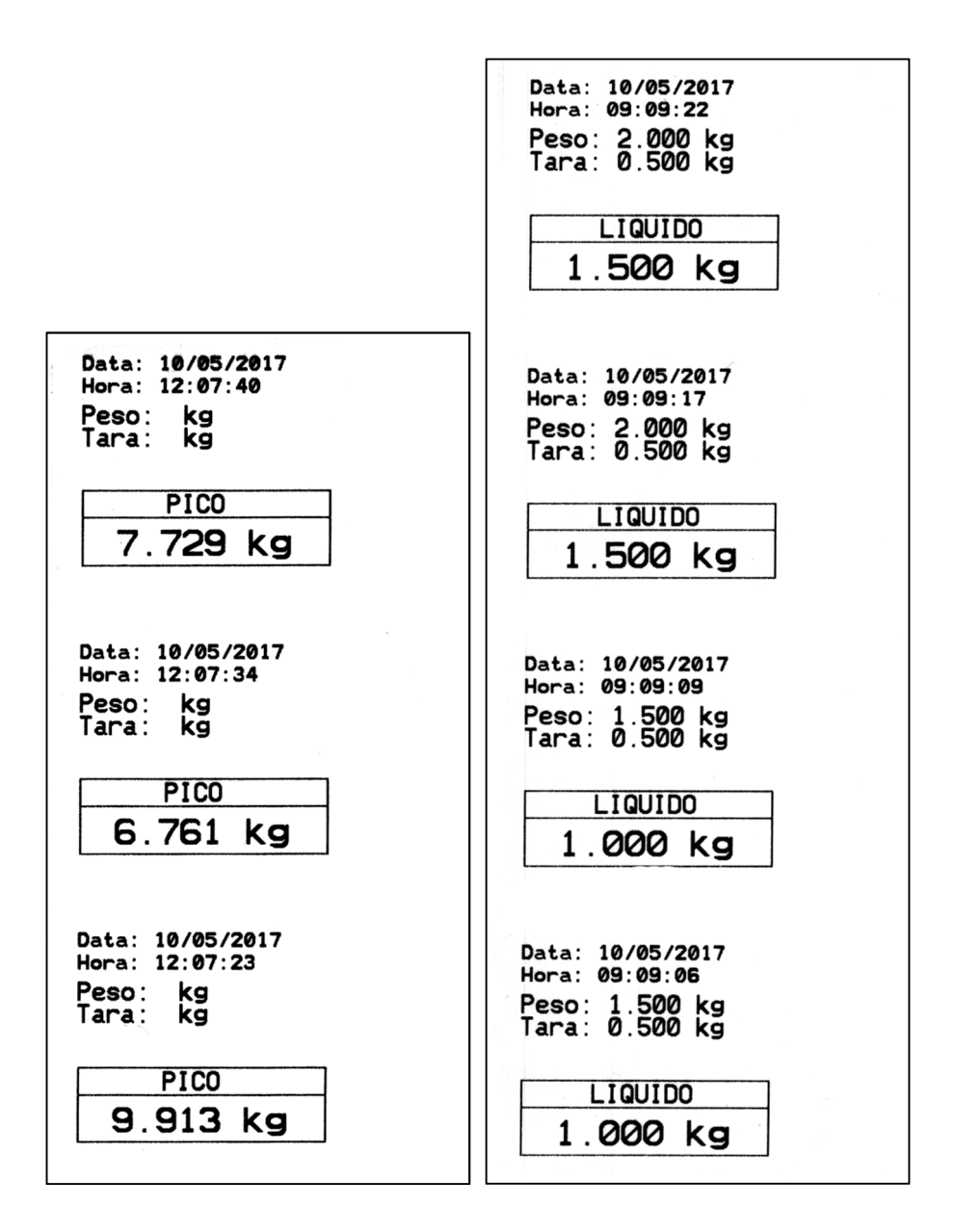

## **Impressão na LX300**

Configuração: F200 = 1 (Impressora LX300).

Modo Pesagem Por Pico:

Data: 10/05/2017 Hora: 12:14:59 Valor Pico: 8.471 kg Data: 10/05/2017 Hora: 12:15:08 Valor Pico: 6.412 kg Data: 10/05/2017 Hora: 12:15:15 Valor Pico: 9.957 kg

## Pesagem Continua:

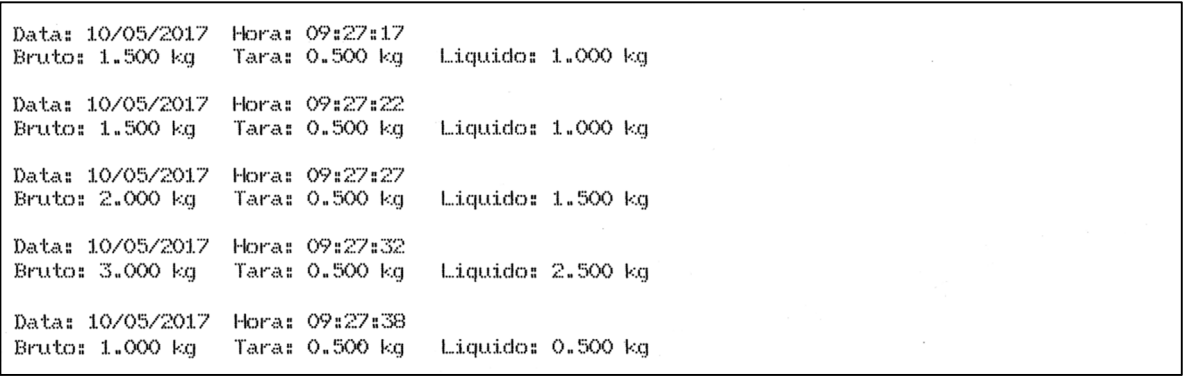

## **Impressão com a P40**

Configuração: F200 = 2 (Impressora P40).

A seguir, as imagens ilustram exemplos de impressões realizadas com a impressora P40, conforme o modo de trabalho.

Bobina de papel térmico de 58mm (padrão para P40):

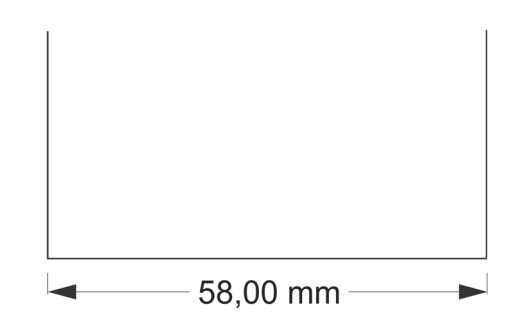

No Modo de Pesagem Por Pico:

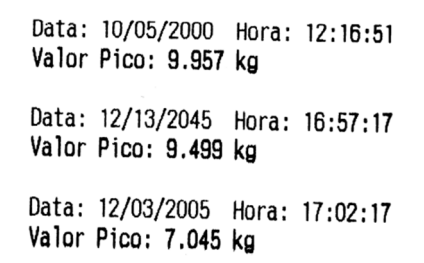

No Modo de Pesagem Continua:

Data: 10/05/2017 Hora: 09:13:39 Bruto: 0.500 kg Tara: 0.000 kg Liquido: 0.500 kg Data: 10/05/2017 Hora: 09:13:54 Bruto: 1.000 kg Tara: 0.500 kg Liquido: 0.500 kg Data: 10/05/2017 Hora: 09:14:02 Bruto: 1.500 kg Tara: 0.500 kg Liquido: 1.000 kg

## **Impressão na ARGOX**

Configuração: F200 = 3 (Impressora ARGOX).

Etiqueta padrão para impressão: 100 mm x 75 mm, até a versão 1050C5:

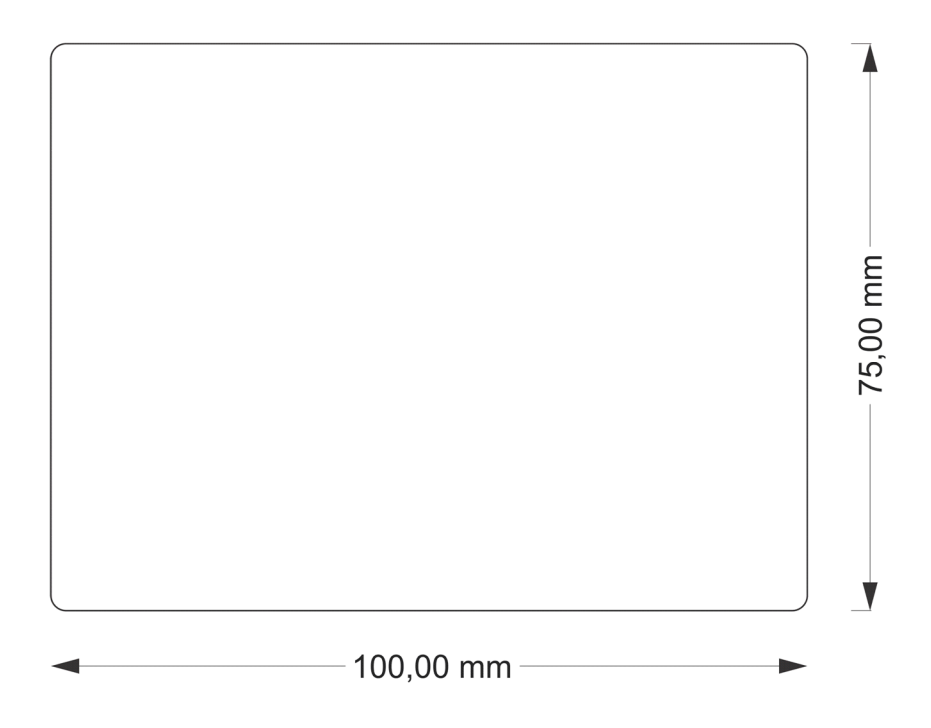

Etiqueta padrão para impressão: 60 mm x 40 mm, a partir da versão 1050C6:

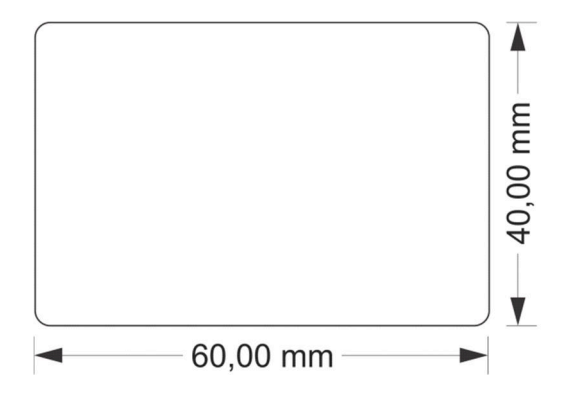

Impressão de Pesagem Continua 100 mm x 75 mm:

Data: 10/05/2017 Hora: 09:31:33 Tara: 0.500 kg Bruto: 1.000 kg Liquido: 0.500 kg

Impressão de Pesagem Continua 60 mm x 40 mm:

DATA: 01/09/2017 HORA: 13:39:58 **BRUTO: 1.500 kg** TARA: 0.500 kg LIQUIDO: 1.000 kg

DATA: 01/09/2017 HORA: 14:20:49 LIQUIDO: 0.500 kg Impressão no Modo Valor de Pico 100 mm x 75 mm:

Data: 10/05/2017 Hora: 12:09:05 Valor Pico: 8.397 kg

Impressão no Modo Valor de Pico 60 mm x 40 mm:

DATA: 01/09/2017 HORA: 14:20:14 PICO: 8.077 kg

# **Impressão na P232**

Configuração: F200 = 4 (Impressora P232) e Pesagem contínua (F110 = 0).

Etiqueta 106mm x 18mm:

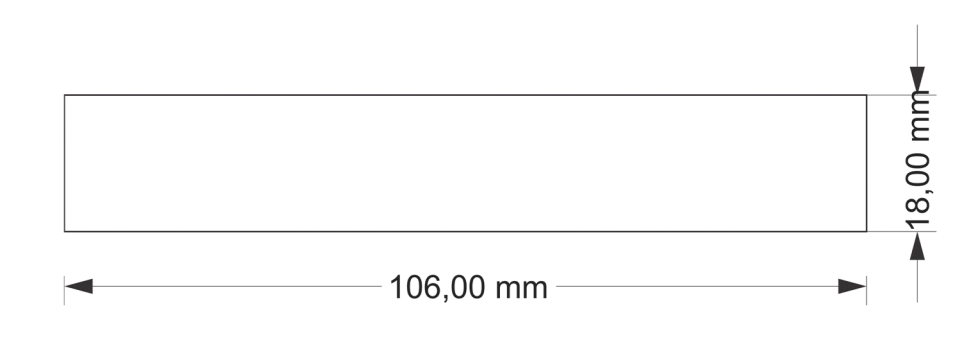

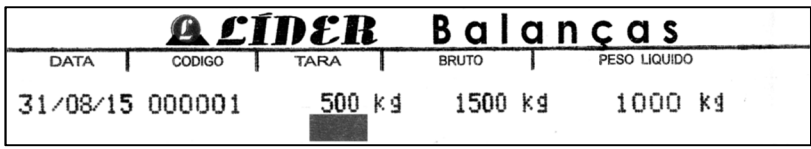

## **Impressão na Epson**

Configuração: F200 = 5 (Epson – imprime em papel continuo, sem corte), F200 = 6 (Epson – imprime em papel térmico com corte).

A seguir, as imagens ilustram os exemplos de impressões realizadas com a impressora Epson, conforme o modo de trabalho.

Impressão em bobina de papel térmico de 80mm (padrão para Epson):

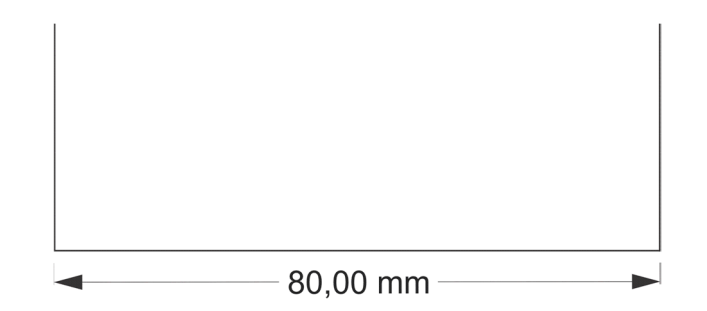

Impressão em Modo Pesagem Por Pico:

Data: 10/05/2000 Hora: 12:16:51 Valor Pico: 9.957 kg Data: 12/13/2045 Hora: 16:57:17 Valor Pico: 9.499 kg Data: 12/03/2005 Hora: 17:02:17 Valor Pico: 7.045 kg

Impressão em modo de Pesagem continua:

Data: 10/05/2017 Hora: 09:19:07 Bruto: 1.500 kg Tara: 0.500 kg Liquido: 1.000 kg Data: 10/05/2017 Hora: 09:19:09<br>Bruto: 1.500 kg Tara: 0.500 kg Liquido: 1.000 kg Data: 10/05/2017 Hora: 09:19:14 Bruto: 2.000 kg Tara: 0.500 kg Liquido: 1.500 kg Data: 10/05/2017 Hora: 09:19:19 Bruto: 1.000 kg Tara: 0.500 kg Liquido: 0.500 kg

# **Anexo A – Especificações técnicas**

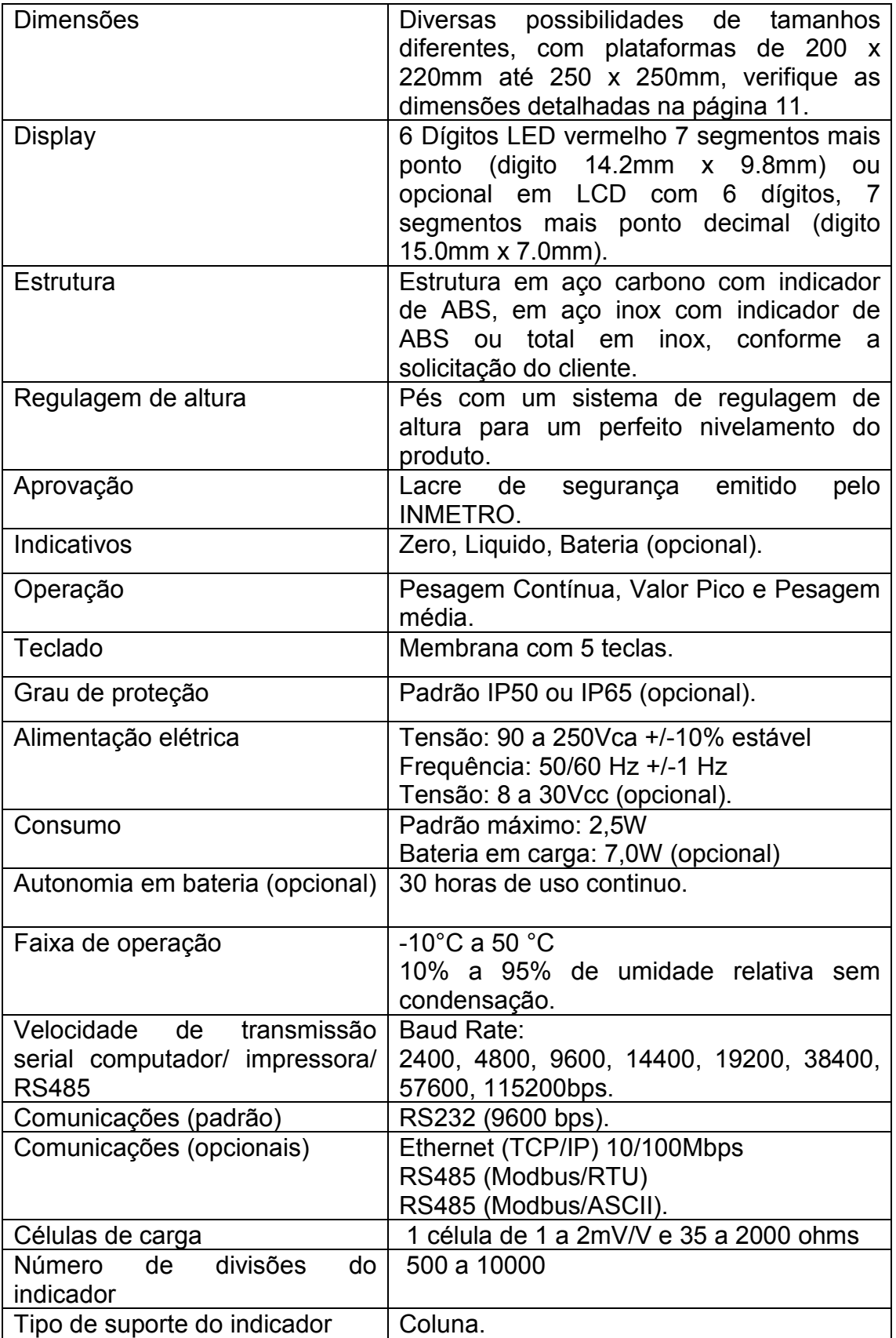

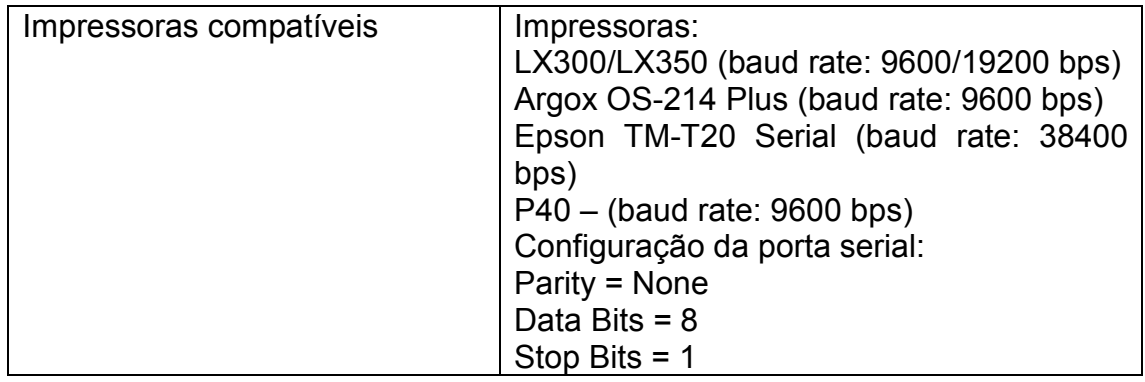

## **Garantia**

A LÍDER BALANÇAS garante o seu produto contra defeitos de fabricação sendo peças e mão de obra para supostas correções dentro do período de garantia conforme as condições descritas abaixo:

**Balança Rodoviária:** 10 (dez) anos para a estrutura mecânica compreendendo a ponte de pesagem, suportes de apoio e batentes; 05 (cinco) anos para células de carga e cabeamentos, 02 (dois) anos para indicados de pesagem e 06 meses para a calibração;

**Demais equipamentos:** 12 (doze) meses a contar da data de faturamento, do equipamento desde que usados adequadamente e de acordo com as especificações contidas no manual do usuário. Nos prazos acima já estão incluídos o período da garantia legal (90 dias).

Dentro do período de garantia a LÍDER fornecerá gratuitamente peças e mão de obra em até 48 horas conforme descritos, posto em nossa fábrica em Araçatuba SP desde que o cliente:

Envie o produto à fábrica LÍDER em Araçatuba/SP ou a uma Assistência Técnica Autorizada mais próxima, assumindo as despesas de transportes de ida e volta do material; Caso o cliente opte para que a Assistência Técnica Autorizada seja enviada ao local, as despesas com viagem, locomoção ou transportes serão as expensas do cliente, a ser pagas para LÍDER ou para Assistência Técnica.

Todo material usado na reposição dentro do período de garantia deverá ser devolvido a LÍDER no prazo de 30 dias, sendo as despesas de transporte por conta do cliente, tanto na remessa como na devolução destas.

A solicitação em caso de assistência técnica deve ser efetuada junto a Líder Balanças, que emitirá Ordem de Serviço do atendimento em garantia para o envio da mercadoria para a fábrica ou o atendimento pela assistência técnica Autorizada.

Os consertos em garantia somente deverão ser efetuados por uma Assistência Técnica Autorizada, devidamente nomeada pelo fabricante, para tanto, a mesma utilizará técnicos treinados e peças originais.

Caso seja efetuada uma chamada no período de garantia fora do horário de expediente ou feriados o cliente deverá pagar taxa de serviços extraordinários a LÍDER ou a sua Assistência Técnica autorizada por ocasião do atendimento.

Exclui se desta garantia serviços de obra civil, eventuais chamados para limpezas, reajustes, calibração e chamadas para revisão anual do equipamento decorrentes do uso normal.

A garantia perderá a validade se a sua Balança ou equipamento LÍDER Balanças for operado fora das especificações do manual do usuário, como excesso de peso, sofrer defeitos oriundos de maus tratos, frenagens bruscas, acidentes, descuidos, variações elétricas superiores a -15% a +10% dos limites permissíveis, descargas atmosféricas, interferências de pessoas não autorizadas ou usadas de forma inadequada, sendo cabível a devida cobrança de serviços e despesas de viagem e transporte, em decorrendo eventual chamado pela garantia e for constatada situação conforme acima descrito.

Em nenhum caso ou circunstância LÍDER poderá ser responsabilizada por perda de produtividade ou danos, causados diretos ou indiretos, reclamações de terceiros, paralisações, perdas ou despesas incluindo lucros cessantes provenientes de paralisações recebimentos ou fornecimentos.

A Líder Balanças obedece e respeita o Código de Defesa do Consumidor (Lei n. 8.078/90).

LÍDER BALANÇAS ELETRÔNICA Marcos Ribeiro & Cia Ltda